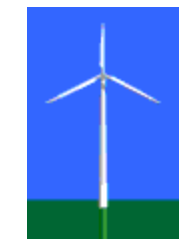

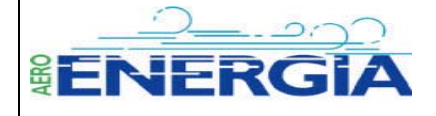

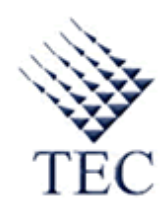

# Instituto Tecnológico de Costa Rica

Escuela de Electromecánica

Informe Final de Práctica de Especialidad para optar por el grado de Licenciado en Ingeniería en Mantenimiento Industrial

### **Proyecto Administrativo**:

Mantenimiento Preventivo aplicado a Aerogeneradores Neg Micon NM750.

#### **Proyectos de Diseño**:

Análisis de Vibraciones en Cajas Multiplicadoras y Generadores, aplicados a fallas en rodamientos y engranajes.

Programa de implementación de un Historiador de datos en los Aerogeneradores por medio de PLCs de comunicación.

Planta Eólica Aeroenergía S.A.

Realizado por Carlos Vargas González

Tejona, Tilarán. 2004

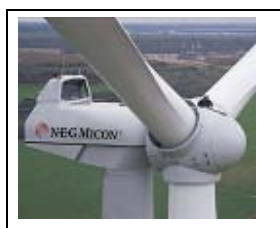

Profesor Asesor: Ing. Gustavo Jiménez

Asesor en la Empresa: Ing. José Ángel Prati

Nota a la versión impresa:

El informe completo con la totalidad de los anexos se muestra en el documento digital de Microsoft Word que lleva como nombre Informe Final de Práctica. Algunos anexos se omiten por motivo de espacio.

#### <span id="page-2-0"></span>**Dedicatoria**

En la base de esta práctica está el señor José Ángel Prati.

- El es quien merece la dedicatoria.
- También el profesor Gustavo Jiménez por su paciencia
	- (a quien le deseo éxitos).
	- Sin embargo, también deben figurar en ella
		- aquellos que pasean conmigo por la vida:
			- Miguel, mis familiares,
			- mis compañeros de estudio, los héroes;
				- aquellos que entran y salen,
				- y aquellos que están por entrar.
				- A la promesa de las energías limpias.
					- A la promesa del FUTURO.

## **Tabla de Contenidos**

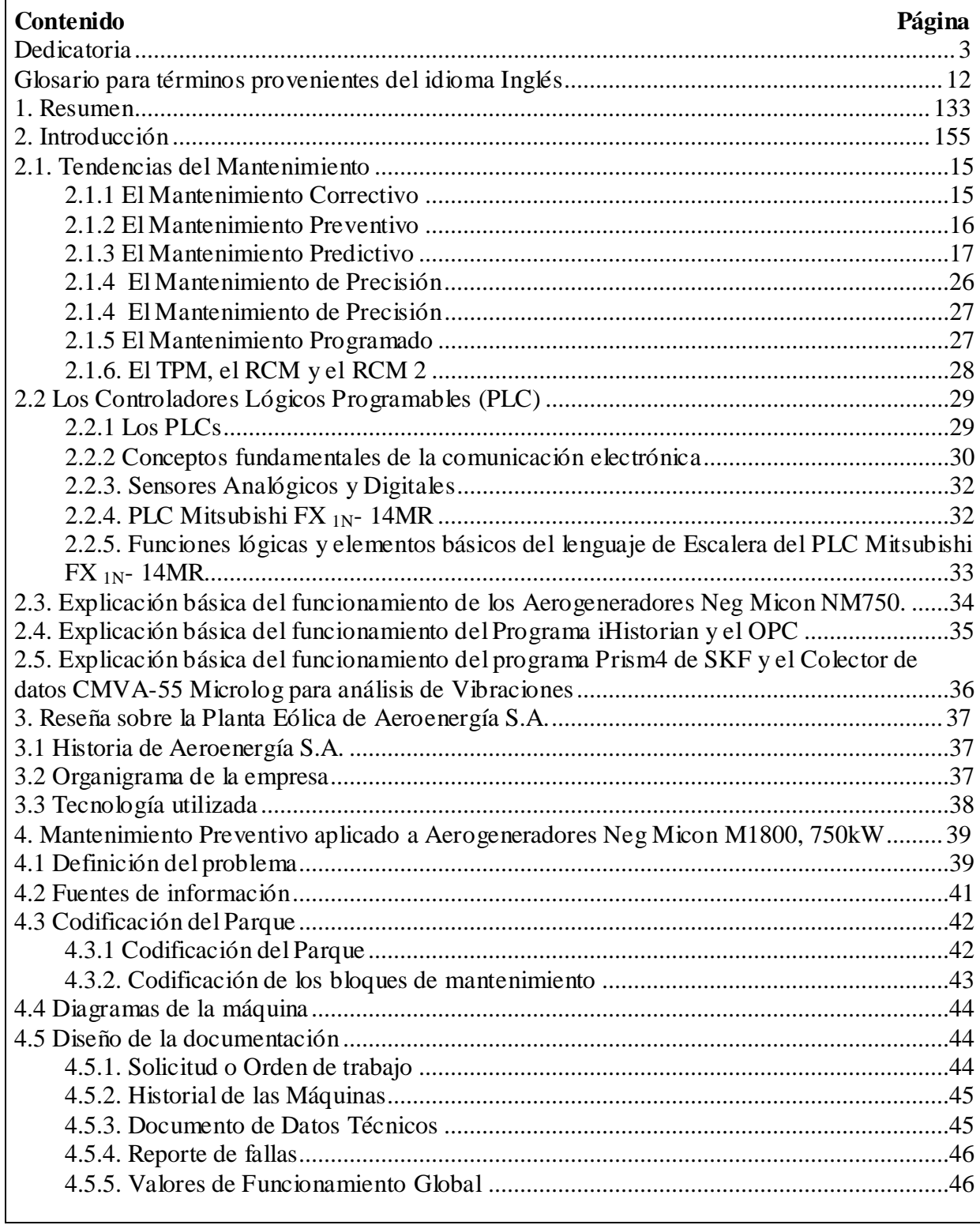

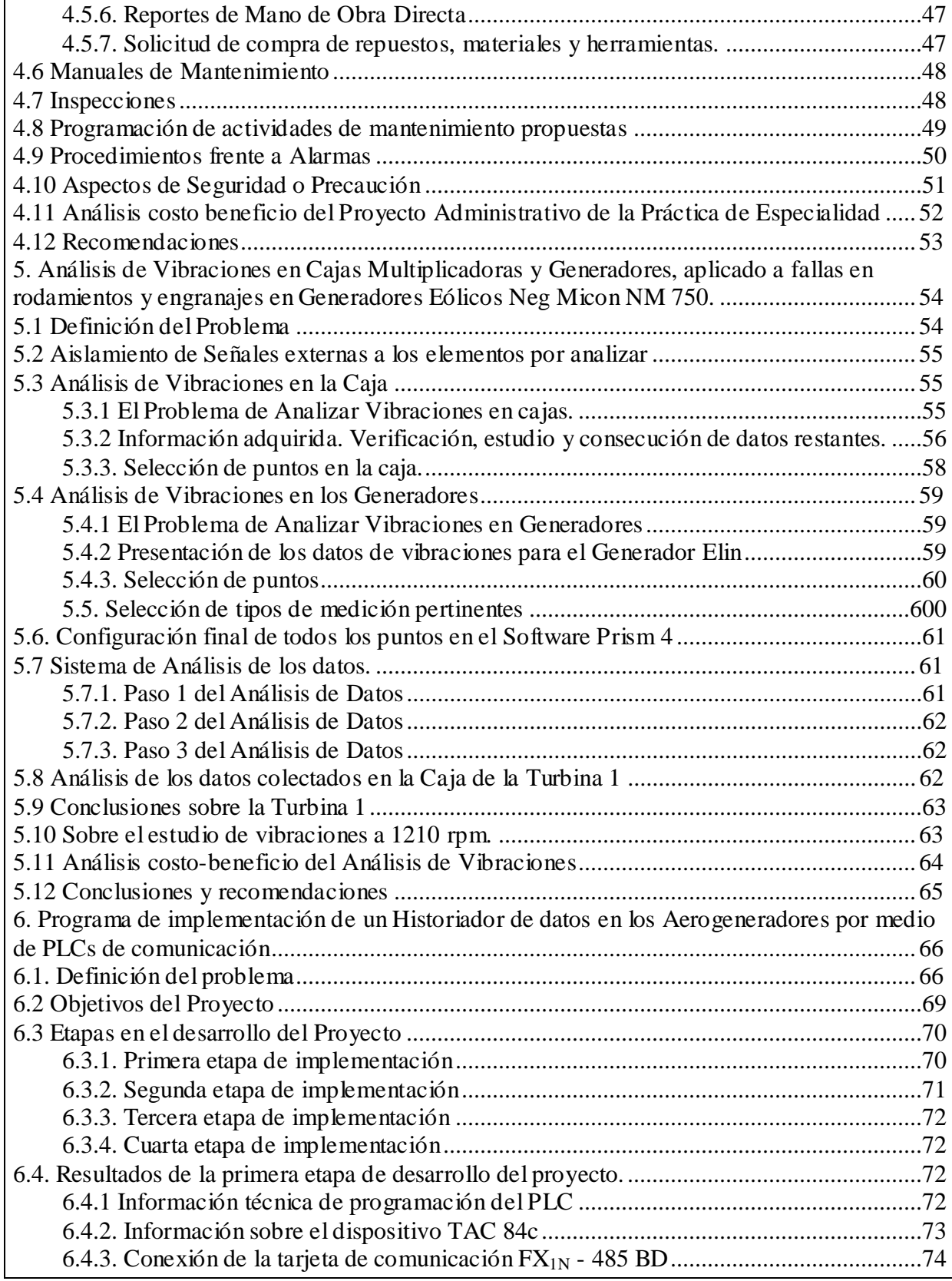

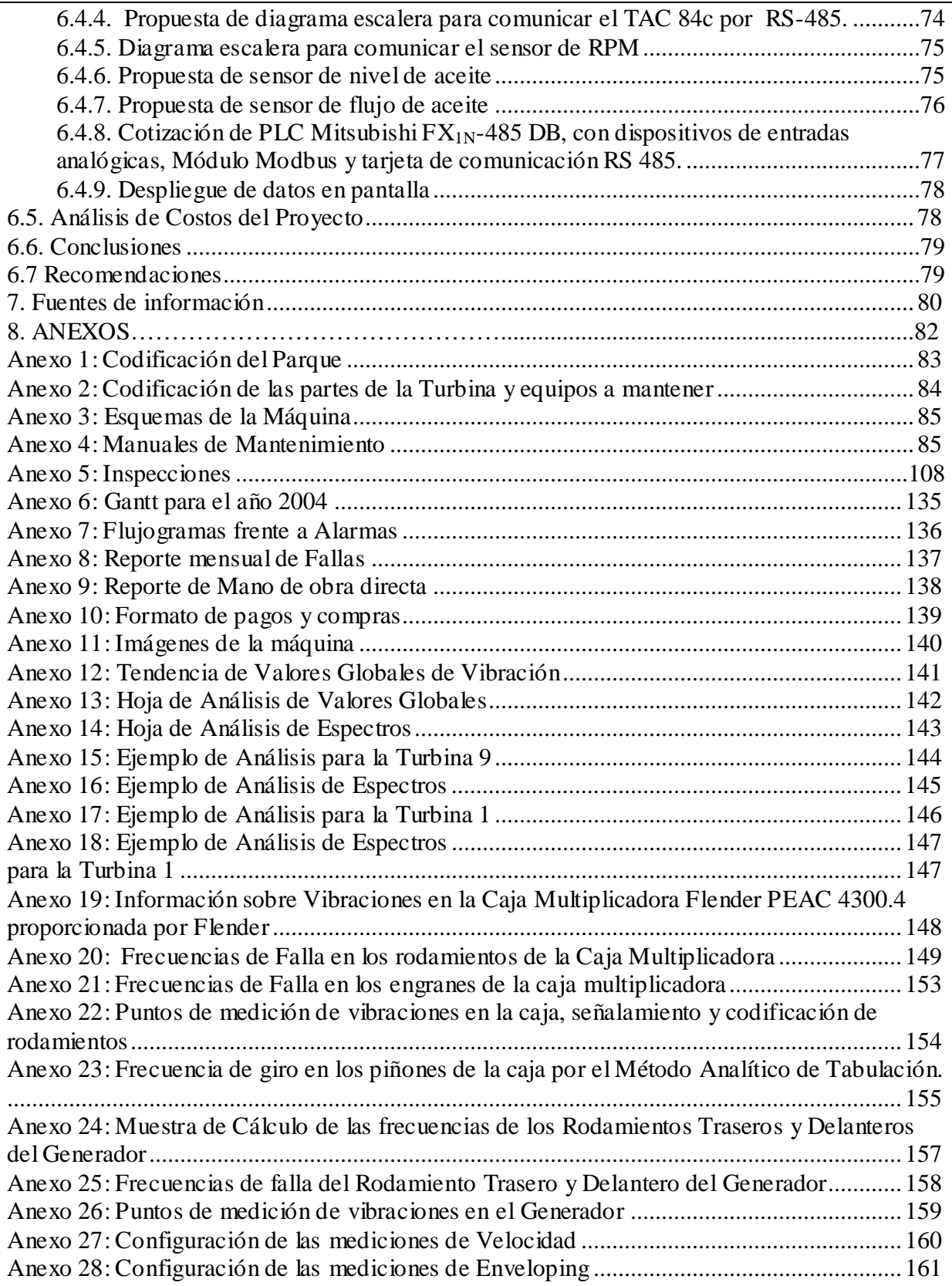

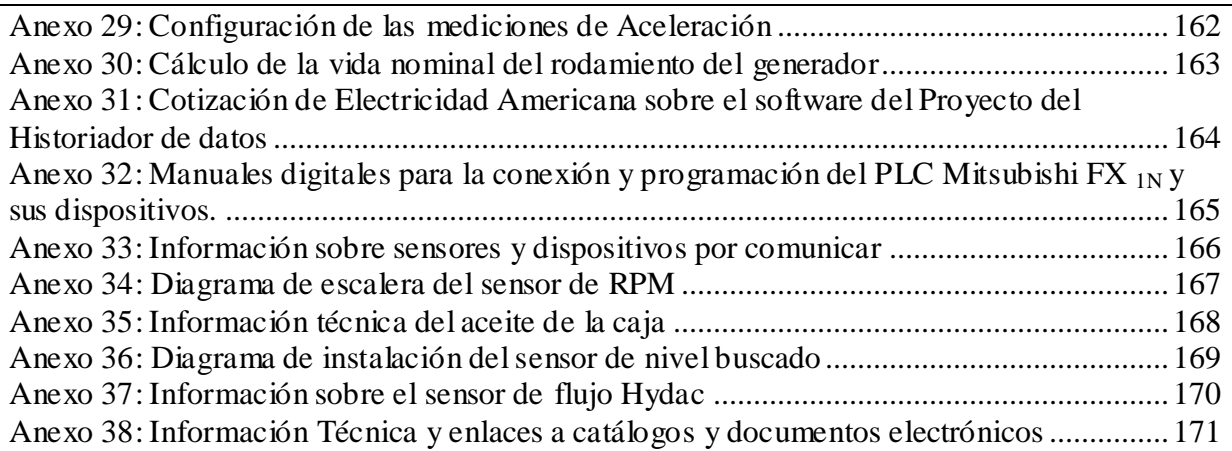

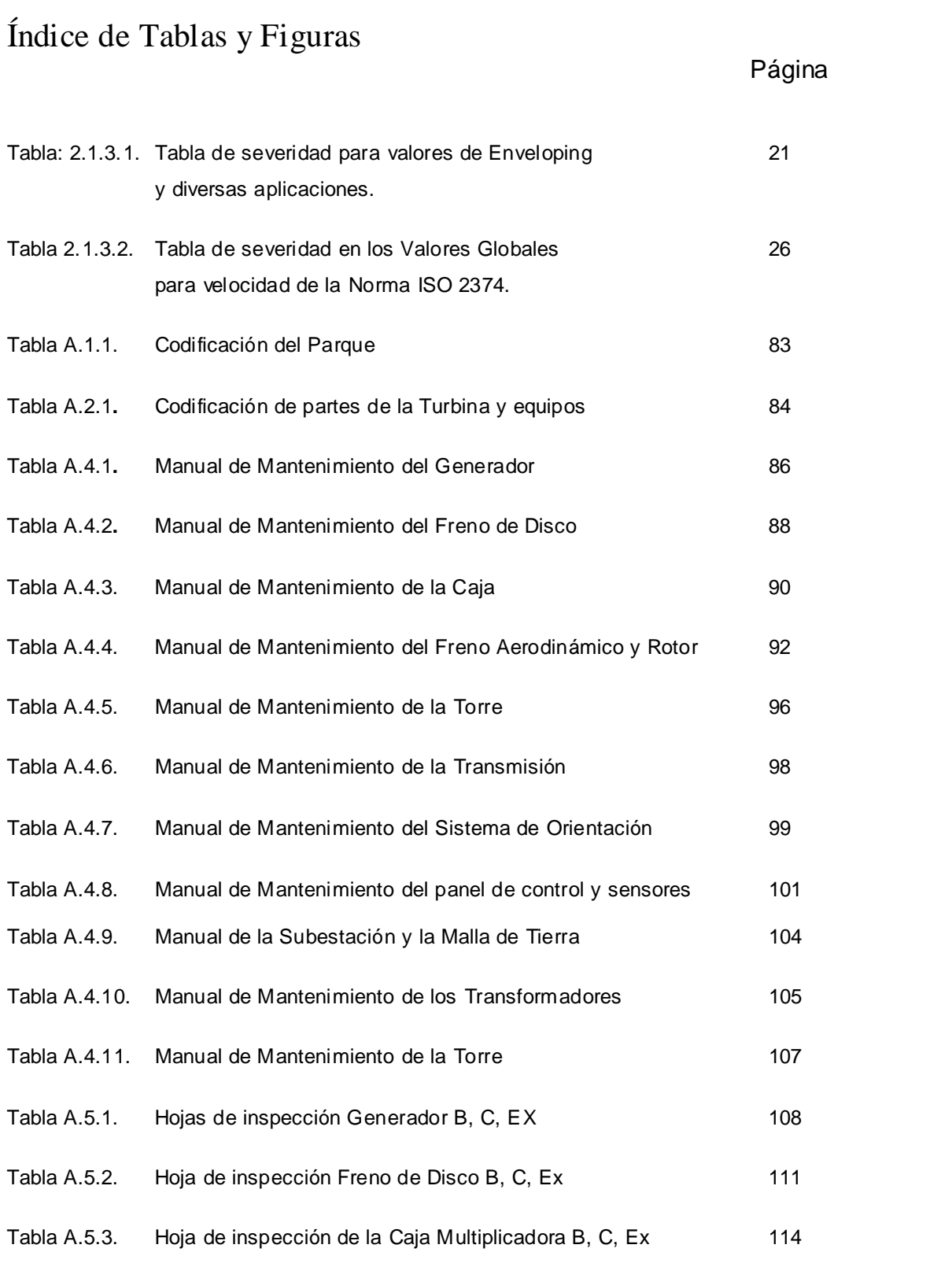

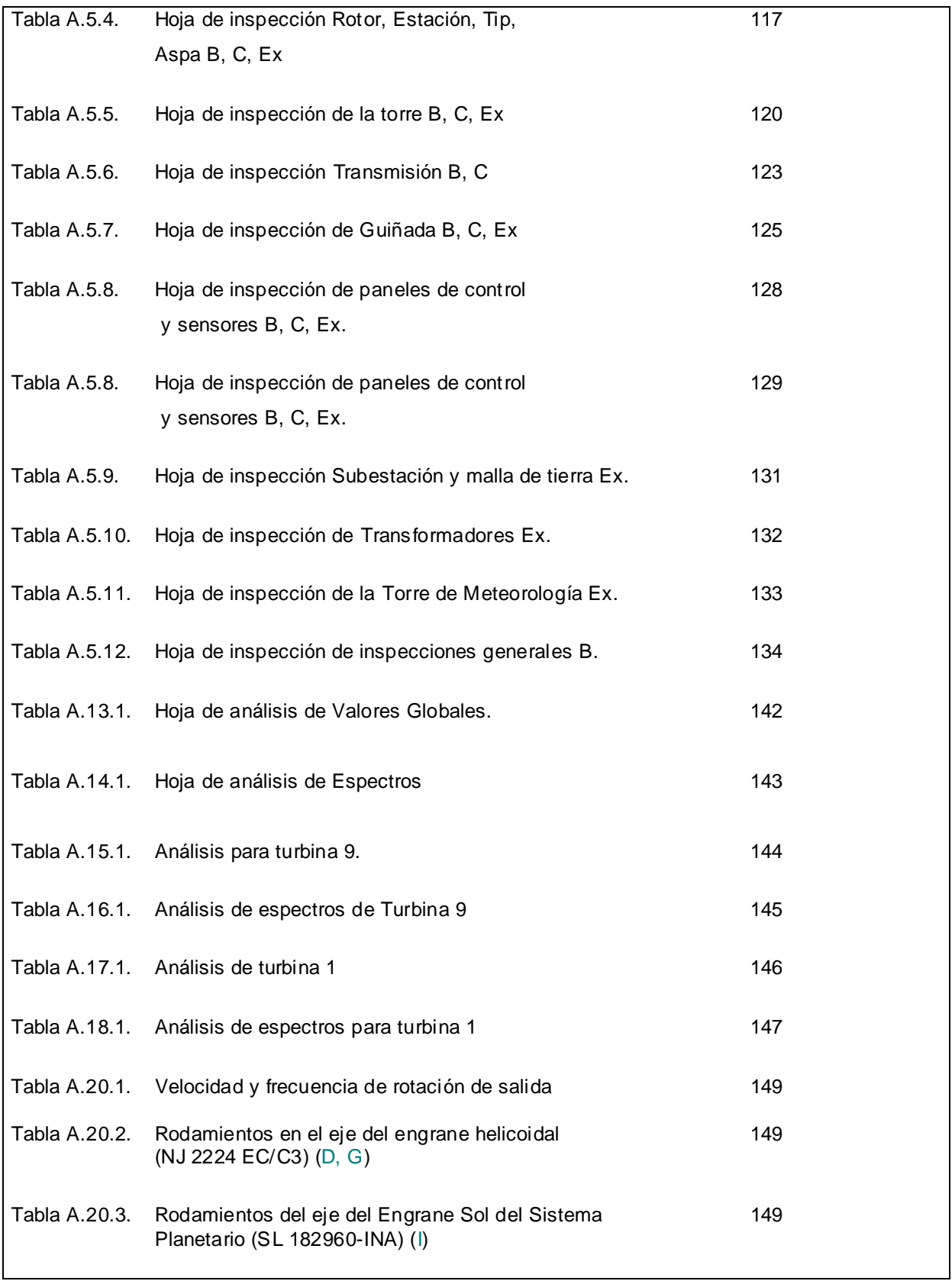

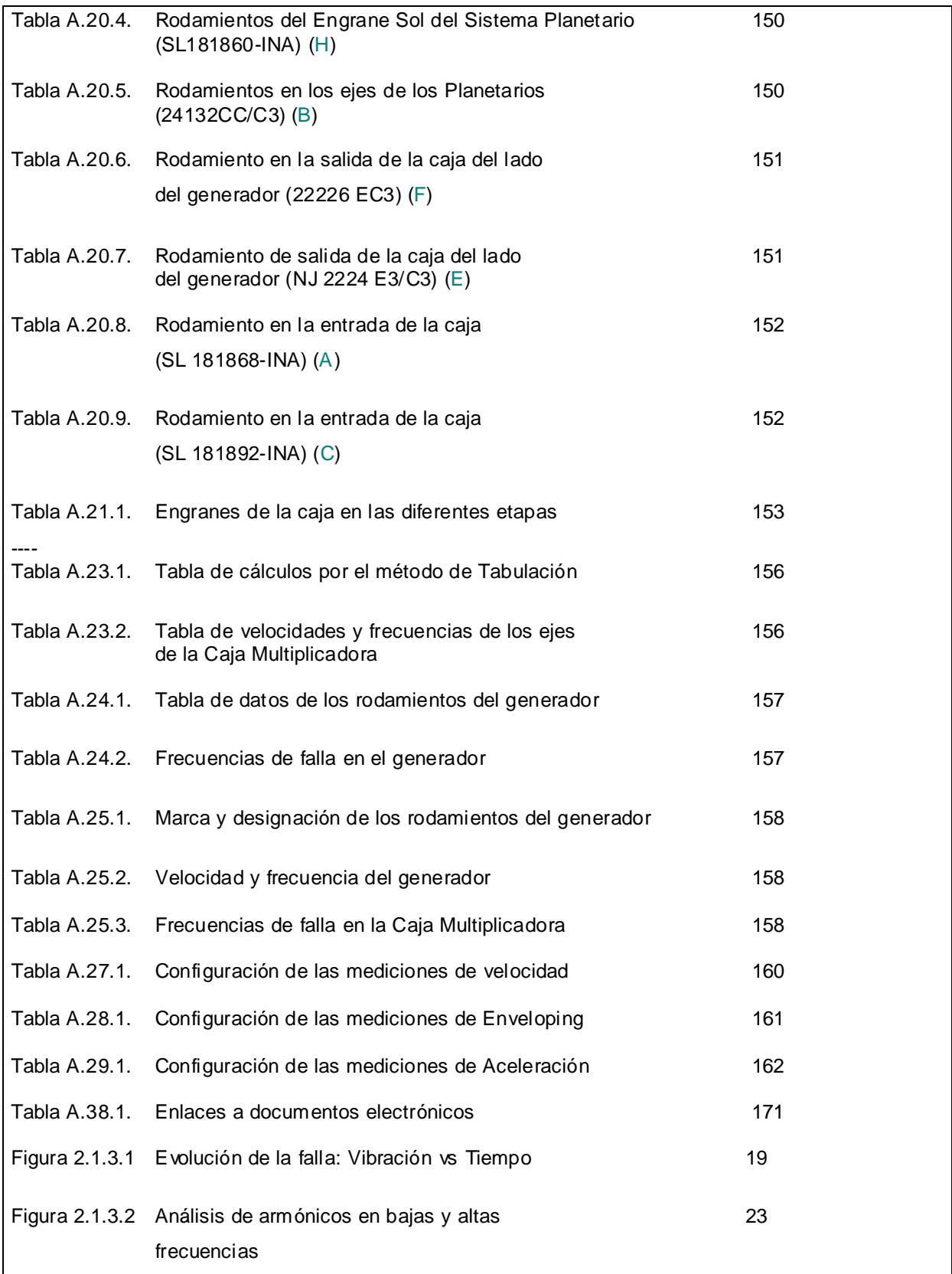

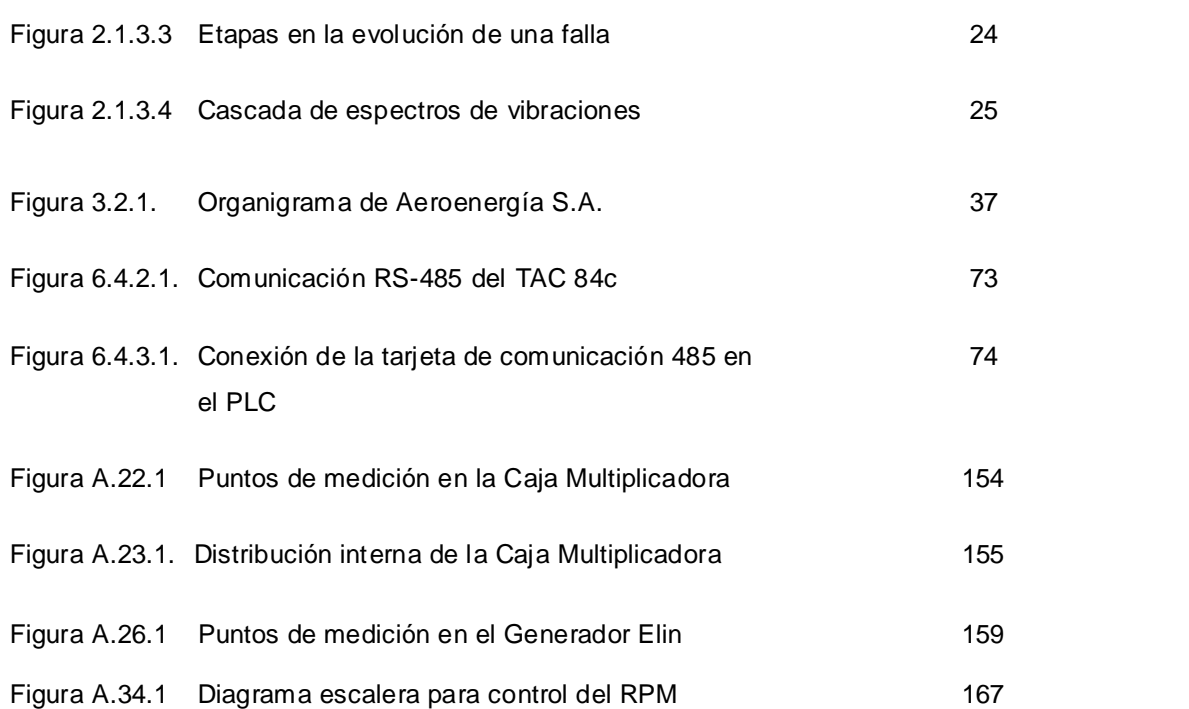

## <span id="page-11-0"></span>**Glosario para términos provenientes del idioma Inglés**

Enveloping: Traducido por SKF como Envolvente. Técnica matemática de análisis

SEE: Spectral Emitted Energy o Energía Espectral Emitida. Técnica de análisis.

HFD: High Frecuency Detection. Detección de Altas Frecuencias. Técnica de análisis.

FFT: Fast Fourier Transform. Transformada Rápida de Fourier. Función Matemática.

Trafo: Abreviatura de Transformador en inglés.

Tip: Punta móvil del aspa.

Slip Ring: Anillos deslizantes. Dispositivo de transmisión de señales eléctricas.

Nylon: Material de los conos en las aspas.

Coolant: Anticongelante. Líquido que mejora las propiedades del agua.

OPC: OLE for Process Control. Norma para dispositivos de control de procesos.

PLC: Programmable Logic Controller. Controlador Lógico Programable.

RCM: Reliability Centered Maintenance. Mantenimiento Centrado en la Confiabilidad.

TPM: Total Productive Maintenance. Mantenimiento Centrado en la Confiabilidad.

Buffer: Lugar de la memoria RAM.

Send: Función de enviar información.

Receive: Función de recibir información.

FMEA: Failure Mode and Effect Analysis. Análisis de Modos de Falla y Efectos.

Impeller: Impulsor.

Bearing: Rodamiento.

Service: Servicio de inspecciones de mantenimiento.

Sensar: Percibir un fenómeno y representarlo por medio de una señal.

## **1. Resumen**

<span id="page-12-0"></span>Este resumen presenta los tres innovadores proyectos realizados en la Planta Eólica Aeroenergía S.A. durante el primer semestre del año 2004.

El proyecto administrativo plantea el problema y una solución al complejo Mantenimiento Preventivo para este tipo particular de tecnología. Los rasgos principales del Mantenimiento Preventivo como la codificación, los manuales, las inspecciones y la planificación se conservan. No obstante, el documento se complementa con procedimientos o diagramas de flujo para control de alarmas, con diagramas de las máquinas y también con una gran recopilación de información digital básica para el mantenimiento ágil del parque, obtenida a lo largo de la investigación.

El proyecto de Análisis de Vibraciones en Cajas Multiplicadoras y Generadores, aplicados a fallas en rodamientos y engranajes representó un reto en la búsqueda de información y el análisis de los sistemas. El objetivo del Plan fue lograr un sistema de Análisis de Vibraciones completo y lo más simple posible para este tipo de máquina en particular. En él se realizan análisis y cálculos para estimar el comportamiento de las vibraciones en los sistemas de cajas planetarias y en los generadores de Aeroenergía S.A. A lo largo del estudio se hace uso de información producto de la persistencia y meses de indagación. El proyecto detalla desde la configuración de las mediciones y rutas para la toma de datos hasta las particularidades matemáticas. El resultado es una metodología única que contempla todas las etapas del Análisis de Vibraciones y plantea los próximos pasos a seguir en estas técnicas predictivas. Por otro lado, por su impacto directo en la operación, el mantenimiento y la gestión del equipo resulta fácil de justificar económicamente.

La gran ventaja del análisis de vibraciones en turbinas eólicas es que refleja el estado real de la máquina de manera bastante fidedigna y permite intervenciones en el momento mismo en que los datos se analizan sin esperar a que los activos se deterioren; tarea imposible de realizar por otros medios de diagnóstico.

Como tercer proyecto se presenta la primera de cuatro fases de desarrollo de un Historiador de datos de proceso en los Aerogeneradores por medio de PLCs de comunicación serial 485. En él se seleccionan sensores y dispositivos para ampliar el rango de acción de las alarmas existentes y lograr la comunicación y almacenamiento de sus datos de manera permanente.

De esta forma, los tres proyectos versan sobre aspectos esenciales de los sistemas eólicos y por ello implican un hito en el manejo del parque como totalidad. Con la conclusión de la práctica, se espera la continuidad de los proyectos por parte de la administración de Aeroenergía S.A. por el valor que encierran para la empresa.

## **2. Introducción**

<span id="page-14-0"></span>A continuación, se expone conceptos básicos para la compresión del presente documento.

### <span id="page-14-1"></span>*2.1. Tendencias del Mantenimiento[1](#page-14-3)*

Por "Mantenimiento de Máquinas" debe entenderse el conjunto de acciones destinadas a conservar o llevar de nuevo el equipo a su funcionamiento óptimo, bajo ciertos estándares de operación y seguridad.

### <span id="page-14-2"></span>**2.1.1 El Mantenimiento Correctivo**

El primero de los paradigmas de Mantenimiento consiste en dejar que la máquina falle para intervenirla. El Mantenimiento Correctivo es y ha sido funcional cuando la producción no es un aspecto apremiante, cuando los costos ocasionados por dar otro tipo de mantenimiento a la máquina son más elevados que dejarla fallar o cuando no tiene sentido darle otro tipo de mantenimiento. Por ello, el Mantenimiento Correctivo ofrece como ventajas una inversión mínima y relativamente pocos gastos administrativos. No obstante, este paradigma acarrea gastos elevados por destrucción y deterioro de partes de la máquina, pérdidas que no se pueden enmendar en la producción y una gran cantidad de repuestos en bodega. Incluso, por la premura de reanudar el funcionamiento de la máquina, la máquina recibe muchas veces una solución temporal e indeseable para resolver su problema.

<span id="page-14-3"></span> $^{\rm I}$  Todo este apartado se basa en la información detallada en: "Compilación de Material sobre Análisis de Vibraciones de SKF" y "Folleto del curso de Administración del Mantenimiento I".

#### <span id="page-15-0"></span>**2.1.2 El Mantenimiento Preventivo**

El Mantenimiento Preventivo nació por la necesidad de mejorar los resultados del paradigma de Mantenimiento Correctivo.

Con el Preventivo, las empresas decidieron no dejar que las máquinas fallaran y se propusieron minimizar los paros imprevistos y sus elevados costos. Dentro de las acciones por tomar en un Preventivo, están las de estudiar las máquinas, hacer inspecciones para verificar su condición, probar las máquinas, hacer ajustes y estudiar los momentos óptimos para el cambio de piezas que están prontas a fallar. Este paradigma mejoró considerablemente los resultados del anterior sistema pero también tenía implícitas ciertas desventajas. El Mantenimiento Preventivo se popularizó porque las máquinas fallaban menos, operaban en mejores condiciones y porque los operadores y técnicos utilizaban herramientas administrativas útiles para obtener experiencia y mejores resultados. Sin embargo, pronto se descubrió que en las rutinas de mantenimiento se cambiaba piezas que aún contaban con una vida útil considerable; que muchas catástrofes no eran evitables sólo con los criterios de Prevención; que los gastos por cambios innecesarios de piezas aumentaron y que las empresas estaban lejos de lograr que sus máquinas no fallaran. Estas necesidades no satisfechas darán cabida a los siguientes paradigmas de mantenimiento.

Cuando se habla de Mantenimiento Preventivo se habla de documentación. Entre los documentos usuales está la "Orden de Trabajo", el "Historial de la máquina", el "Reporte de fallas", el "Cálculo de los valores de funcionamiento global", los "Reportes de mano de obra directa", la "Solicitud de compra de repuestos, materiales y herramientas", el "Informe de movimiento de los repuestos en bodega" y la "Solicitud de salida de repuestos y materiales de la Bodega".

Por eso, cuando se diseña un Programa de Mantenimiento Preventivo intervienen varios aspectos para lograr una propuesta específica para el sitio. En un Programa Preventivo se seleccionan las máquinas que entrarán dentro del mantenimiento, se valora su deterioro, se busca información técnica sobre la máquina, se codifica, se define los parámetros de funcionamiento global, se define los objetivos del Programa de Mantenimiento Preventivo y se hace divisiones de las máquinas en Partes y SubPartes. Además, se elabora un Manual de Mantenimiento Preventivo, se determina los repuestos necesarios para las inspecciones diseñadas, se calcula la disponibilidad de mano de obra para el mantenimiento y se procede a programar las inspecciones con fechas bajo el esquema de Gantt.

Eso explica porqué dentro del esquema básico del manual de mantenimiento se observa información sobre la codificación, la descripción, la frecuencia de las inspecciones, el tiempo de duración, el tipo de acción propuesta y la cantidad de técnicos necesarios para una inspección determinada.

Pese a sus desventajas, el Mantenimiento Preventivo es aún hoy una tendencia muy utilizada dados su facilidad de aplicación y relativo bajo costo.

#### <span id="page-16-0"></span>**2.1.3 El Mantenimiento Predictivo**

A raíz de necesidades más imperantes en las empresas, celosas de la producción y las soluciones rápidas para los problemas, han surgido nuevos paradigmas de Mantenimiento, como el Mantenimiento Predictivo, el TPM, el RCM, el RCM 2, el Mantenimiento de Precisión y otros que resultan aplicables en empresas con una gran cantidad de máquinas, muchas actividades de mantenimiento y producción, un manejo de personal considerable, y un alto volumen de decisiones y coordinación.

El Mantenimiento Predictivo o "a Condición" pretende usar nuevas tecnologías para determinar la situación actual del equipo, monitorear su condición a lo largo del tiempo y lograr la detección de fallas e intervenciones en el momento justo en que deben realizarse por medio de la corrección de la raíz del problema. Lo usual dentro del Mantenimiento Predictivo es el Análisis de Vibraciones, las Termografías, el Análisis de aceite, los Ultrasonidos, los Rayos X y los Líquidos penetrantes, entre otros. Por medio de estas herramientas ingenieriles se pretende entender el funcionamiento de las máquinas y responder a preguntas básicas: el cómo, cuándo y porqué fallarán. Las desventajas que presentan las técnicas predictivas en general son: el alto costo inicial del equipo, lo indispensable de la capacitación del personal y, finalmente, el tiempo y la experiencia necesarias para que los resultados se tornen tangibles.

El Análisis de Vibraciones para rodamientos y engranajes fue inventado por la empresa SKF con el objetivo de obtener una herramienta de detección de problemas en máquinas rotativas. Los problemas detectables por medio del Análisis de Vibraciones son los de Soltura mecánica, Desbalance, Desalineación, Eje Torcido, Soltura de cojinetes, Fallas en la pista interior, en la pista exterior, en la canasta o en los elementos rodantes de los rodamientos, Fallas en los sistemas de engrane y Problemas de lubricación principalmente.

Para lograrlo, se vale de diversos tipos de instrumentos y métodos de análisis numéricos que toman las señales de vibración, las convierten en señales de Transformada Rápida de Fourier (FFT o Fast Fourier Transform) y usualmente despliegan resultados en forma de frecuencias y amplitudes de vibración de las que se vale el analizador de vibraciones para obtener un diagnóstico. La evolución de las fallas en las máquinas rotativas a partir del Análisis de Vibraciones inician de manera acústica e indetectable para el oído humano, luego continúa en forma de vibración y termina en forma de ruido hasta que la falla ocurre. Este comportamiento se muestra en la figura 2.1.3.1.

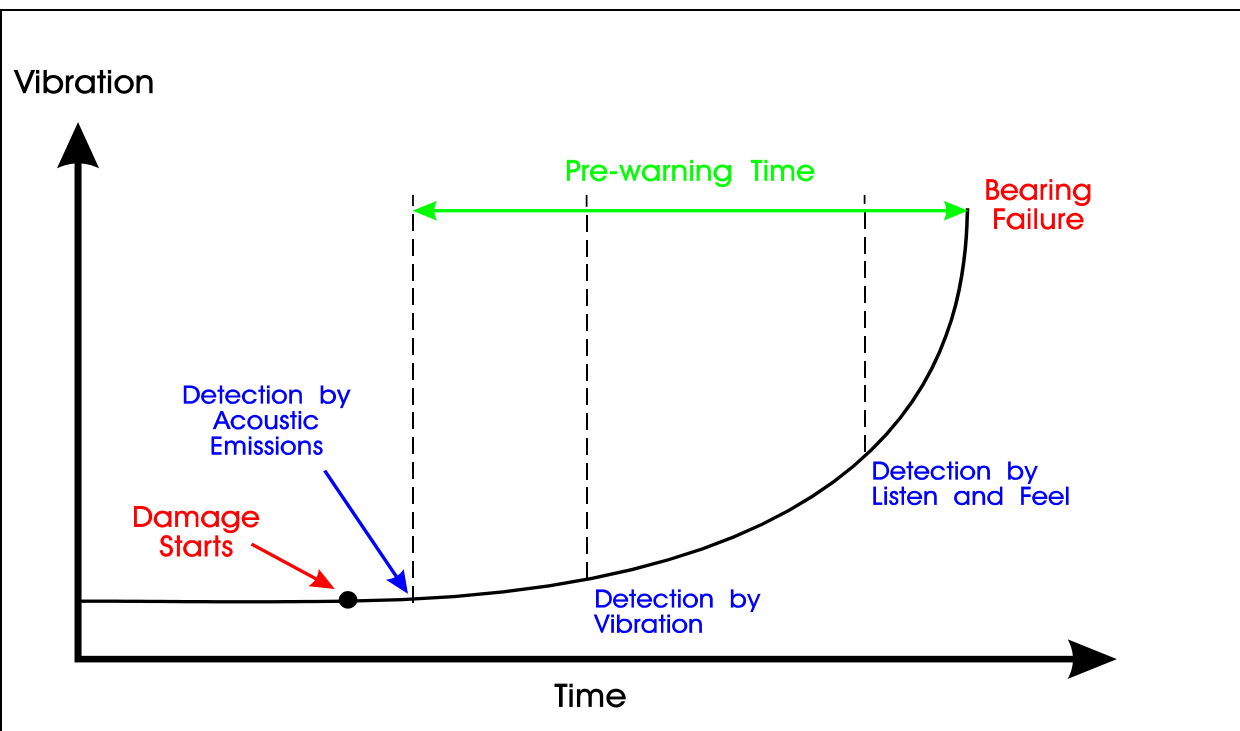

Figura [2](#page-18-0).1.3.1. Evolución de la falla: Vibración vs Tiempo<sup>2</sup>

Para determinar la gravedad de las amplitudes para cada tipo de problema, el analizador debe recurrir a la Norma 2372 y a los estándares del fabricante. Si el personal de la planta no conoce los datos del fabricante debe al menos saber las velocidades de giro de los elementos. Debe conocer el tipo de rodamiento, el número de dientes de los engranajes y el número de aspas de las turbinas, para que por medio de ecuaciones y modelos matemáticos se pueda llegar a las frecuencias de falla.

Las ecuaciones simplificadas para encontrar las frecuencias de falla de los rodamientos por ejemplo, son los siguientes $^3$  $^3$ :

- a. Fi = BPFI (problemas en la pista Interior) =  $0.6$  (fr) (n)
- b. Fe = BPFO (problemas en la pista exterior) =  $0.4$  (fr) (n)
- c. Fb = BSF (Problemas en los roles) = (dm/(2d)) (fr)  $(1 (d/dm)^2 (cos^2 \beta))$

<span id="page-18-1"></span><span id="page-18-0"></span><sup>&</sup>lt;sup>2</sup> Tomado de "Compilación de Material sobre Análisis de Vibraciones de SKF".<br><sup>3</sup> Tomado de "Compilación de Material sobre Análisis de Vibraciones de SKF".

d. Ft = FTF (Problemas en la canasta) =  $(fr/2)$  (1 – (d / dm) (cos  $\beta$ ),

fr es la frecuencia de giro del rodamiento, n es el número de esferas por rodamiento, dm es el diámetro del rodamiento de centro a centro de las esferas, d es el diámetro de la pista interna y β es ángulo de ataque del rodamiento.

Las frecuencias de falla de los engranes o de las turbinas en general (i.e. ventiladores) se obtienen de la multiplicación de la frecuencia de giro de los engranes por el número de dientes o aspas. En las cajas de transmisión es necesario saber la configuración de las ruedas, el número de dientes y la velocidad de cada rueda, así como el tipo de rodamiento que utilizan los ejes para poder determinar los datos básicos para el análisis.

Los parámetros más comunes por considerar son el Desplazamiento, Velocidad, Aceleración, la fase, el Enveloping, el SEE (Spectral Emitted Energy) y el HFD (High Frecuency Detection). Las señales de desplazamiento son utilizadas cuando las velocidades de rotación son bajas o cuando el movimiento de la máquina es indeseable. Para problemas en bajas frecuencias, como es el caso de la Soltura mecánica, el Desbalance, la Desalineación, el Eje Torcido y la Soltura de cojinetes, se utiliza la lectura de velocidad y la referencia de fase. Los problemas de alta frecuencia (como los problemas en engranajes, aspas y rodamientos), son detectados por medio de análisis de aceleración y para ello no es necesario tomar la referencia de fase.

La señal de Enveloping se obtiene de la manipulación de la señal de FFT. Una vez que la señal de la Transformada de Fourier se realiza, el colector de datos registra las señales de las armónicas de las frecuencias más significativas y las suma. Esto aumenta la amplitud original de la señal. De esta forma, la señal de Enveloping muestra picos que son producto de la señal principal original más las armónicas de esa misma señal. Esta técnica es utilizada por su efectividad en la detección de fallas en sus etapas más tempranas. Al ver el espectro, el analizador sabrá discernir fácilmente a cuáles frecuencias debe prestar atención y buscará a qué problema se refieren esas frecuencias.

A continuación se presenta una tabla de severidad para mediciones en Enveloping y diversas aplicaciones.

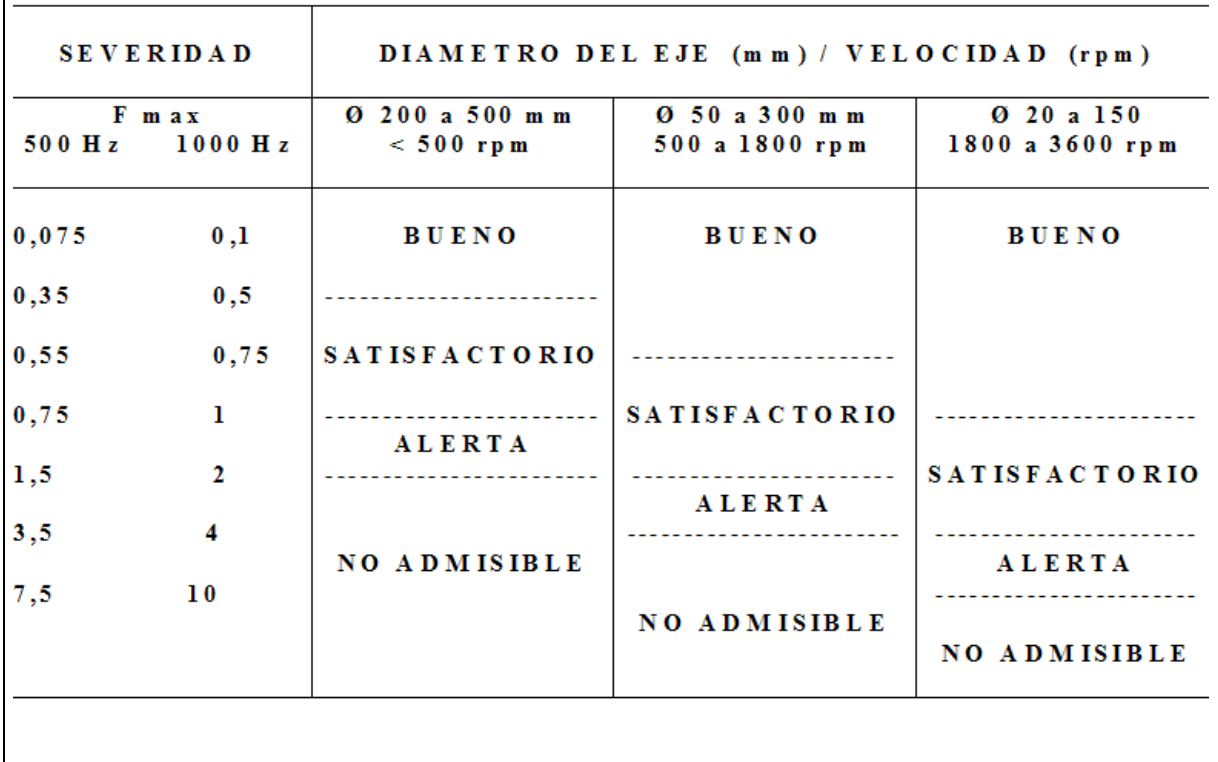

**Tabla: 2.1.3.1.** Tabla de severidad para valores de Enveloping y diversas aplicaciones<sup>[4](#page-20-0)</sup>

<span id="page-20-0"></span> $4$  Tomado de "Compilación de Material sobre Análisis de Vibraciones de SKF".

El SEE es una técnica especial para detección de problemas de lubricación o de inicio de problemas en cojinetes. El SEE registra muy altas frecuencias y tiene como resultado un número que engloba la energía emitida en un rango del espectro de FFT. Con estos datos se puede identificar una lubricación insuficiente, la contaminación del fluido o el comienzo de un defecto en el rodamiento. El HFD es un número global producto del análisis de las vibraciones en un rango de altas frecuencias y bajas amplitudes. El uso del HFD es especial para corroborar la tendencia de un rodamiento a fallar pero no indica nada acerca de las causas de la falla.

Los sensores más usados son los de aceleración, pues por medio de ellos el analizador de vibraciones puede integrar la señal y obtener las lecturas de velocidad; también puede obtener la señal de Enveloping, principalmente. Los acelerómetros funcionan por el efecto piezoeléctrico, muchos de ellos son aptos para alta temperatura y requieren de dispositivos electrónicos para producir su señal.

El análisis de los espectros implica no solo la identificación de frecuencias puntuales, sino también la interpretación de las frecuencias de los armónicos múltiplos de las frecuencias de falla, en bajas y altas frecuencias. Como se muestra en la Figura 2.1.3.2, el determinar que una falla está presente implica la existencia de armónicos de la frecuencia de la falla.

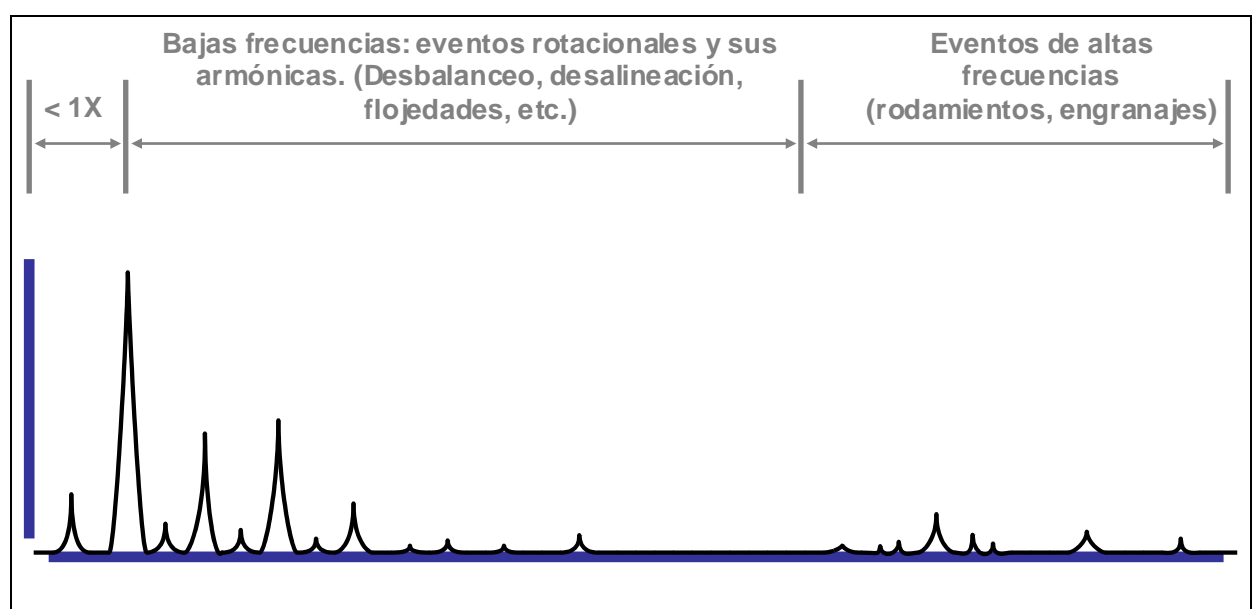

Figura 2.1.3.2 Análisis de armónicos en bajas y altas frecuencias<sup>[5](#page-22-0)</sup>

Las fallas evolucionan por etapas. En la primera etapa no existen mayores amplitudes en la frecuencia de falla ni en sus armónicas. En la segunda etapa las armónicas de la frecuencia de falla aparecen. En una tercera etapa aparecen defectos en las frecuencias de falla. Y finalmente, aparecen bandas laterales en las armónicas y en las frecuencias de falla. Estas etapas pueden ser vistas en la figura Figura 2.1.3.3.

<span id="page-22-0"></span> $5$  Tomado de "Compilación de Material sobre Análisis de Vibraciones de SKF".

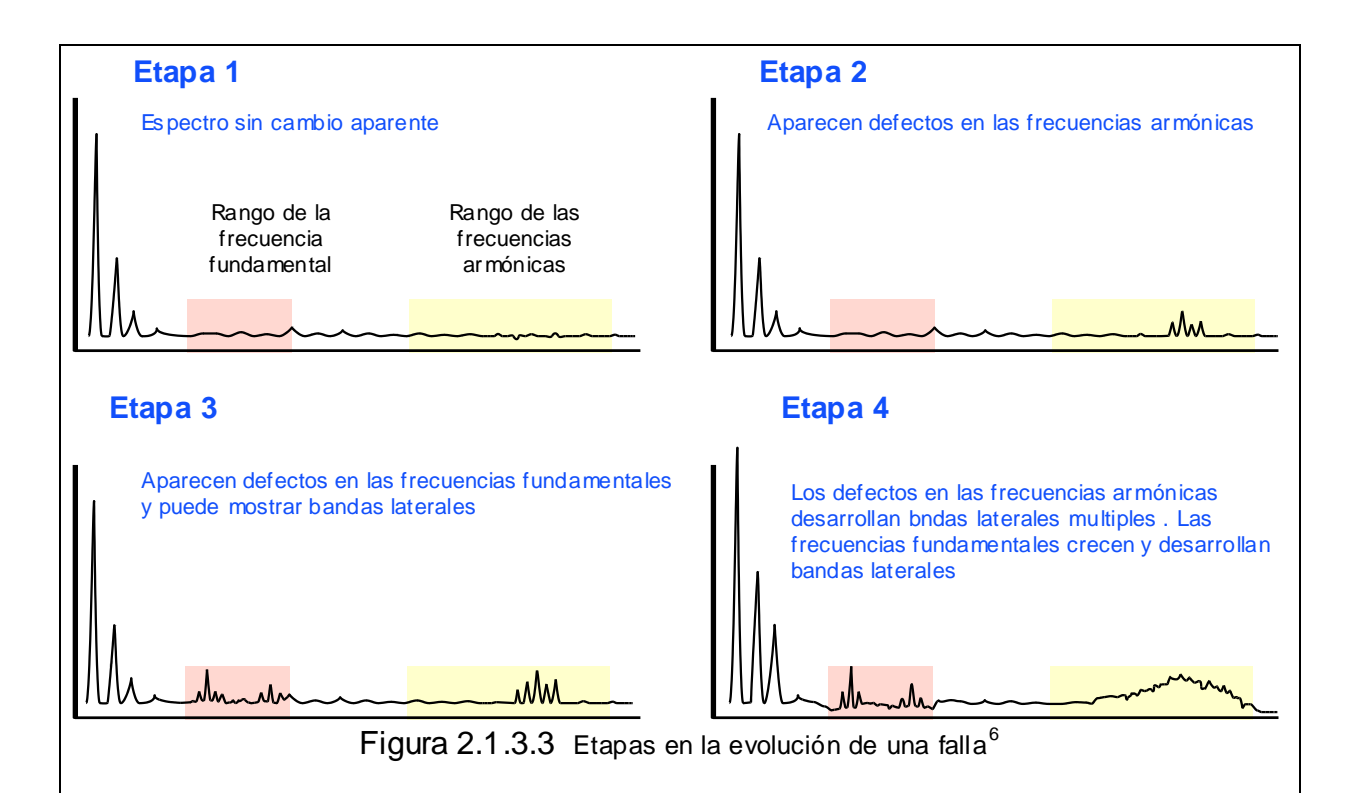

Si se considera estos aspectos, además de contar con la experiencia y con las recomendaciones del fabricante, el personal de vibraciones puede iniciar su monitoreo.

Una de las formas más comunes de hacer monitoreo de vibraciones consiste en visualizar los registros de vibraciones de diferentes días desplegadas bajo una misma línea de coordenadas o en forma de cascada. De esta manera, el analizador de vibraciones percibe los cambios y el nacimiento de fallas en sus etapas tempranas tal y como se observa en la Figura 2.1.3.4.

<span id="page-23-0"></span> $6$  Tomado de "Compilación de Material sobre Análisis de Vibraciones de SKF".

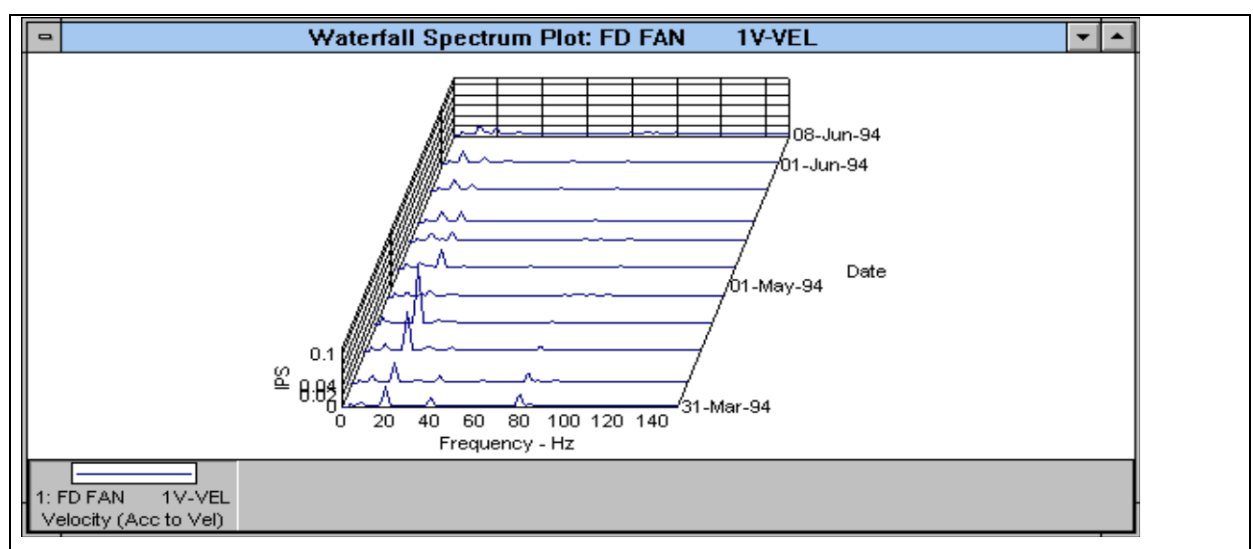

Figura 2.1.3.4 Cascada de espectros de vibraciones<sup>[7](#page-24-0)</sup>

Una forma de reconocer la gravedad de la condición de un punto cualquiera en la máquina, sin saber la causa y el porqué, es el monitoreo de los Valores de Tendencia Global en Velocidad cuya normativa es la ISO 2372 de la Figura 2.1.3.6.  $^8\!$  $^8\!$  $^8\!$ 

<span id="page-24-1"></span><span id="page-24-0"></span> $\frac{7}{8}$ Tomado de "Compilación de Material sobre Análisis de Vibraciones de SKF". <sup>8</sup> Un Hp equivale a 746 W.

<span id="page-25-0"></span>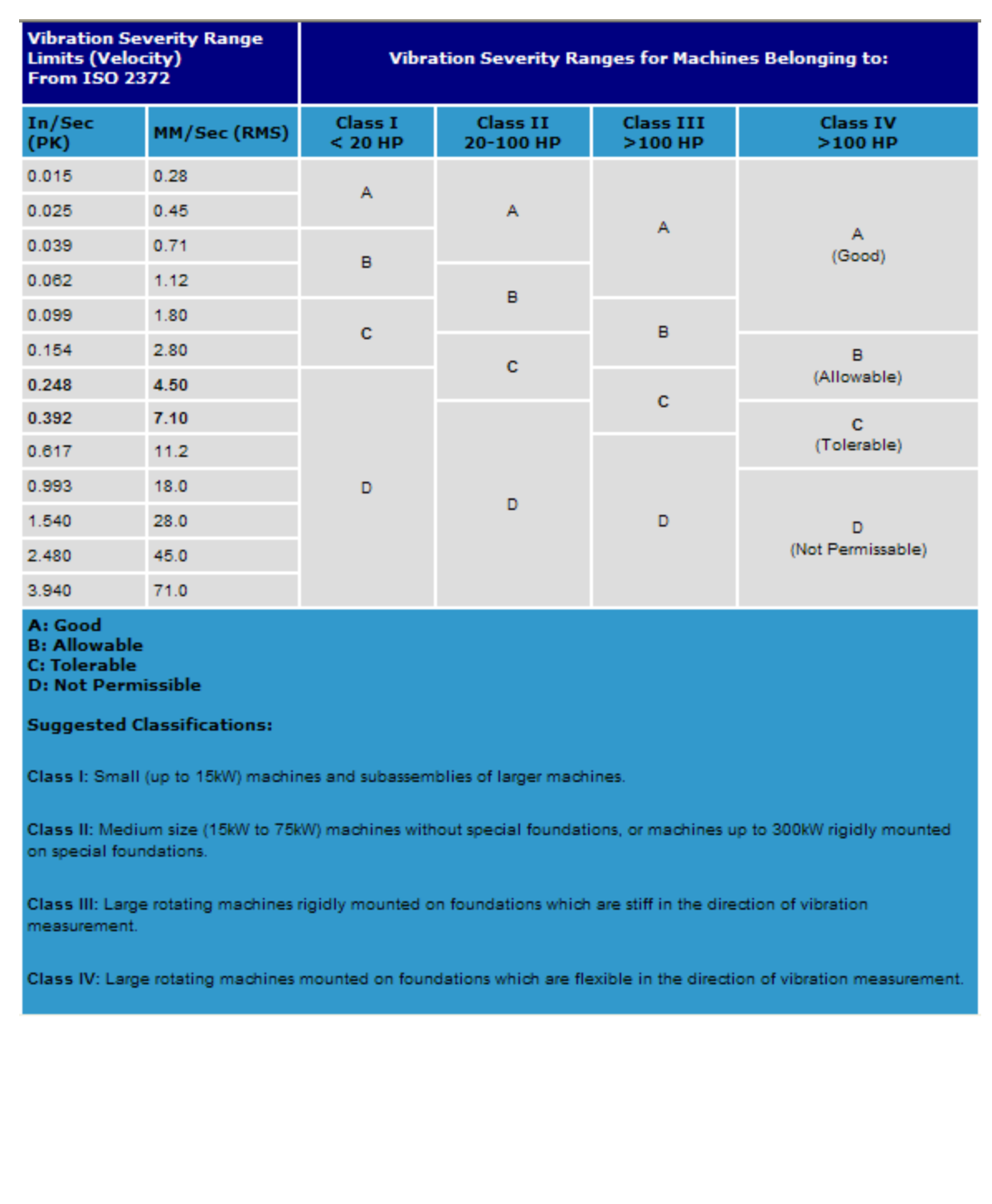

#### **Tabla 2.1.3.2** Tabla de severidad en los Valores Globales para velocidad de la Norma ISO  $2374^9$  $2374^9$

<span id="page-25-1"></span>9 Tomado de "Compilación de Material sobre Análisis de Vibraciones de SKF".

#### <span id="page-26-0"></span>**2.1.4 El Mantenimiento de Precisión**

Según la tendencia, se espera que el siguiente paradigma dentro de las filosofías del mantenimiento sea el Mantenimiento de Precisión. Basado en el Mantenimiento Correctivo, el Mantenimiento Preventivo y el Mantenimiento Predictivo, el Mantenimiento de Precisión trataría de que cuando se realice un trabajo de reparación, la máquina quede en las mejores condiciones posibles. Ello implica una ardua tarea de entrenamiento en herramientas y refacciones de calidad, calibración, balanceo y alineación de máquinas. Por los altos costos y la complejidad de este mantenimiento se espera que sea exitoso en áreas donde la expectativa de fallos sea mínima y donde el valor de la maquinaria sea elevado lo suficiente como para deteriorar el equipo con un mal mantenimiento.

#### <span id="page-26-1"></span>**2.1.5 El Mantenimiento Programado**

El Mantenimiento Programado es un tipo de mantenimiento circunstancial que resuelve problemas de manera programada fuera del Mantenimiento Preventivo. Estas tareas surgen de la toma de conciencia sobre problemas, nace de incidentes recientes, de la realización rutinaria del mantenimiento preventivo, de la necesidad de modificar parámetros en las máquinas, de la avería y cambio de una máquina o de alguna actividad inconclusa en las rutinas de mantenimiento preventivo. Dentro de un Plan de Mantenimiento Preventivo debe dejarse el tiempo suficiente para poder realizar Mantenimiento Programado. Los Aerogeneradores implican una gran cantidad de Mantenimiento Programado. Así, en un mismo parque un problema que se encuentra en una máquina tiende a hacerse presente inmediatamente en el resto del parque y por ello deben programarse acciones correctivas de forma pronta.

#### <span id="page-27-0"></span>**2.1.6. El TPM, el RCM y el RCM 2**

El TPM, el RCM y RCM 2 son técnicas que implementan las filosofías fundamentales del Mantenimiento (Mantenimiento Correctivo, Preventivo, Predictivo y de Precisión) basadas principalmente en la toma de decisiones y en el personal.

El objetivo del TPM (Total Productive Maintenance) o Mantenimiento Productivo Total es centrarse en aquellas funciones que permitan preservar el funcionamiento de los equipos bajo estándares de operación deseables. Por ello se apuesta a equipos de trabajo altamente capacitado (Empowerment) que puedan tomar decisiones por sí mismos (Mantenimiento Autónomo) mediante un esquema de organización horizontal donde la solución de los problemas sea definida en una acción conjunta. El TPM busca, a su vez, la simplificación de las metas, el entendimiento de las máquinas, el trabajo conjunto con el área de producción, la implementación de procedimientos, el aprovechamiento de la sinergia y la motivación del personal, y el mejoramiento continuo. Por ello se dice que el TPM impacta principalmente en la cultura de la empresa. El éxito del TPM se ha mostrado en empresas donde la coordinación entre Producción y Mantenimiento es fuerte así como donde la producción y el manejo del personal puede resultar complejo.

El RCM y el RCM2 (Reliability Centered Maintenance) o Mantenimientos Centrados en la Confiabilidad Operacional son tendencias de gestión que pretenden la optimización de la confiabilidad operacional de las máquinas seleccionadas por parte del equipo de trabajo mediante la meditación y la programación de las medidas más adecuadas. Valora la criticidad y prioridad de cada activo en relación con cómo afecta la producción y cómo atenta contra la seguridad y el ambiente. Ambos utilizan los FMEAs (Failure Mode and Effect Analysis) o Análisis de Modos y Efectos de Falla para deducir las mejores acciones por tomar. El Mantenimiento Centrado en la Confiabilidad se ha mostrado efectivo en procesos complejos en los que la solución de las fallas no parece obvia.

### <span id="page-28-0"></span>*2.2 Los Controladores Lógicos Programables (PLC)*

### <span id="page-28-1"></span>**2.2.1 Los PLCs**

Los PLCs o Controladores Lógicos Programables nacieron con la idea de reemplazar los antiguos sistemas de control basados en contactores, "relays" y demás dispositivos de naturaleza mecánica y eléctrica. No obstante, los PLC han ido más allá de ser controladores de entradas y salidas. También realizan operaciones matemáticas y comunican información por medio de redes bajo diversos protocolos de comunicación, entre otras funciones.

Los PLCs son usualmente programados por medio de Lenguaje de Escalera o Ladder. Estos lenguajes permiten obtener información rápidamente de manera visual mediante la utilización de funciones lógicas estandarizadas.

Es importante resaltar que un proyecto de automatización o comunicación por medio de PLCs difícilmente puede iniciarse sin haber elegido un controlador, pues cada marca ofrece diferentes formas de programar y diferentes funciones.

### <span id="page-29-0"></span>**2.2.2 Conceptos fundamentales de la comunicación electrónica**

Algunos de los conceptos principales de la comunicación son los siguientes: <sup>[10](#page-29-1)</sup>

- a) Bit: Mínima unidad de medida de información con dos estados posibles.
- b) Byte: Secuencia de 8 bits
- c) Word o Palabra: Línea de bits.
- d) Protocolo de comunicación: El protocolo de comunicación es el conjunto de reglas que definen el formato y la transmisión de datos entre dispositivos electrónicos.
- e) Protocolo de Texto ASCII: Es el protocolo más sencillo y lento. La comunicación es basada en texto. Requiere de 7 bits y está contenido en campos de 8 bits.
- f) Protocolo Modbus: Protocolo de Comunicación especial para comunicación de programas de computadoras y aplicaciones de automatización.

<span id="page-29-1"></span> $10$  Todas estas definiciones, con la excepción de las de la comunicación Serial, fueron basadas en las definiciones de la página: hyperdictionary.com

- g) Puertos serial: RS-485, RS-232, RS-422: La comunicación RS-232 utiliza señales representadas por voltajes con referencia a una señal de tierra. Es utilizada para conexiones punto a punto (un dispositivo, una conexión). La comunicación RS-485 y RS-422 es parecida por su par trenzado de cables con voltajes alternados de 0 a 5 Volt. No obstante, el RS-422 usa dos pares de cables por lo que puede transmitir y recibir de punto a punto. El RS-485 funciona para comunicación multipunto, con muchos dispositivos conectados en un mismo cable bajo direccionamientos y sistemas de Esclavo y Maestro<sup>11</sup>.
- h) Baud Rate: unidad de medición de la capacidad de envío de información de un canal. Un baudio equivale a un estado por segundo.
- i) Bit de paridad: es un bit agregado a una transmisión de datos binaria con tal de identificar por medio de un 1 o un 0 si la transmisión de datos es un número "even" o "odd" (par o impar).
- j) Bit de término (Stop Bit): Una vez que todos los bit de una línea se han transmitido, se posiciona un 1 como bit de término seguido del bit de paridad. Este bit denota el fin de una unidad de información.
- k) Buffer: Lugar temporal en la memoria RAM donde los datos esperan para ser enviados a otras locaciones de memoria o a otros dispositivos.

<span id="page-30-0"></span><sup>&</sup>lt;sup>11</sup> Tomado de la dirección: http://www.hw.cz/english/docs/rs485/rs485.html

### <span id="page-31-0"></span>**2.2.3. Sensores Analógicos y Digitales**

Los sensores digitales son utilizados en casos donde existen dos estados posibles, como encendido - apagado, o presente - no presente. Ese es el caso de los sensores de RPM, los sensores de proximidad, los interruptores y demás. Lo usual es encontrar que las salidas de estos sensores son de 24 Volt.

Los sensores analógicos son utilizados para sensar parámetros que crecen o decrecen progresivamente y poseen una densidad de datos significativa. Usualmente los sensores analógicos reflejan por medio de rangos de corriente de 4 a 20 mA, estados que van desde un nivel inferior hasta un nivel superior. Las típicas mediciones analógicas son de temperatura, viento, flujo, etc.

### <span id="page-31-1"></span>**2.2.4. PLC Mitsubishi FX 1N- 14MR**

La particularidad de la PLC Mitsubishi FX  $_{1N}$ -14MR reside en su tarjeta de RS-485. Esta tarjeta la habilita para comunicarse vía puerto serial con otros dispositivos que también estén diseñados para comunicarse por RS-485. Además contiene una serie de funciones para manipular los datos.

Para diseñar y monitorear los programas en el PLC Mitsubishi FX, se utiliza el programa Melsoft GX Developer. Este software permite acceder a las funciones, monitorear las variables, diseñar las decisiones lógicas y comunicar el PLC.

## <span id="page-32-0"></span>**2.2.5. Funciones lógicas y elementos básicos del lenguaje de Escalera del PLC Mitsubishi FX 1N- 14MR**

En el lenguaje visual de escalera el elemento principal es el contactor. El contactor se representa por dos líneas paralelas y verticales, con la letra X y un número que lo diferencia de otros contactores. Los contactores usan el mismo concepto que los interruptores: cuando son activados se cierran (eso es cierto cuando los contactores son normalmente abiertos) con lo que permiten el paso de energía entre las dos líneas de los lados del diagrama. Con las señales de entrada, los PLC toman decisiones, realizan operaciones o almacenan y transfieren información.

El otro elemento básico de los diagramas son las salidas, que son encerradas entre paréntesis y denotadas con una Y más un número que la identifica. Las salidas actúan como interruptores de elementos en el proceso real. Las salidas activan las máquinas o los dispositivos a partir de las señales y estímulos en las entradas, o a partir de decisiones en el programa del PLC.

Algunas de las funciones principales son: RST (Reset), C0 (Contador), T250 (Timer), Mov (Mover datos), Div (División de datos) y End (Fin de la programación). La función Reset sirve para volver la cuenta a cero en algunas funciones como los temporizadores, los contadores, y otros. La función del Contador es sumar la cantidad de veces que se pulsa un contactor en la entrada designada para ello. Cuando la cuenta llega a un valor determinado, se activa un contactor del contador.

Los temporizadores se parecen a los cronómetros en su función. Cuando son energizados en la entrada de disparo, los temporizadores inician la cuenta del tiempo hasta que algo la detiene.

El comando Move es utilizado para mover datos de un lugar de memoria a otro.

Los lugares de memoria se designan con la letra D más un número diferenciador. La función del comando División es la de efectuar una división de dos valores en memoria y almacenar el resultado en otro Buffer. Finalmente, la función End fuerza al PLC a reconocer la conclusión del programa. Al declarar End al final del diagrama de escalera el PLC funciona de forma más rápida que si no tuviera esa función.

## <span id="page-33-0"></span>*2.3. Explicación básica del funcionamiento de los Aerogeneradores Neg Micon NM750.*

Las turbinas eólicas Neg Micon NM750 utilizadas en Aeroenergía son sistemas con tres aspas en el rotor, sistema de freno en las puntas de las aspas (Tips), Caja multiplicadora de velocidad y un generador asincrónico. Además de esos componentes tiene sistemas de orientación con el viento para el mayor aprovechamiento de la energía, tiene un sistema de freno de disco en el rotor y cuenta con un complejo sistema de monitoreo y control de variables.

La función de la caja multiplicadora de velocidad está en el generador. El generador está conectado a la malla del ICE y por ello el campo en el estator gira a 1812 rpm aproximadamente para 4 polos. Ahora bien, las aspas por sí solas no pueden girar a 1812rpm con la simple acción del viento. Por ello debe diseñarse el sistema para que gire a una velocidad mucho menor y que esta sea incrementada en la caja multiplicadora de velocidad.

La parte superior de la turbina es llamada góndola. La góndola se sitúa a 40 metros sobre la tierra. Dentro de los aspectos de seguridad debe tomarse en cuenta que trabajar a esas alturas, con un alto nivel de vibraciones, una gran cantidad de dispositivos en movimiento, suciedad y calor, puede resultar peligroso y por ello las tareas de mantenimiento se dificultan.

## <span id="page-34-0"></span>*2.4. Explicación básica del funcionamiento del Programa iHistorian y el OPC[12](#page-34-1).*

El programa "iHistorian" es un software innovador de almacenamiento de datos especial para procesos industriales. El iHistorian está en capacidad de colectar datos cada 1/1000 segundos. Los datos pueden ser manipulados por sistemas comunes de bases de datos como SQL. Esto proporciona una mayor practicidad a la herramienta. Con el iHistorian los datos entran provenientes del proceso hacia el servidor OPC y de allí a módulos de visualización donde ayudan al personal a tomar decisiones administrativas. Es compatible con las principales marcas de sistemas de control del mercado porque opera bajo el concepto de OPC.

OPC significa *OLE for Process Control*. Las siglas OLE representan Object Linking and Embedding (Vínculo y fijación de objetos), que es un sistema distribuido de objetos creado por Microsoft. La OPC es entonces una especificación hecha para simplificar las tareas de comunicación en la industria, a partir de sistemas de direccionamiento y compatibilidad con productos Microsoft. Así, el usuario o cliente puede conectarse a un proceso moderado por un PLC y observar los datos que le envía el servidor. Ese servidor opera como un programa en la computadora que aplica la especificación de OPC.

Además, General Electric ha concebido el programa "info Agent" con tal de poder transferir la información a diferentes computadoras y proporcionar conectividad con redes.

<span id="page-34-1"></span> $12$  Basado en la información de la página web: www.softwaretoolbox.com

# <span id="page-35-0"></span>*2.5. Explicación básica del funcionamiento del programa Prism4 de SKF y el Colector de datos CMVA-55 Microlog para análisis de Vibraciones*

El programa Prism4 es utilizado por diferentes tipos de tecnologías en análisis de vibraciones de la empresa SKF. Prism4 permite diseñar las rutas de análisis de vibraciones y determinar los parámetros de cada punto. Con la ruta de mediciones lista, el personal encargado puede proceder a descargar la ruta en la máquina colectora de datos CMVA-55 Microlog y con ello tomar las señales de las máquinas.

Con los datos de las máquinas en el Microlog, el personal puede cargar los datos en la computadora y visualizar las tendencias de vibración, los espectros y los valores globales, entre otros. En ese sentido, el programa Prism4 se convierte en una herramienta de base de datos.
# **3. Reseña sobre la Planta Eólica de Aeroenergía S.A.**

# *3.1 Historia de Aeroenergía S.A.*

La empresa Aeroenergía S.A. se construyó en 1994 con el propósito de co-generar energía eólica en conjunto con el ICE con el amparo de la Ley No. 7200. Esta ley ha regido la generación autónoma y paralela de energía en Costa Rica. El contrato de compra – venta con el Instituto Costarricense de Electricidad se firmó el 14 de abril de 1997.

# *3.2 Organigrama de la empresa*

Aeroenergía es una empresa pequeña con una estructura simple como se muestra en el Organigrama.

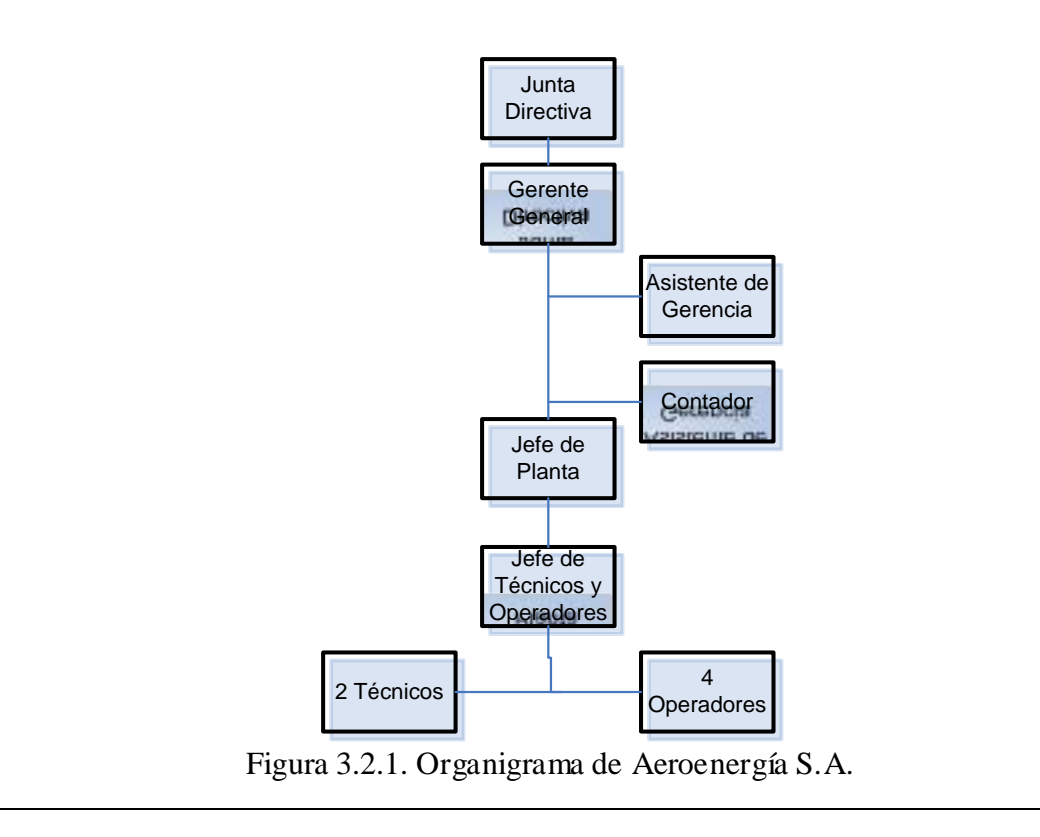

# *3.3 Tecnología utilizada*

El diseño original de las turbinas corresponde a la M1800 NM750 de la empresa Neg Micon, con paso fijo, dos velocidades y generadores asíncronos de 1812 y 1210 rpm (de 750 y 250 kW). La máquina viene equipada con sistema de sensores y un controlador WP3000 que coordina las acciones de la turbina y dispara alarmas en caso de fallo.

Como se puede observar en los manuales de la máquina que se presentan en el Anexo 38, la máquina está equipada con un rotor, tres aspas, un eje, una caja multiplicadora, acoples y un generador. Además contempla motores y frenos de orientación lateral para hacer frente al viento en cualquier momento, y un complejo sistema de control.

# **4. Mantenimiento Preventivo aplicado a Aerogeneradores Neg Micon M1800, 750kW**

# *4.1 Definición del problema*

Conocedores de la diferencia entre el estilo del Mantenimiento Industrial común y el Mantenimiento de Aerogeneradores, Aeroenergía S.A. aceptó el proyecto de Mantenimiento Preventivo como forma de probar con nuevas herramientas para hacer frente a las tareas diarias en la planta.

El campo de la energía eólica está aún en su etapa de desarrollo. Por eso, cada día se encuentra mejores diseños de aerogeneradores y formas de dar mantenimiento al equipo. El mantenimiento de los aerogeneradores difiere en gran medida del Mantenimiento Industrial por varios motivos. La mayoría de los componentes de la turbina se encuentra en sitios de difícil acceso, en condiciones incómodas y peligrosas. Es por ello que la estancia en el sitio debe ser la mínima y eso dificulta el acercamiento con la máquina para aprender de ella. Además limita poder asumir las tareas de mantenimiento debido a la falta del equipo adecuado para efectuar múltiples tareas.

Bajo regímenes de viento fuertes, como es el caso usual de ciertos periodos en la zona de Tilarán, Guanacaste, el acceso a la máquina no es posible e incluso las máquinas deben detenerse ante una operación insegura con vientos por encima de los 25 m/s. En esas condiciones, la máquina no volverá a iniciar su funcionamiento sino hasta que el viento se mantenga a menos de 18 m/s durante un mínimo de diez minutos.

Dadas algunas cuestiones de seguridad, lo impredecible del viento, los elevados costos de tener la máquina detenida con vientos adecuados para la producción eléctrica y lo pequeño del parque, el mantenimiento necesita de una comunicación rápida que se despliegue a todos los niveles de la empresa para la toma de una decisión determinada. La flexibilidad y eficiencia necesarias en esta aplicación hace del sistema de Órdenes de trabajo un sistema inaplicable. En cambio, la comunicación, análisis y autorización de las intervenciones se realiza por vía telefónica, vía radio-transmisor o por Internet y estos medios resultan más adecuados a un parque de 9 turbinas donde las intervenciones son poco usuales y deben ser decididas con rapidez.

Frente a dichas particularidades de los parques eólicos, el fabricante Neg Micon A/S desarrolló un tipo de mantenimiento basado en Alarmas y por inspecciones que se realizan cada 6 meses y cada 2 años, llamados Service B y C respectivamente.

El Service A corresponde a una rigurosa inspección al inicio de las operaciones del parque. Este sistema de Service tiene una naturaleza altamente preventiva y programada con aplicaciones eventuales de técnicas predictivas como el análisis de aceite y el análisis de vibraciones. Usualmente, estas inspecciones se realizan entre septiembre y octubre, o en abril, cuando los vientos son escasos y la pérdida de energía derivadas de detener las turbinas es menor.

Algunos de los documentos del Mantenimiento Preventivo que Aeroenergía mantiene al día son: el Historial de la máquina (bitácora ubicada en el Panel de Control de cada turbina), el Reporte de fallas, los Valores de funcionamiento global (Curva de potencia versus velocidad de viento), los Reportes de mano de obra directa (Informe semanal de labores), y la Solicitud de compra de repuestos, materiales y herramientas.

De los documentos usuales, el Informe de movimiento de los repuestos en bodega, o la Solicitud de salida de repuestos y materiales de la Bodega no son utilizados porque la bodega es relativamente pequeña. La experiencia de Aeroenergía muestra que no es conveniente tener muchos repuestos en bodega por lo caro de las partes, porque algunos de ellos pueden ser obtenidos en la Planta eólica Movasa y por el deterioro normal. En caso de visualizarse la necesidad de repuestos se hace una requisición a Neg Micon Dinamarca y en cuestión de días los repuestos llegan a la Planta.

Gran parte de la información de la máquina es considerada por Neg Micon A/S como confidencial. Eso obstruye la posibilidad de dar un mantenimiento certero por parte de los dueños de las máquinas.

En ese sentido, la tarea fundamental de esta práctica de especialidad es estudiar la máquina, los múltiples cambios que ha sufrido, colectar información de sus partes, recopilar parte de la experiencia de los encargados del mantenimiento de Aeroenergía y traducirla en el diseño y programación un Plan de Mantenimiento con su respectivo Manual de Mantenimiento, sus diagramas detallados, imágenes y sus inspecciones.

## *4.2 Fuentes de información*

El presente trabajo de Mantenimiento Preventivo se ha basado en la experiencia que ha dejado el quehacer de las inspecciones o Service en manos de terceros a lo largo de los años. De esta forma, ha sido difícil determinar la efectividad de las acciones que se recomiendan en las presentes inspecciones, principalmente en aquellos casos nuevos que nunca han sido probados en estas máquinas.

# *4.3 Codificación del Parque*

### **4.3.1 Codificación del Parque**

Toda codificación en la Planta Aeroenergía comienza con las letras AE. Este inicio de código es necesario para evitar problemas en una eventual ampliación del uso de este documento y su posible utilización conjunta con la Planta de Energía Eólica Movasa.

Las componentes ingenieriles principales del parque se dividen en este documento en Turbinas, Subestación, Transformadores de las turbinas, Transformador del edificio y Torres de Meteorología. Por ello, cada uno de estos componentes tiene su propio código. Las Turbinas se denotan con la letra T más el consecutivo del número con el cual están ordenados en el Parque. Ejemplo: Turbina 1: AE-T01.

La Subestación está codificada con las letras SE. Ejemplo: Subestación: AE-SE.

Los transformadores de las turbinas se denotan con el código de la turbina a la que pertenecen más la letra T. Ejemplo: Transformador de T1: AE-T01-T.

El Transformador del Edificio se denota con TE. Ejemplo: Transformador del Edificio: AE-TE.

Las Torres Meteorológicas se denotan con TM más un consecutivo. Ejemplo: Torre Meteorológica 1: TM-1. La lista completa de la codificación se muestra en el [Anexo 1.](#page-43-0)

## **4.3.2. Codificación de los bloques de mantenimiento**

La codificación de las partes de la turbina se ha unido con la codificación de otros elementos que no están en la turbina (como por ejemplo, la subestación). Esto tiene el fin de usar esta codificación en los Manuales de Mantenimiento y en las inspecciones.

Las diferentes partes se han designado con números y no con letras porque muchas veces es difícil encerrar en abreviaturas los conceptos que engloba un bloque de mantenimiento.

En el presente trabajo se han conformado bloques de máquinas que desde el punto de vista del mantenimiento están muy relacionadas. Ese caso se presenta con el bloque de la Estación Hidráulica, el Aspa y el Tip, en la cual la interrelación es muy significativa, pese a que los sistemas son diferentes.

La codificación puede observarse en el [Anexo 2.](#page-82-0)

# <span id="page-43-0"></span>*4.4 Diagramas de la máquina*

Al inicio de la práctica, Aeroenergía poseía esquemas básicos facilitados por Neg Micon sobre máquinas similares a la M1800 (NM 750). Sin embargo, a lo largo de los años a las máquinas originales les han cambiado el generador, la caja, los sistemas de enfriamiento y algunos otros sistemas. De esta forma, los diagramas originales no correspondían más a las máquinas actuales. Por este motivo los diagramas fueron re-dibujados en Autocad con la idea de poder rotular sus componentes y facilitar el entendimiento del Programa de Mantenimiento.

Los esquemas se muestran en el [Anexo 3](#page-83-0)

### *4.5 Diseño de la documentación*

Como se mencionó en la introducción, en Aeroenergía se llevan una serie de documentos que cumplen las funciones de la documentación básica del Mantenimiento. La explicación de los documentos es la siguiente:

### **4.5.1. Solicitud o Orden de trabajo**

Como se indicó en la sección Definición del Problema, en Aeroenergía no se utiliza la Orden de trabajo principalmente porque los problemas de las máquinas deben ser comunicados rápidamente. En cuestión de minutos, todos en la empresa deben conocer el problema para poder encargarse de él o proponer una solución.

### **4.5.2. Historial de las Máquinas**

Neg Micon utiliza una bitácora en el Panel de Control al pie de la Turbina. En esa bitácora se explican las labores de los Service y de otras intervenciones. Esa bitácora no se pasa a una versión electrónica, sino que se deja en el papel. Sin embargo, la única información que se lleva en la bitácora de la turbina es el detalle del trabajo, la producción acumulada, la fecha, la hora y el responsable de las labores.

Además de que el técnico apunte los acontecimientos en la bitácora de la Turbina, el operador del Parque anota en la bitácora de operaciones las labores de mantenimiento que ocurren en las máquinas. En el futuro, las hojas de Inspecciones darán información sobre las intervenciones.

### **4.5.3. Documento de Datos Técnicos**

Parte de los datos técnicos de la Máquina se han obtenido del Manual de Operación de Micon y de un archivo llamado: datos tech 750.pdf. Antes de esta práctica ningún manual o documento contenía la información unificada ni completa, de ahí parte de la misión del presente documento.

Otros datos han sido tomados directamente de las máquinas y su información buscada en Internet o solicitada al Fabricante. Pese a que la información es limitada, actualmente se cuenta con una buena cantidad de datos. Esa información se encuentra vinculada en la tabla del [Anexo 38.](#page-169-0)

### **4.5.4. Reporte de fallas**

El documento de Control de Alarmas es el que sustituye al tradicional Reporte de Fallas. Además de reportar fallas, el Control de Alarmas también indica los paros manuales de la máquina que ocurren cuando se realizan los Service. El reporte completo despliega información del tipo de Alarma por la que ha sido detenida, el número de turbina, la fecha en la que ocurrió la alarma, el número de error al que corresponde, la descripción del error, las condiciones de viento, producción, tiempo total de operación desde que inició la máquina, la persona informada de la alarma, el operador que se hizo cargo de la alarma, el detalle del problema, la hora en la que entró a funcionar de nuevo la turbina, el régimen de viento en el cual entró y el tiempo total durante el que estuvo detenida por la falla.

Este documento se lleva en versión electrónica e incluye la disponibilidad de las máquinas durante determinado periodo de tiempo (mes).

El documento se puede observar en el [Anexo 8](#page-135-0)

### **4.5.5. Valores de Funcionamiento Global**

En los Generadores Eólicos el patrón más significativo es la Curva de potencia versus velocidad de viento. Este dato es registrado por el Medidor de Calidad de Energía Mutilin de la General Electric. Los datos se guardan con un formato electrónico propio del programa. Así, los operadores deben guardar la curva de potencia tres veces al día.

### **4.5.6. Reportes de Mano de Obra Directa**

Los encargados del mantenimiento llevan Informes semanales de labores. Estos informes se llevan a mano y puede observarse en el [Anexo 9](#page-136-0)

### **4.5.7. Solicitud de compra de repuestos, materiales y herramientas.**

La solicitud de salida de repuestos y materiales de la bodega no es utilizada porque la bodega es relativamente pequeña y las labores no son tan frecuentes como en aplicaciones industriales o de mayor escala. Las solicitudes de compras son planteadas oralmente al Jefe de Planta y al personal. Para ello, no se llena ninguna documentación. Cuando existe una compra o pago de alguna labor, se llena un formato en una hoja de Excel con el detalle de lo ocurrido.

Esa hoja de Excel se observa en el [Anexo](#page-137-0) 10.

# *4.6 Manuales de Mantenimiento*

Los Manuales de Mantenimiento contienen información sobre las subdivisiones de cada parte de la máquina, aclara la función de la parte, la codifica, estima una acción de mantenimiento adecuada para el programa, le asigna una periodicidad, un número determinado de técnicos, y estima un tiempo de realización de la tarea. Este manual es una guía básica para la reflexión sobre el diseño de las inspecciones. Los manuales se muestran en el [Anexo 4.](#page-85-0) Los datos técnicos y los enlaces a manuales se observan en el [Anexo 38.](#page-169-0) Los detalles acerca de la ubicación de cada parte se pueden observar en las fotos del [Anexo 11](#page-139-0) o en los esquemas del [Anexo 3.](#page-83-0)

En los manuales, no se utiliza codificación para aludir al tipo de inspecciones, pues puede provocar confusiones.

## *4.7 Inspecciones*

Las inspecciones están basadas en gran medida en el sistema de Neg Micon de Service tipo B y C; y del Mantenimiento Programado. Las inspecciones del presente documento fueron confeccionadas con la experiencia del personal de Aeroenergía, las recomendaciones del fabricante y la meditación sobre las tareas más acertadas de mantenimiento. Para aquellas tareas que no habían sido contempladas en los Service, se diseñó un tipo de inspección llamado Ex (Extras).

Las inspecciones indican la parte a la que le dan mantenimiento, el número de inspección e información sobre el resultado de la inspección con un espacio para hacer anotaciones. Además existe una casilla para llenar el tiempo real de finalización de la labor de manera que se pueda estimar mejor el tiempo de las labores futuras. En el momento de realizar las inspecciones se debe cambiar el código de la inspección, e imprimir. Antes de realizar la inspección debe llenarse la fecha en la que se realiza la inspección.

Las inspecciones pueden verse en el [Anexo 5](#page-106-0)

### *4.8 Programación de actividades de mantenimiento propuestas*

Como se mencionó en la Introducción, las actividades de mantenimiento se realizan en época de poco viento. Usualmente eso ocurre entre setiembre y octubre y de manera menos evidente en otros meses, para el caso de Tilarán. No obstante, si en determinado año el viento es bueno para la generación, la administración no permitirá que turbina se detenga y el mantenimiento no podrá realizarse. Por ello se dice que la Programación es una propuesta cuyo cumplimiento no depende del personal de la planta sino de las condiciones de operación en el momento.

El Gantt que se observa en el [Anexo 6](#page-133-0)

# *4.9 Procedimientos frente a Alarmas*

Las turbinas de Neg Micon M1800 (NM750) cuentan son un sofisticado sistema de alarmas que muestra el momento en que alguna anomalía se presenta. Parte de este trabajo de Mantenimiento Preventivo contempla el diseño de diagramas de flujo con instrucciones sobre cómo hacer frente a una alarma. Por ello, se han confeccionado diagramas de Flujo en el programa Microsoft Visio. Por cuestiones de tiempo y practicidad, las alarmas con diagramas de flujo son un porcentaje pequeño del total de alarmas del sistema. Sin embargo, fueron escogidas aquellas más frecuentes e importantes.

Los diagramas pueden observarse en el [Anexo 7.](#page-134-0)

# *4.10 Aspectos de Seguridad o Precaución*

Las tablas de inspecciones llevan notas de seguridad o precaución junto al número de la inspección. Los aspectos de precaución son descritos a continuación:

P1: Máquina en Service. Generador desconectado. Freno asegurado. Mínimo dos personas en la inspección. Cortar la comunicación del Panel con el Parque.

P2: Si para revisar los dispositivos es necesario intervenir el Panel, entonces se debe apagar la turbina. Poner la máquina en Service. Desconectar la alimentación. Desconectar la comunicación. Mínimo dos personas en la inspección. Freno asegurado.

P3: Cuidado con los elementos rotativos. Cuidado con el sensor esférico de vibración.

P4: Igual que P1. Además, desconectar la alimentación del dispositivo intervenido.

P5: Igual que P1. Además, anclar el freno para que las aspas queden en Y. Linga de seguridad atada al Rodamiento Principal. Casco.

P6: Igual que P5. Además, apoyar apropiadamente las plataformas de Sky Damper a la torre para trabajar en las aspas.

P7: Arnés y casco puesto. Alertar al personal. Cuidado en el manejo de herramientas y accesorios.

P8: Desconectar las turbinas. Aterrizar la subestación. Interrumpir los alimentadores.

P9: Cuidado con aislar los polos de la batería.

P10: Cuidado. Posibilidad de descargas eléctricas.

# *4.11 Análisis costo beneficio del Proyecto Administrativo de la Práctica de Especialidad*

Con base en el contrato logrado entre el ICE y Aeroenergía S.A. se puede deducir un monto promedio de producción por turbina por hora de \$45. El tiempo de la práctica fue de 5 meses. El costo administrativo que representa el practicante es de \$541 (con un salario de \$325 al mes). Un análisis rápido que no tome en cuenta el valor del dinero en el tiempo, indica que Aeroenergía vería paga su inversión según el siguiente cálculo

$$
0 = $45 \times h - \frac{5}{3} \times $325;
$$
  
 
$$
h = \frac{5 \times $325}{3 \times $45} = 12 \text{ horas}
$$

cuando se logre 12 horas menos de paro en una turbina bajo el nuevo esquema. Eso corresponde a disminuir los tiempos de paro en un 7,6%, si se toma en cuenta que en el mes de marzo del 2004, las turbinas permanecieron detenidas 157,5 horas. Eso es fácilmente asequible pues con la información y herramientas del Programa de Mantenimiento Preventivo las decisiones se tomarán más rápido y las máquinas pasarán menos tiempo detenidas.

Otros beneficios no cuantificados del programa son: los Sistemas de inspecciones, los Procedimientos frente a alarmas y la Programación de las actividades de Mantenimiento. Por ello, el proyecto en realidad se paga en menos de las 12 horas indicadas.

# *4.12 Recomendaciones*

Para lograr un nivel óptimo en el funcionamiento del mantenimiento y en vista del nivel de operaciones que la empresa Aeroenergía tendría que asumir en caso de una expansión, la empresa debería realizar actividades para fortalecer la visión de la toma de decisiones en conjunto y del trabajo en equipo.

Además, por la planificación y la complejidad de las labores de mantenimiento en estas condiciones, el personal debería capacitarse en técnicas de montaje, alineación y cambio de piezas para poder asumir cada vez más funciones en las máquinas. El personal debería adoptar la filosofía del Kaisen o del Mejoramiento Continuo de los Planes de Mantenimiento Preventivo que se ha expuesto en esta práctica y poder mejorar las inspecciones y la información contenida en este documento.

# **5. Análisis de Vibraciones en Cajas Multiplicadoras y Generadores, aplicado a fallas en rodamientos y engranajes en Generadores Eólicos Neg Micon NM 750.**

## *5.1 Definición del Problema*

Al inicio de la práctica, la empresa Neg Micon ya había realizado análisis de vibraciones en las cajas y los generadores. No obstante, esa información nunca llegó a manos de la empresa.

Por ese motivo y por la dificultad de detectar problemas en condiciones tan difíciles, además de las particularidades vibratorias de este tipo de tecnología, la empresa Aeroenergía decidió iniciar un programa de Análisis de Vibraciones aplicado a los rodamientos de los generadores, a los engranes y rodamientos de las cajas multiplicadoras y los rodamientos del rodamiento principal.

La idea original era utilizar el equipo de la Escuela de Mantenimiento del Instituto Tecnológico de Costa Rica (CMVA 55 Microlog). Sin embargo, el equipo no estaba en buenas condiciones. Por ello, la reparación, la espera y el pago de una póliza por parte de Aeroenergía fueron necesarios.

Además, no existía en la Escuela alguien anuente a explicar el uso correcto del software ni de la toma de mediciones, por lo cual se tuvo que aprender todas las partes del proceso del Análisis de Vibraciones. No obstante, se debe resaltar la participación de los profesores Eligio Astorga, Juan Carlos Miranda y Manuel Mata, todos de la Escuela de Mantenimiento, en la revisión del proyecto.

## *5.2 Aislamiento de Señales externas a los elementos por analizar*

Las turbinas Neg Micon NM750 (como las presentes en Aeroenergía) poseen una serie de amortiguadores laterales en la parte trasera de la góndola, amortiguadores en los apoyos del Generador, amortiguadores en los apoyos de la Caja Multiplicadora y amortiguadores en los acoples flexibles que unen los ejes de la máquina.

Al realizar el análisis de vibraciones se supone que este conjunto de amortiguadores logrará impedir que las vibraciones del vaivén de la torre, las aerodinámicas propias del aspa, las producidas por otras máquinas en el entorno y las producidas por fluctuaciones eléctricas instantáneas interfirieran en gran medida con las propias de las fallas de los mecanismos. No obstante, se sabe que esto no es posible. Para remediarlo no queda más que la experiencia que permita discernir las señales que son causadas por fallas posibles de aquellas que son producidas por agentes externos.

## *5.3 Análisis de Vibraciones en la Caja*

### **5.3.1 El Problema de Analizar Vibraciones en cajas.**

Las Cajas Multiplicadoras de Flender PEAC 4300.4 son máquinas muy compactas y con gran cantidad de elementos rodantes. Esto le suma complejidad al análisis de vibraciones por la gran cantidad de ruido en las señales vibratorias de los múltiples elementos y por tener relativamente poca masa en la cual disipar las vibraciones.

En los programas de Análisis de Vibraciones quien dicta los patrones admisibles de vibración en Aceleración y Enveloping es la empresa fabricante a través del estudio de su propio producto. No obstante, al solicitar información las empresas Flender y Neg Micon han presentado datos insuficientes o de dudosa aplicación.

De ahí que parte del problema de no poder determinar posibles fallas con certeza en los primeros meses del Análisis de Vibración, se debiera a que el personal debe aprender por su cuenta cómo funciona la máquina y cómo se comportan sus vibraciones. El funcionamiento promedio de los mecanismos en diversos puntos se ha estimado por medio de una tabla de Excel y un sistema de promedios simples. Esta hoja se observa en el [Anexo 12.](#page-140-0)

### **5.3.2 Información adquirida. Verificación, estudio y consecución de datos restantes.**

La información facilitada por la empresa Flender se encuentra en el [Anexo 19.](#page-147-0)

La empresa Flender no envió ningún tipo de confirmación de que esos datos fueran aplicables a las Cajas Multiplicadoras de Aeroenergía. El problema principal es que en Europa, con un sistema eléctrico de 50 Hz, las cajas giran a 1510 rpm en la etapa de salida. En Costa Rica, las cajas giran a 1812 rpm. Ese aspecto cambia considerablemente las frecuencias.

#### *5.3.2.1. Rodamientos*

En el caso de los rodamientos de la caja, las frecuencias fueron calculadas para 1812 rpm y sus armónicas fueron estimadas. Las tablas con la información reacondicionada se muestra en el [Anexo 20.](#page-147-1) No obstante, debe agregarse que estos datos son dudosos. Hace algún tiempo, las cajas empezaron a fallar a nivel mundial y con ellas, las cajas de Aeroenergía sufrieron un cambio en algunos rodamientos. En las siguientes etapas, Aeroenergía debe procurar verificar los datos de vibraciones con la empresa Flender.

Además, los rodamientos en la caja fueron demarcados con letras. Estas letras se observan en el diagrama de la caja que se observa en el [Anexo 22.](#page-152-0)

#### *5.3.2.2. Engranajes*

Las frecuencias de los engranajes brindados por la empresa Flender fueron reacondicionados. Estos datos se muestran en el [Anexo 21.](#page-151-0)

Para este tipo de caja se hace un análisis adicional en el [Anexo 23.](#page-153-0) Este análisis determina la frecuencia de giro en los piñones de la caja por el Método Analítico de Tabulación.

### **5.3.3. Selección de puntos en la caja.**

Los puntos en la caja que se muestran en el [Anexo 22](#page-152-0) fueron escogidos para los siguientes fines. El punto 1 monitorea los piñones planetarios, la rueda sol, la rueda de la carcaza y los rodamientos B C e I. El punto 2 monitorea los mismos aspectos que el punto 1.

El punto 3 sensa el rodamiento A. El punto 4 monitorea los rodamientos G y D y los engranajes en la etapa intermedia. El punto 5 sensa los rodamientos G y F. El punto 6 determina las vibraciones en D y E y en la etapa final de velocidad.

El punto 7 determina el desalineamiento o los problemas de vibración axial.

El punto 20 sensa las vibraciones del rodamiento H y los engranes de la etapa intermedia. El punto 21 determina las vibraciones en los rodamientos E y F y las fallas en la etapa de salida del reductor.

# *5.4 Análisis de Vibraciones en los Generadores*

### **5.4.1 El Problema de Analizar Vibraciones en Generadores**

El principal problema en los generadores Elin ha sido la falta de respuesta de la empresa sobre datos de Análisis de Vibraciones. A raíz de la falta de información, los cálculos de las frecuencias de falla de los rodamientos del generador fueron realizados en el [Anexo 24.](#page-156-0)

Además, se procedió a realizar un cálculo del promedio de los valores globales en todos los puntos del generador para determinar un nivel estándar y normal de vibración en esos lugares. Esos valores pueden ser apreciados en la hoja de Excel que aparece en el [Anexo 12.](#page-140-0)

### **5.4.2 Presentación de los datos de vibraciones para el Generador Elin**

Finalmente, después de acondicionar los datos, las frecuencias de falla para el generador se presentan en el [Anexo 25.](#page-157-0)

### **5.4.3. Selección de puntos**

El sensor fue puesto en el generador de manera radial lateral en el punto10 para el rodamiento delantero y en el punto 11 para el rodamiento trasero. Además existe otro punto denominado 12 que toma los datos axiales del generador con tal de saber si tiene problemas en el eje.

Estos puntos pueden ser apreciados en el [Anexo 26.](#page-157-1)

### *5.5. Selección de tipos de medición pertinentes*

Según corresponda, en los puntos donde los elementos sensados giren a bajas velocidades, la medición será de Velocidad.

Cuando los puntos por medir reflejen datos de elementos con velocidades de giro considerables, o se esté en presencia de engranajes y rodamientos, se tomarán mediciones en Velocidad, Enveloping y Aceleración.

Cuando los datos del punto deban reflejar desalineaciones y problemas en el eje se tomarán mediciones por Velocidad.

### *5.6. Configuración final de todos los puntos en el Software Prism 4*

Los puntos en Velocidad se configuraron de la manera presentada en el [Anexo 27.](#page-159-0)

Los puntos en Enveloping han sido configurados como se muestra en el [Anexo 28.](#page-159-1)

La configuración de los puntos en Aceleración se observan en el [Anexo 29.](#page-161-0)

# *5.7 Sistema de Análisis de los datos.*

En vista de que no existe información de severidad de aceleración o patrones normales de vibración proporcionada por los fabricantes de esta aplicación, se optó por el siguiente sistema: a lo largo de las mediciones en los diferentes puntos de la máquina se ha conformado una hoja de Excel donde se incluye los datos de los valores globales obtenidos de las últimas mediciones del Reporte del Software. El propósito de la hoja de Excel es tabular los datos para comparar todas las máquinas del parque y calcular un promedio simple de cada punto con la idea de tener un *estándar*.

Esa hoja de Excel se observa en el [Anexo 12](#page-140-0)

### **5.7.1. Paso 1 del Análisis de Datos**

Esa hoja debe ser actualizada con cada medición para mejorar el valor tomado como estándar de cada punto. Debe tenerse el cuidado de verificar que la expresión matemática es correcta.

### **5.7.2. Paso 2 del Análisis de Datos**

En el paso 2 se debe llenar el formato del [Anexo 13.](#page-141-0) Con ese formato se establecen los valores globales, se determina la severidad de esa medición, se compara con los valores promedio de la hoja de Excel. Finalmente, se determina si es necesario mirar los espectros de determinados puntos en busca de fallas. Se incluye un ejemplo desarrollado de este formato en el [Anexo 15.](#page-142-0)

### **5.7.3. Paso 3 del Análisis de Datos**

En el formato presente en el [Anexo 14](#page-141-1) se analizan los espectros. En la hoja se denota las frecuencias más relevantes, se vincula esas frecuencias a posibles fallas, se analiza el estado de las vibraciones en bajas y altas frecuencias de manera que se pueda determinar en qué etapa se encuentra la falla y se decida si es conveniente intervenir la máquina. El ejemplo está disponible en el [Anexo 16.](#page-144-0)

## *5.8 Análisis de los datos colectados en la Caja de la Turbina 1*

Los pasos 1, 2 y 3 del análisis de los datos para la turbina 1 se puede observar en los [Anexos 17](#page-144-1) y [18.](#page-146-0) Después del Paso 2 se decide observar los espectros de los puntos 4, 6, 10, 11 y 12. En el Paso 3 se analizan los espectros y se tabula las cualidades de los espectros para concluir si se debe intervenir la máquina o no.

# *5.9 Conclusiones sobre la Turbina 1*

Las conclusiones sobre el Análisis de Vibraciones se escriben sobre el formato del Análisis de Espectros del [Anexo 18.](#page-146-0) En el caso de la turbina 1, se concluyó que el problema con el eje debe ser intervenido. Probablemente, las vibraciones reflejen problemas de desalineación y para saberlo con certeza debe utilizarse equipo especial para desalineación. Después de un diagnóstico sobre el problema, debe procederse a solucionarlo. Las demás vibraciones deben seguir siendo monitoreadas para obtener conclusiones.

# *5.10 Sobre el estudio de vibraciones a 1210 rpm.*

Las turbinas de Aeroenergía rara vez se conectan a 1210 rpm. El periodo en el que se realizó el estudio de práctica no coincidió con las temporadas de vientos bajos. De esta forma, todos los datos y las mediciones necesarias para hacer análisis de vibraciones con 1210 rpm no estuvieron disponibles.

# *5.11 Análisis costo-beneficio del Análisis de Vibraciones*

En la práctica con Aeroenergía, el costo de obtener el equipo fue el pago de c60.000 (menos de \$140) del monto de la póliza del seguro por daño. Además de ello, el tiempo de la práctica fue de 5 meses. El salario estimado del practicante es menor de \$325 (c130.000) por mes. El costo por proyecto es una tercera parte de lo pagado al practicante más la póliza. Con ello se puede obtener el costo del Proyecto.

Costo del Análisis de Vibraciones por cada rodamiento =  $(\$140 + 5/3* \$325) = \$37.5$ 9 x 2

Para analizar el costo-beneficio del análisis de vibraciones se verá su efecto sobre la vida de un solo rodamiento en un generador. Según los cálculos de SKF, el 90% de los rodamientos como el usado en el generador duraría 6 años y 7 meses bajo las mismas condiciones, tal como se muestra en el [Anexo 30.](#page-162-0) No obstante, los rodamientos de Aeroenergía no tienen una vida tan larga. El costo de cada rodamiento del generador es de \$2500.

De esta forma, el programa de Análisis de Vibraciones *se justifica al extender la vida de cada rodamiento de generador en 1 mes y 5 días.* La razón es que un rodamiento tiene un costo por hora de \$2500/ 57850 h (\$0.0432/h). Con ello se obtiene el tiempo de retorno.

T de retorno por rodamiento =  $$37.5 / ($0.0432 / h) = 868 h = 1$  mes, 5 días.

Esto se puede lograr fácilmente al determinar problemas en los ejes o rodamientos y proceder a lubricar o balancear. No obstante, este cálculo no estima los beneficios del análisis en la Caja Multiplicadora.

### *5.12 Conclusiones y recomendaciones*

El Análisis de Vibraciones puede ser una herramienta muy útil para este tipo de tecnología en especial. Por esa razón es importante que se le de continuidad al proyecto aplicado a Rodamientos y Engranajes. No obstante, es recomendable extender el análisis de vibraciones con tomas de referencias de fase para determinar problemas en ejes; toma del HFD en los puntos más importantes de la Ruta y la toma del SEE para reconocer problemas de lubricación en los rodamientos del generador y los rodamientos de entrada y salida de la Caja Flender.

Por otro lado, se debe iniciar una evaluación más técnica de la desalineación en los generadores con el objetivo de corregir los problemas lo antes posible.

# **6. Programa de implementación de un Historiador de datos en los Aerogeneradores por medio de PLCs de comunicación**

# *6.1. Definición del problema*

El problema por resolver desde un inicio era la necesidad de tomar datos constantemente del proceso para que el Historiador se volviera una herramienta de decisiones administrativas. En el contrato con el ICE Aeroenergía se compromete a cumplir con cierta cantidad de energía cada mes. De no cumplirse ese monto, el ICE aplica sanciones. Por ello, un sistema de monitoreo de variables, permitiría a lo largo de los años hacer posible un estudio de las condiciones, predecir el comportamiento de ciertos rubros y disminuir la posibilidad de ser multados por incumplimiento de cantidad de energía.

La idea original del proyecto era conectar la red de controladores WP3000 de las turbinas con una computadora y que en ella el programa iHistorian de la casa fabricante General Electric grabara los datos más importantes. No obstante, esto no fue posible porque según los fabricantes de los controladores WP3000 (Mita Teknik) los sistemas no son compatibles con los OPC de General Electric.

Luego de la respuesta dada por Mita Teknik, se pidió una cotización a la empresa Electricidad Americana para que asumiera el diseño del proyecto. La idea entonces ya no era tomar los datos del controlador WP3000, sino conectar sensores (anemómetros, sensores de rpm y sensores de temperatura) extra y dispositivos (el dispositivo de Vibración Tac 84 y el relé de protección SEG) que no habían sido comunicados en el proceso y enlazarlos todos con un PLC para transferir datos a la Computadora y luego al programa iHistorian.

La empresa Electricidad Americana envió la solicitud a la representante SisFlex S.A. en México. Las empresas SisFlex y Electricidad Americana contestaron a la solicitud con una lista de software por un monto de \$28,046.00 más impuestos (que no incluye el Hardware) [\(Anexo 31\)](#page-162-1).

Los administradores de Aeroenergía consideraron que el proyecto no parecía justificable dados esos costos. Por ello, se buscó incrementar los beneficios del proyecto por medio de la inclusión en el proyecto de sensores de flujo y de nivel de aceite en las cajas. Estos sensores arrojarían alarmas en caso de que una fuga o obstrucción en el circuito de aceite ocurriera. Las fallas en el circuito hidráulico no son monitoreables en este momento por medio del sistema de Mita Teknik.

Cuando se pidió a SisFlex que asumiera la selección de los sensores de flujo y de nivel, la comunicación con ellos se perdió. De esa forma, todo el proyecto quedó en nuestras manos. Se consultó con la empresa de los Aerogeneradores Neg Micon sobre los sensores. Neg Micon contestó que en anteriores ocasiones ellos habían intentado sensar flujo y nivel de aceite en las cajas multiplicadoras sin buenos resultados.

Ante esta nueva negativa, se procedió a hacer requisiciones de sensores de flujo y nivel de aceite para dicha aplicación. Las empresas consultadas fueron Elvatron S.A., SPC y JRControles. De todas esas empresas, la única que dio respuesta fue Elvatron, sin embargo hasta la fecha no han encontrado una forma adecuada de medir dichos parámetros.

En ese momento, ya faltaba un mes para la conclusión del tiempo de práctica. Entonces fue cuando se procedió a consultar a la profesora Ana Lucía Morera, de la Escuela de Electromecánica, para solicitarle un PLC. Este, debía tener un módulo Modbus para los dispositivos de la turbina, una serie de entradas digitales y un módulo de entradas analógicas. El único PLC disponible tenía una tarjeta de comunicación RS-485 y entradas digitales. La conexión por Modbus y por vía analógica no era posible por medio de ese PLC y por ello, la implementación de gran parte del proyecto debía ser postergada.

Se procedió entonces a pedir el PLC a la Escuela de Electromecánica, a replantear los objetivos y a programar las siguientes etapas de desarrollo del Proyecto. El tiempo faltante para la conclusión de la práctica en el momento de la adquisición del PLC era de dos semanas.

# *6.2 Objetivos del Proyecto*

Por medio de una PLC Mitsubishi  $FX_{1N} - 485 BD$ , se conectará:

a) El dispositivo de Vibración Tac 84C. Protocolo de Texto, ASCII. RS 485.

b) El relé de protección SEG. Modbus.

c) Anemómetro. Entrada Analógica.

d) PT100. Sensor de temperatura. Entrada Analógica.

e) Sensor de RPM. Entrada digital.

f) Sensor de flujo de aceite. Entrada analógica.

g) Sensor de nivel de aceite. Entrada analógica.

Al lograr manejar los diferentes dispositivos y sensores, el PLC debe conectarse por OPC Server al iHistorian. Por último, debe configurarse el programa iHistorian para almacenar los datos leídos.

# *6.3 Etapas en el desarrollo del Proyecto*

### **6.3.1. Primera etapa de implementación**

La primera etapa consta de:

- a) Adquisición de información del PLC para programar el controlador.
- b) Adquisición de información sobre la comunicación del dispositivo TAC 84c.
- c) Conexión de la tarjeta de la comunicación RS 485 del PLC.
- d) Propuesta de diagrama escalera para transferir datos del TAC 84c por RS-485.
- e) Diagrama escalera para manipular la información del sensor de RPM.
- f) Propuesta de sensor de nivel de aceite.
- g) Propuesta de sensor de flujo de aceite

f) Cotización de PLC Mitsubishi FX<sub>1N</sub>-485 DB, con dispositivos de entradas analógicas, Módulo Modbus y tarjeta de comunicación RS 485.

g) Desplegar los datos comunicados en un cuadro.

### **6.3.2. Segunda etapa de implementación**

La segunda etapa consta de:

a) Adquirir el equipo de PLC con los módulos requeridos.

b) Adquirir un sensor de nivel de aceite en la caja multiplicadora.

c) Adquirir un sensor de flujo de aceite en la entrada de la caja multiplicadora.

d) Adquirir el módulo de comunicación Modbus del relé de protección SEG.

e) Comunicar vía Modbus el relé SEG con el PLC.

f) Comunicar los PT100 y anemómetros al PLC, en las entradas analógicas.

g) Desplegar los datos comunicados en pantalla.

# **6.3.3. Tercera etapa de implementación**

La tercera etapa consta de:

a) Comunicar el sensor de nivel de aceite con el PLC.

b) Comunicar el sensor de flujo de aceite con el PLC.

c) Estudiar la configuración de los datos en el demo del programa iHistorian.

### **6.3.4. Cuarta etapa de implementación**

La cuarta etapa consta de comunicar todos los datos del PLC al Historiador y configurar el programa para colectar datos.

# *6.4. Resultados de la primera etapa de desarrollo del proyecto.*

## **6.4.1 Información técnica de programación del PLC**

Se ha obtenido el manual de programación II en papel. Este manual se aplica a las versiones de Mitsubishi FX 1S, FX 1N, FX2N y FX2NC y por lo tanto sirve para la programación del PLC en las siguientes etapas.
Además de este manual se adquirió una serie de archivos digitales que se observan en el [Anexo](#page-163-0) 32. Sin embargo, al leer los manuales se llega a la conclusión de que falta la continuación del manual S-080006-B (Manual del Módulo de comunicación Q), que tiene la solución definitiva de la comunicación del TAC 84c en el Capítulo 13: Comunicación con código ASCII. Ese manual es el SH-080007-B.

### **6.4.2. Información sobre el dispositivo TAC 84c**

En el [Anexo 33](#page-164-0) se observa el único documento técnico que los diseñadores del Dispositivo TAC 84 han facilitado.

En ese archivo se muestra que la comunicación del TAC 84c está cableada para comunicación de un par en 485. El pin de 485 A, enlaza internamente el envío y la recepción de datos A; el pin 485 B es el nodo del envío y la recepción de datos de B.

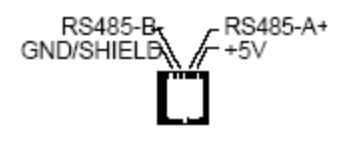

Figura 6.4.2.1. Comunicación RS-485 del TAC 84 $c^{13}$  $c^{13}$  $c^{13}$ 

Además de ello, se sabe que transfiere datos a 9600 baudios, que se comunica por protocolo de texto ASCII, que su Identificador de Nodo es 1 y que al encender despliega en pantalla un ID de Programa 10011101.

<span id="page-72-0"></span><sup>&</sup>lt;sup>13</sup> Tomado del archivo TAC 84c del Anexo 33.

#### **6.4.3. Conexión de la tarjeta de comunicación FX1N - 485 BD**

Como el TAC 84c está internamente cableado a un par, la tarjeta que recibe la señal también debe estar conectada para comunicación como un par agrupado de terminales de send y receive. En la figura siguiente se observan las conexiones y la resistencia necesaria para realizar dicha configuración.

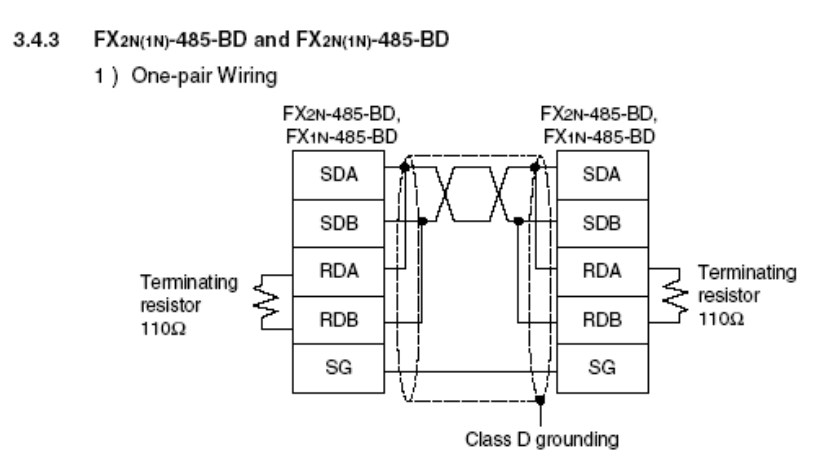

Figura 6.4.3.1. Conexión de la tarjeta de comunicación 485 en el PLC<sup>[14](#page-73-0)</sup>

#### **6.4.4. Propuesta de diagrama escalera para comunicar el TAC 84c por RS-485.**

Debido al limitado tiempo que quedaba entre la adquisición del PLC, la información y el fin de la práctica la comunicación serial no pudo ser desarrollada plenamente en esta etapa del proyecto. No obstante, sí queda una idea clara de cómo desarrollar la comunicación.

<span id="page-73-0"></span> $14$  Tomado del archivo JY992D69901-E.pdf que aparece en el Anexo 32.

En el Manual Digital Completo de Programación (que se ofrece en el [Anexo 32\)](#page-163-0) y en el Manual en papel se puede observar la Función RS desarrollada por Mitsubishi para la comunicación de Dispositivos Externos vía Serial. Esta información se encuentra en el apartado FNC 80 – 89: External FX Serial Devices en 5-94; o bien en la hoja 236 del documento en formato PDF.

#### **6.4.5. Diagrama escalera para comunicar el sensor de RPM**

La información del sensor de RPM no se presenta en el Anexo 31. Pero se sabe que envía pulsos de 24 Volt tres veces por cada vuelta del rotor (tiene tres aldabas reflectoras distribuidas a 120°).

Con ello, se construyó el diagrama de escalera presente en el [Anexo 34.](#page-165-0)

#### **6.4.6. Propuesta de sensor de nivel de aceite**.

Sobre este aspecto, la empresa Neg Micon fue consultada. Ellos informaron haberlo intentado sin resultados en el pasado. Pese a ello, Aeroenergía está interesada en realizar el trabajo. Para esto hay que escoger un sensor que se adapte a las condiciones de temperatura, presión y viscosidad del aceite de la caja (la hoja de datos del aceite de la caja se ve en el [Anexo 35\)](#page-167-0).

La temperatura del aceite es de 70°C y la presión es siempre menor a 16 bar. La idea es utilizar el espacio donde actualmente existe una mirilla. El esquema se observa en el [Anexo 36.](#page-167-1)

En la imagen se observa que la actual mirilla tiene una raya que indica el nivel deseable de aceite. El nivel mínimo (Alarma por bajo nivel) es a 1 cm por debajo de esa raya. El máximo nivel (Alarma por exceso de aceite) debe estar a 1cm por encima de la raya roja. Además, en el Anexo se observa un archivo con una propuesta de tecnología a utilizar. Son sensores analógicos de nivel. Este sensor estaría en un contenedor sujeto a las tomas de la mirilla actualmente instalada en la caja. El sensor debe estar diseñado para soportar las condiciones de operación. Una ventaja de estos sensores de nivel es su reducido costo.

#### **6.4.7. Propuesta de sensor de flujo de aceite**

De la misma forma en que luego de que se preguntó sobre el sensor de nivel en la caja, la empresa Neg Micon aseguró haber intentado poner un sensor de flujo en circunstancias parecidas sin resultados.

Al buscar una solución, se encontró que la empresa Hydac que fabrica las bombas que suplen aceite a la caja fabrica sensores de flujo para la bomba utilizada en las turbinas. En una ocasión la empresa Hydac fue consultada sin contestación. El catálogo general del sensor se muestra en el [Anexo 37.](#page-168-0)

**6.4.8. Cotización de PLC Mitsubishi FX1N-485 DB, con dispositivos de entradas analógicas, Módulo Modbus y tarjeta de comunicación RS 485.**

La cotización pedida al Ing. Alexander Agüero de la empresa Hi-TEC incluye

a) PLC FX1N-14MR con 8 entradas de 24 Vdc, 6 salidas relé, alimentación de 120 V: 300,00\$

b) Tarjeta de comunicación RS-485 FX1N-485-BD: 56,00\$

c) Cable de programación SC09: 222,00\$

d) Software de programación original: 617,00\$

TOTAL: \$1.195,00

I.V: \$155,35

#### **TOTAL I.V.I: \$1.350,00**

La inclusión de un módulo analógico de 2 canales, en el rango de 4 a 20 mA le añadiría \$216 más impuesto a la cotización inicial (\$244). El monto final del equipo es de \$1594. La entrega es inmediata. Este conjunto de elementos contiene todo lo necesario para desarrollar todas las etapas del proyecto. Un costo adicional se debería a los sensores de nivel y de flujo, y el módulo Modbus del Relé SEG. Los elementos adicionales (sensores principalmente) podrían costarle al proyecto unos \$800 más, para un posible total de \$2394.

#### **6.4.9. Despliegue de datos en pantalla**

Los PLC Mitsubishi pueden desplegar los datos con el comando Entry Data Monitor o Monitoreo de entrada de datos. Allí se puede vigilar cualquier Buffer o dispositivo del PLC.

### **6.5. Análisis de Costos del Proyecto**

En este documento se ha explicado que la producción promedio por turbina por hora es de \$45. Se puntualizó que el costo de los materiales del proyecto podría estar valorado en \$2394. A este dato se suma el costo de la práctica de especialidad (estimado en \$541) y el costo del software iHistorian (con valor de \$4163).

De esa forma se obtiene que el proyecto se pagaría con un total de 6 días, 13 horas, en total de turbinas detenidas, como se muestra a continuación.

> $$2394 + $541 + $4163 = $45 \times$  Horas de turbina detenida  $H = 157$  horas, 44 minutos = 6 días, 13 horas.

Ese tiempo distribuido entre las 9 turbinas corresponde a 17 horas, 30 minutos. Esas 17 horas, 30 minutos corresponden al 11% de tiempo de paro del parque en marzo del 2004 (mes en el cual el tiempo de paro fue de 157,5 horas). De esa forma, se pagaría la inversión si se logra evitar un 11% de las horas de paro, por nueve meses.

No obstante, este proyecto está en capacidad de evitar gastos por reparaciones de bombas, por deterioro de la góndola, por deterioro en la caja y por sanciones ante el incumplimiento de la cuota de energía prometida al ICE al mes. Esos son aportes extra que no están cuantificados en la justificación y que disminuyen el tiempo de retorno de la inversión.

### *6.6. Conclusiones*

La principal conclusión es que el proyecto implica una inversión de tiempo importante y su realización es posible. Además se trata de un proyecto costoso y con un alto nivel de complejidad técnica. Se ha demostrado que muchos de los elementos necesarios para desarrollar el proyecto deben ser comprados y seleccionados cuidadosamente, así como que la programación del PLC es un aspecto que amerita de tiempo.

### *6.7 Recomendaciones*

Antes de proceder con las siguientes etapas de desarrollo debe encontrarse la solución a los sensores de flujo y de nivel de aceite y debe poderse configurar experimentalmente la comunicación a la computadora con un sistema de PLC que incluya entradas Modbus, analógicas, digitales y vía puerto serial para asegurar desde el inicio las ventajas de la inversión.

Se recomienda la continuidad del proyecto y la evaluación meticulosa de cada etapa en el desarrollo de la idea.

# **7. Fuentes de información**

Libros

- Hamilton H. Mabie y Charles F. Reinholz. Mecanismos y Dinámica de Máquina. Segunda Edición. Editorial Limusa S.A. Mexico, 1999.

Folletos, recopilaciones y manuales

- Miranda, Juan Carlos. Compilación de Material sobre Análisis de Vibraciones de SKF. Instituto Tecnológico de Costa Rica, 2004.

- Valverde, Jorge. Folleto del curso de Administración del Mantenimiento I. Instituto Tecnológico de Costa Rica, 2002.

- Manual de operaciones de Neg Micon, M1500 M1800. Micon A/S. Versión en Inglés. Artículo número 18.275.00 GB.

Archivos digitales

- Información sobre el PLC FX  $_{1N}$  – 485BD:

JY992D69901-E.pdf

- Archivo digital sobre el Dispositivo de Vibración TAC 84c TAC 84c.pdf

-Presentación de Power Point sobre el programa de Re-acondicionamiento en las Cajas Flender:

presentation\_master\_UK\_180200.ppt

Información de internet

- Información sobre sensor de flujo de Aceite Hydac: [http://212.88.134.40/index\\_start.php](http://212.88.134.40/index_start.php)

-Diccionario Hyperdictionary de términos técnicos en Internet: http://www.hyperdictionary.com/dictionary

- Página Web sobre comunicación serial: http://www.hw.cz/english/docs/rs485/rs485.html

- Información sobre OPC (OLE for Process Control): http://www.softwaretoolbox.com/Tech\_Support/TechExpertiseCenter/OPC/OPCWhati sIt/opcwhatisit.html

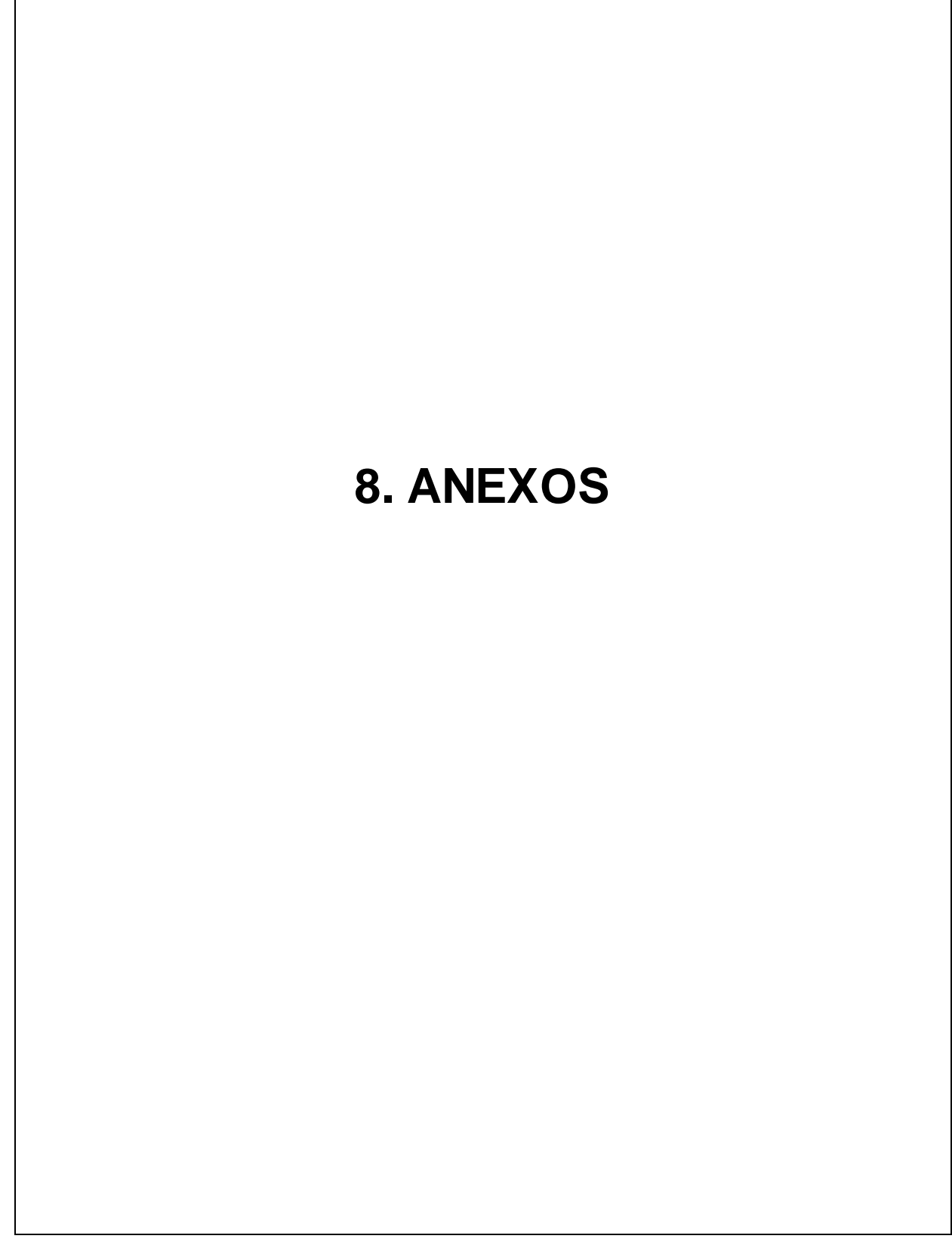

# **Anexo 1: Codificación del Parque**

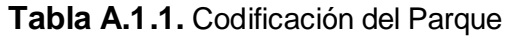

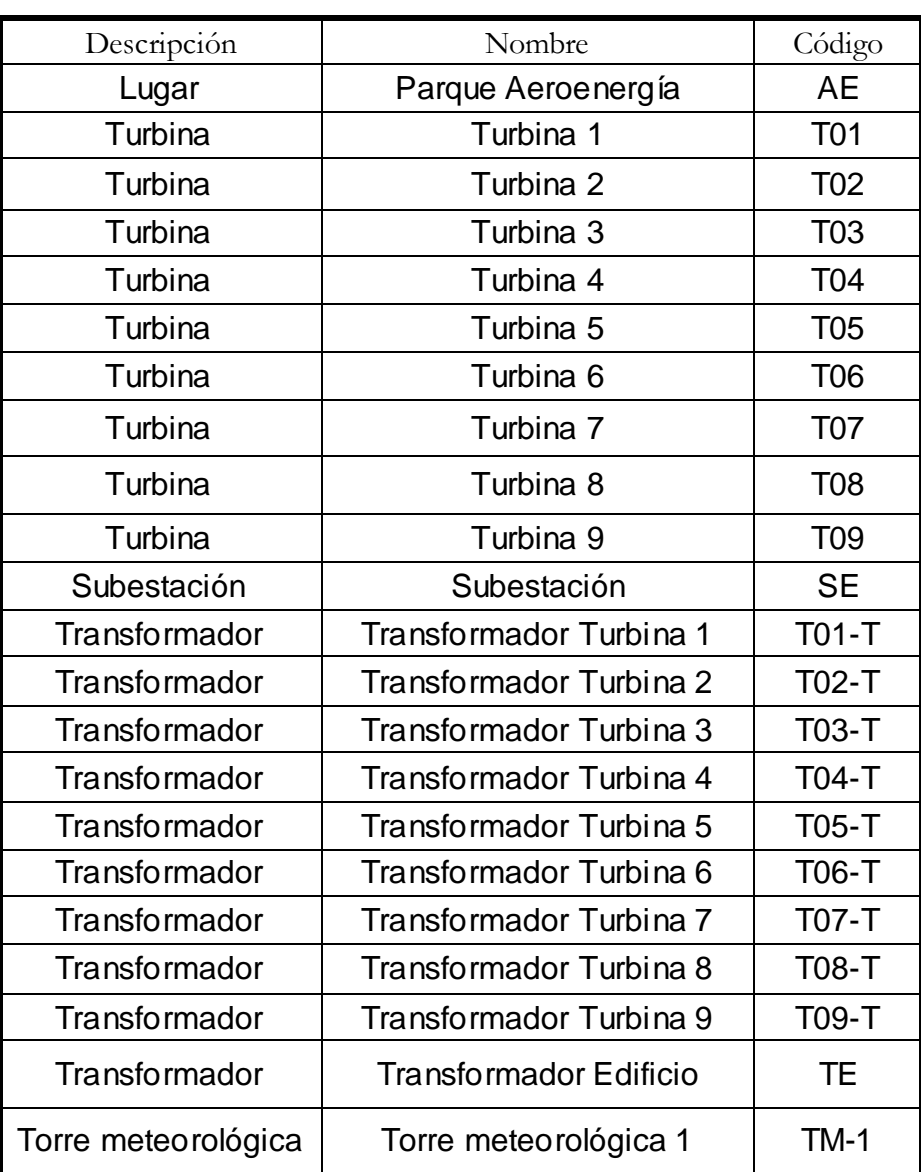

# **Anexo 2: Codificación de las partes de la Turbina y equipos a mantener**

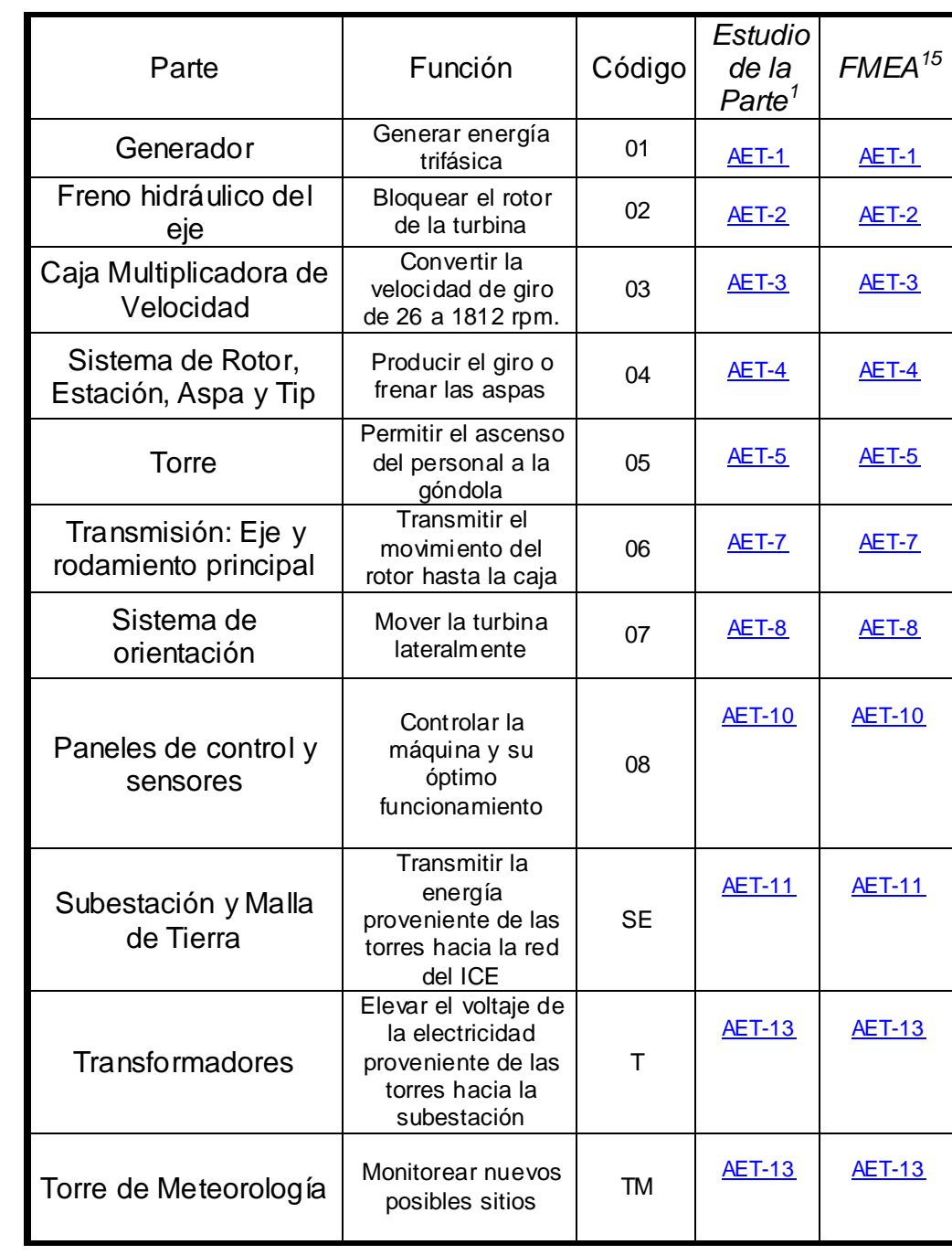

**Tabla A.2.1.** Codificación de partes de la Turbina y equipos

<span id="page-83-0"></span><sup>&</sup>lt;sup>15</sup> Los Estudios de la parte y los FMEA son sólo como una opción. A medida que se necesiten se irán realizando.

## **Anexo 3: Esquemas de la Máquina**

**Generador** 

Freno de Disco

Caja Multiplicadora

Estación Hidráulica, Tip, Rotor y Aspa

**Torre** 

Transmisión: Eje y rodamiento principal

Sistema de Orientación o Guiñada

# **Anexo 4: Manuales de Mantenimiento**

### *Parte: Generador*

Código: AET-01

[Volver](#page-47-0)

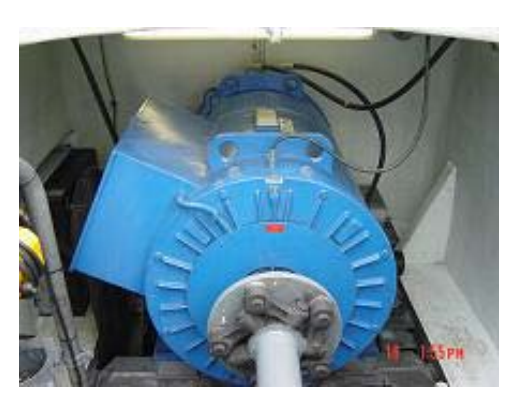

#### **Tabla A.4.1.** Manual de Mantenimiento del Generador

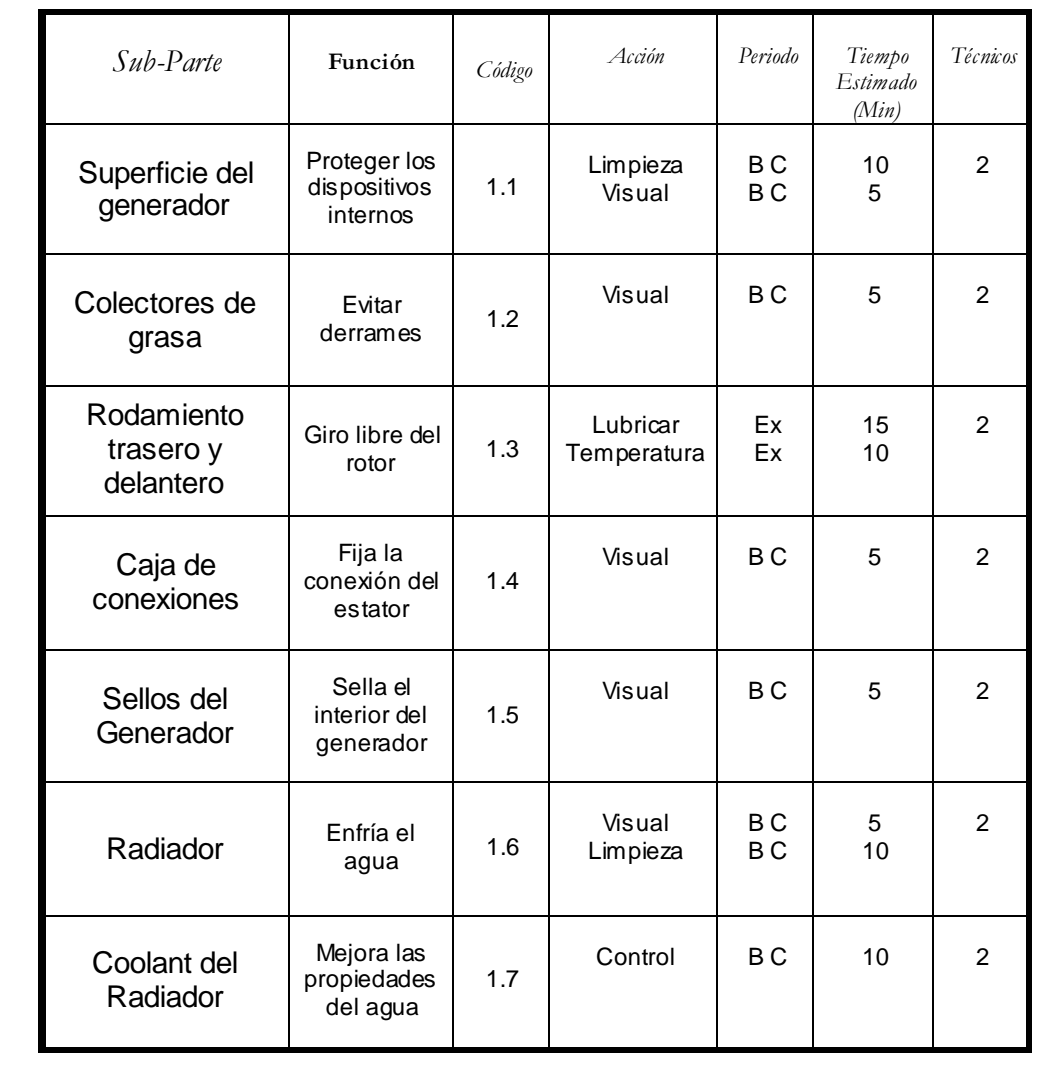

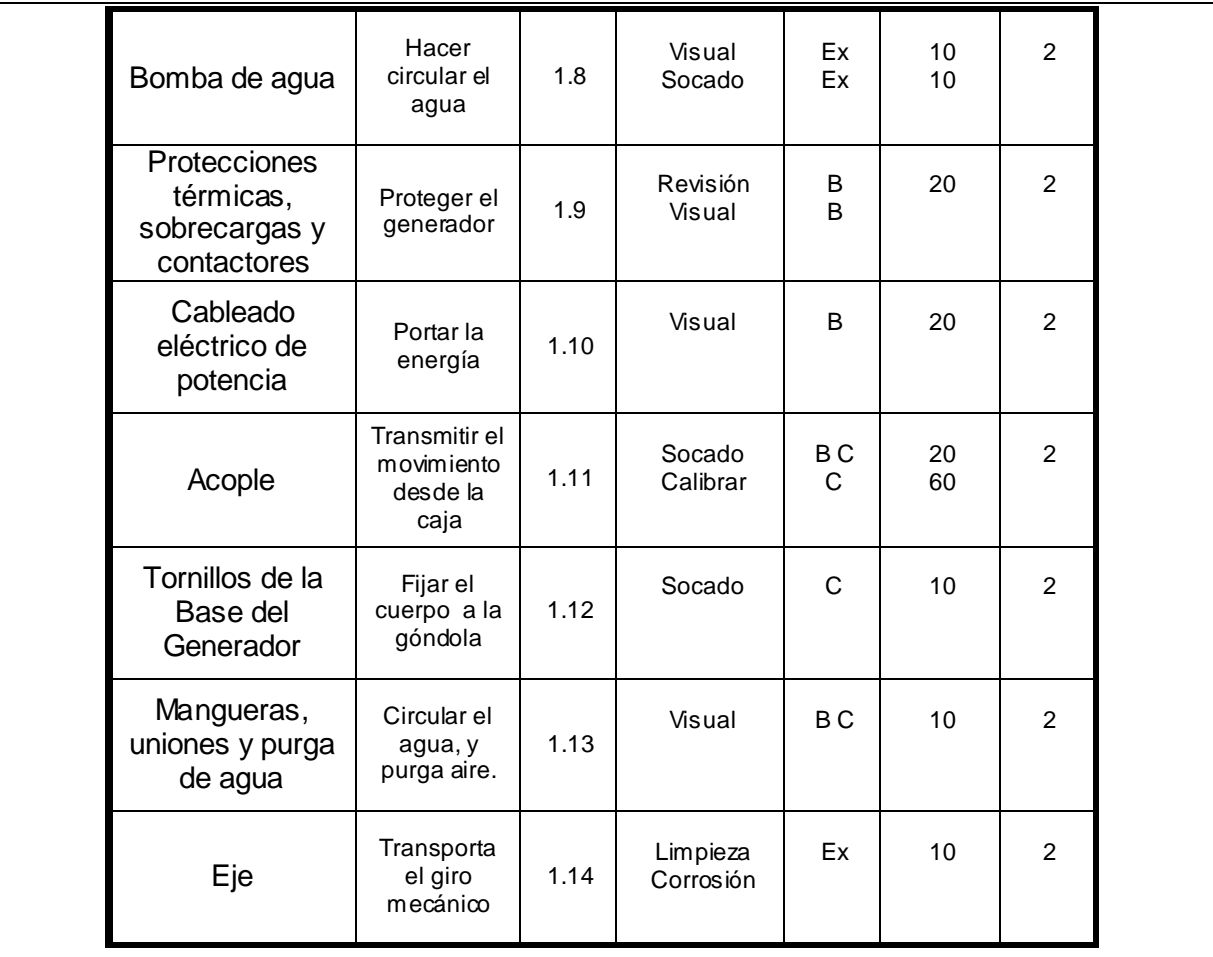

### *Parte: Frenos de Disco*

### *2TWA-36 Sime-Stromag*

Código: AET-02

[Volver](#page-47-0)

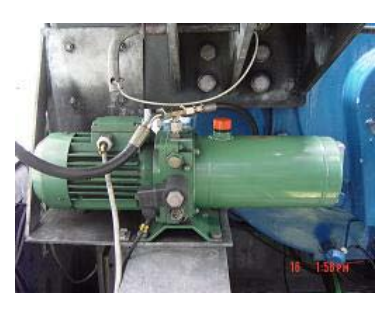

**Tabla A.4.2.** Manual de Mantenimiento del Freno de Disco

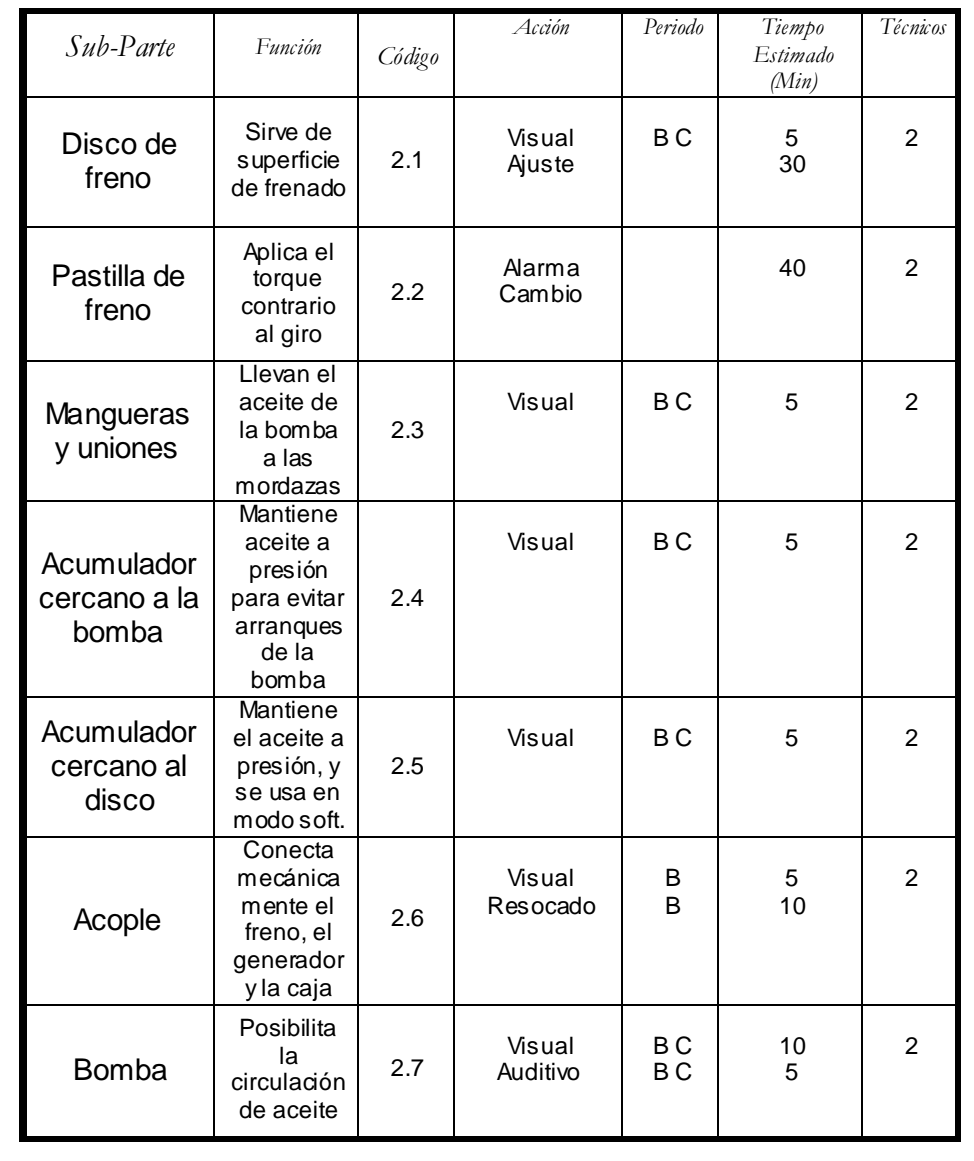

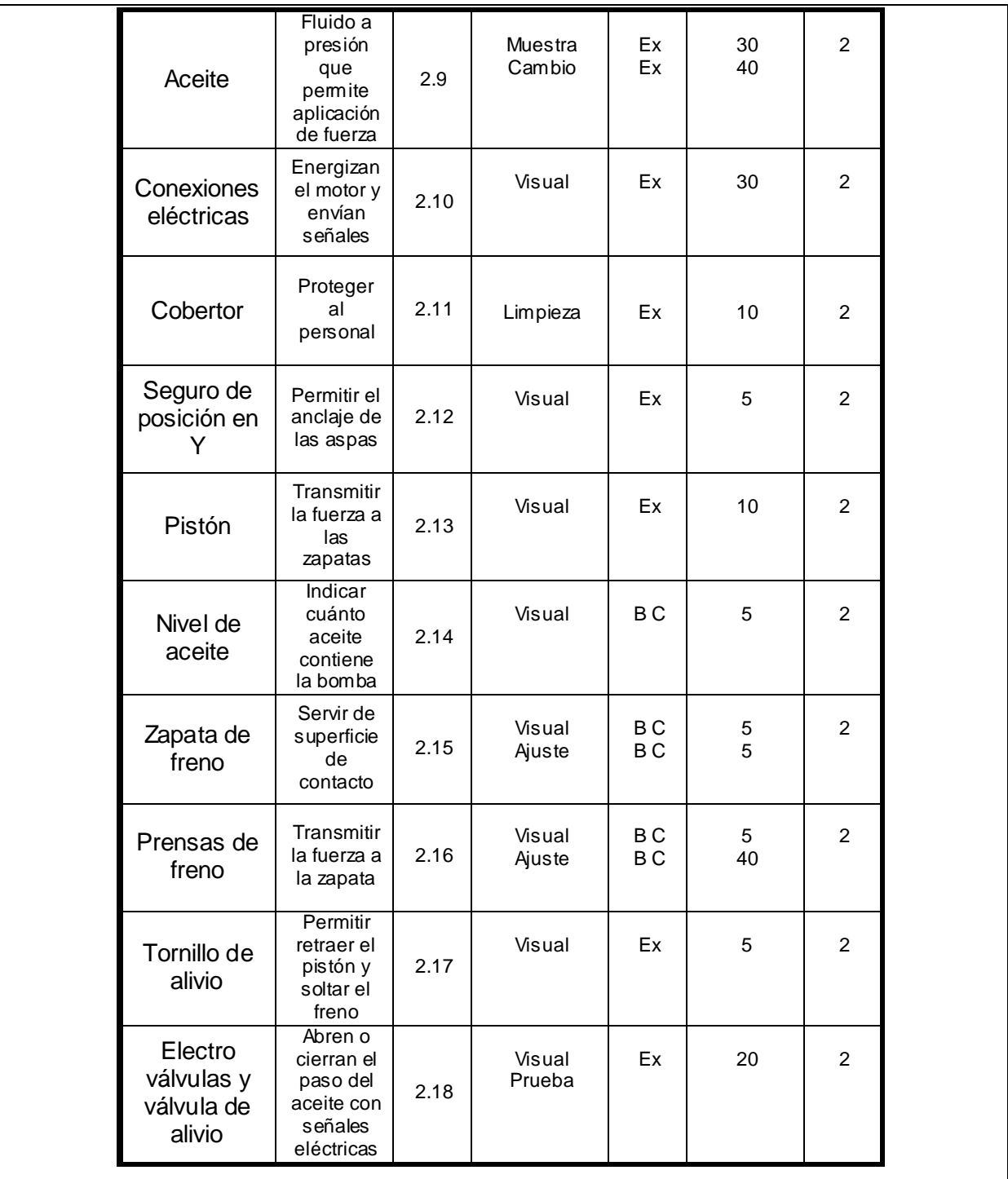

### *Parte: Caja multiplicadora de Velocidad Flender PEAC 4300.4*

Código: AET-03

[Volver](#page-47-0)

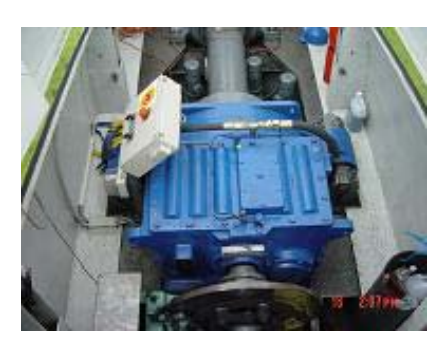

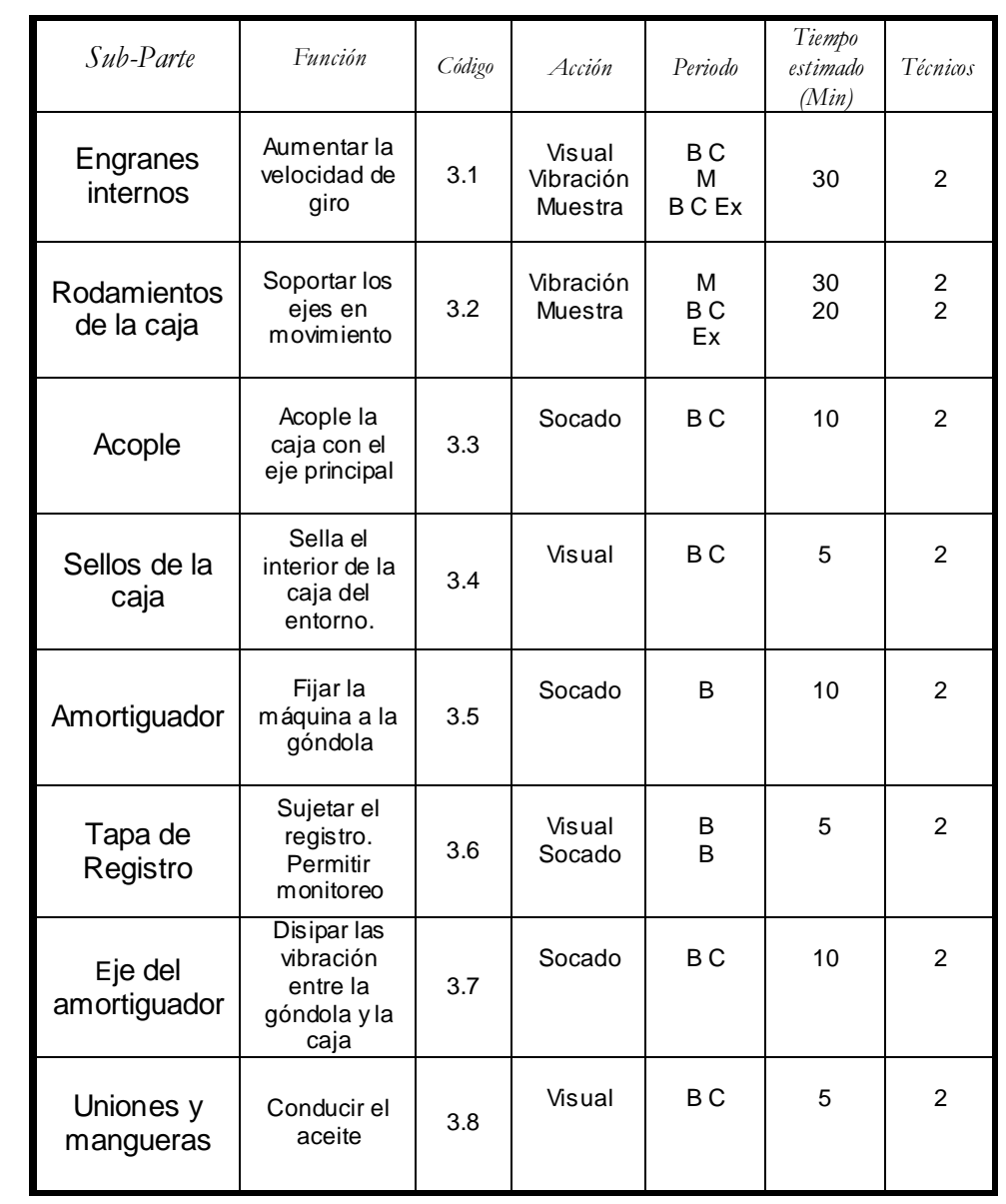

#### **Tabla A.4.3.** Manual de Mantenimiento de la Caja

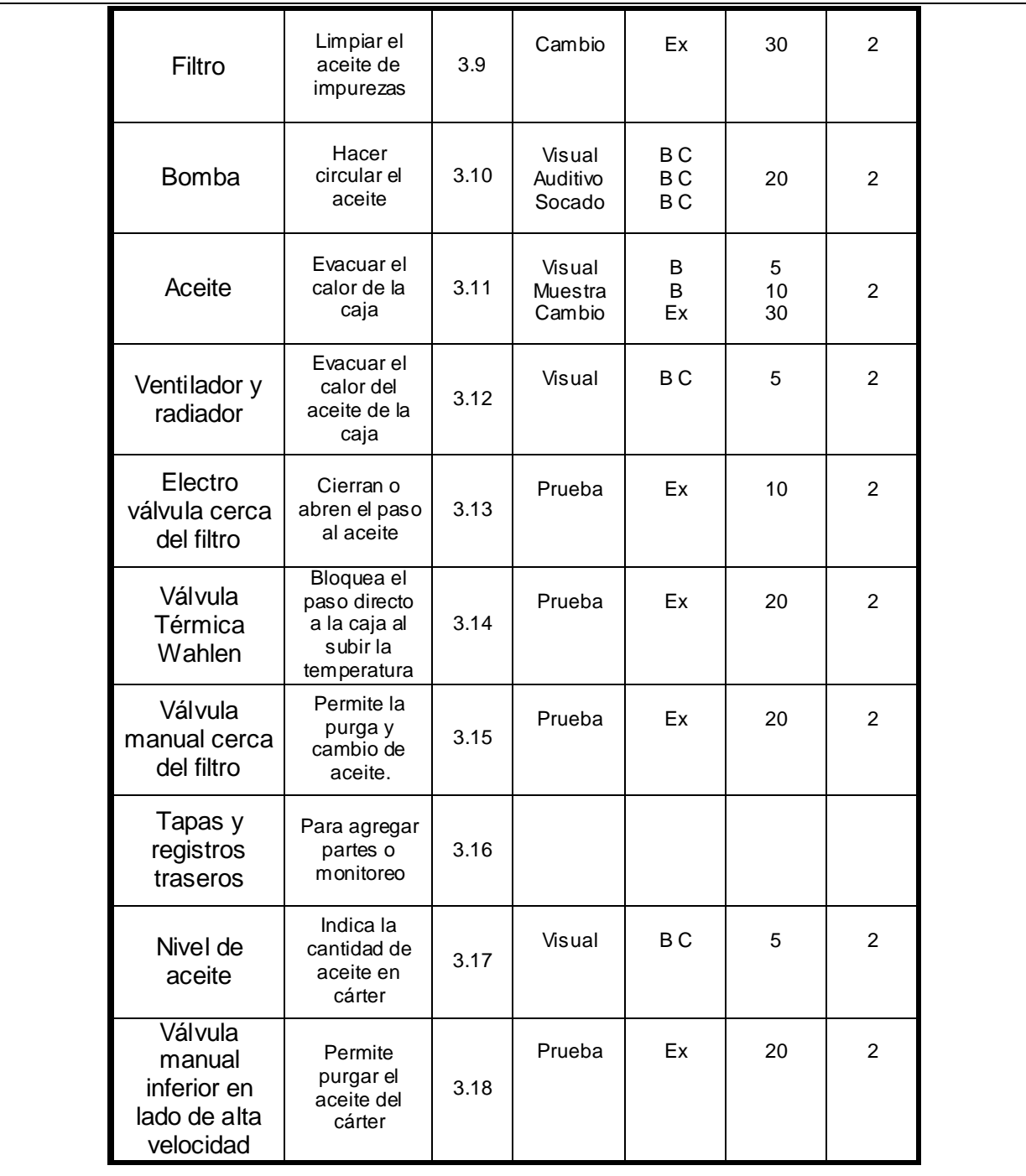

## *Parte: Estación hidráulica, Tips, Rotor y Aspas*

Código: AET-04

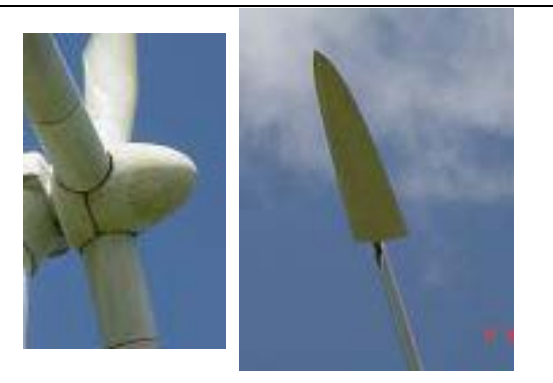

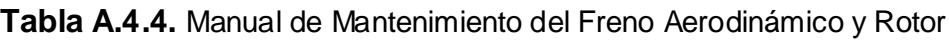

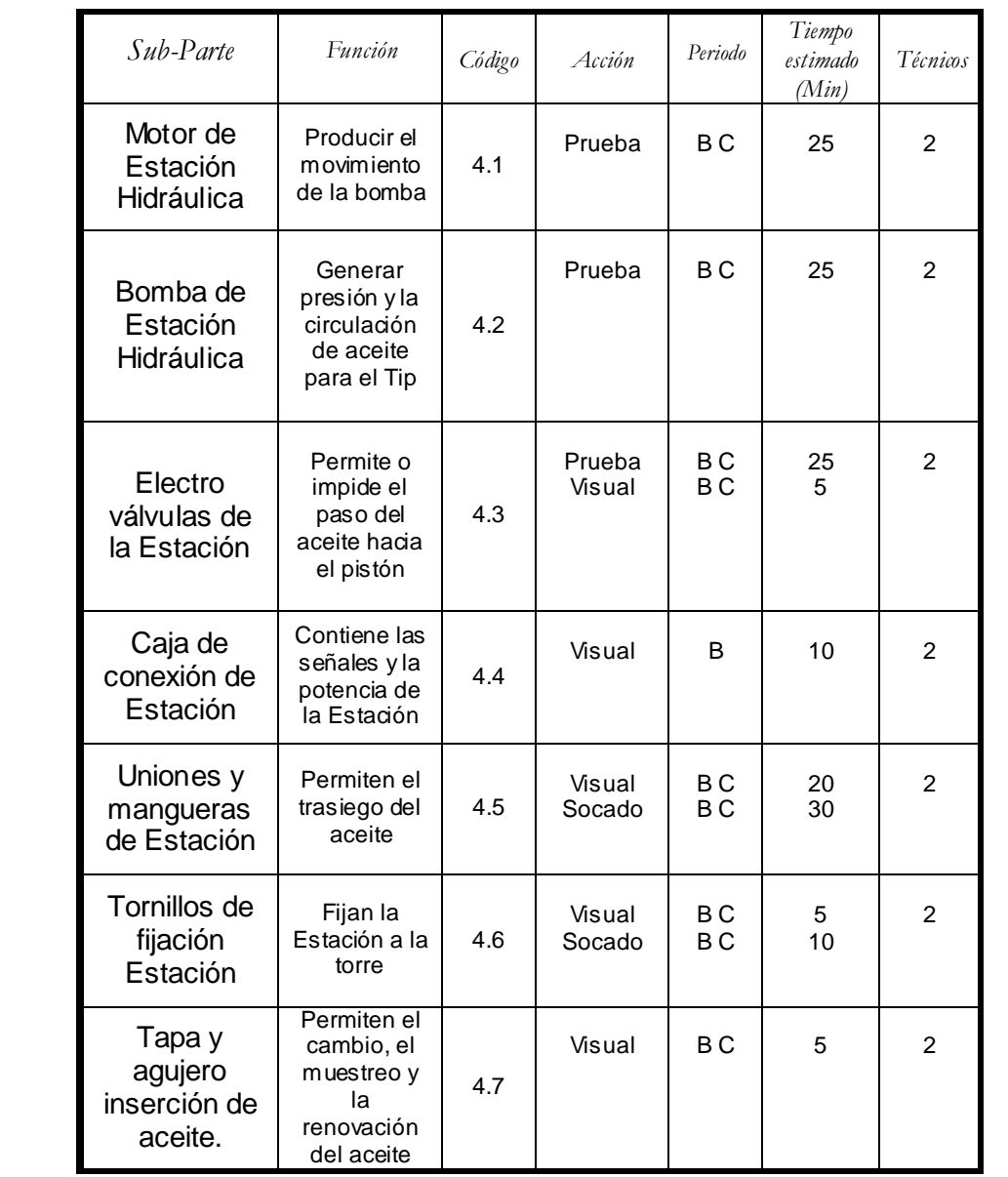

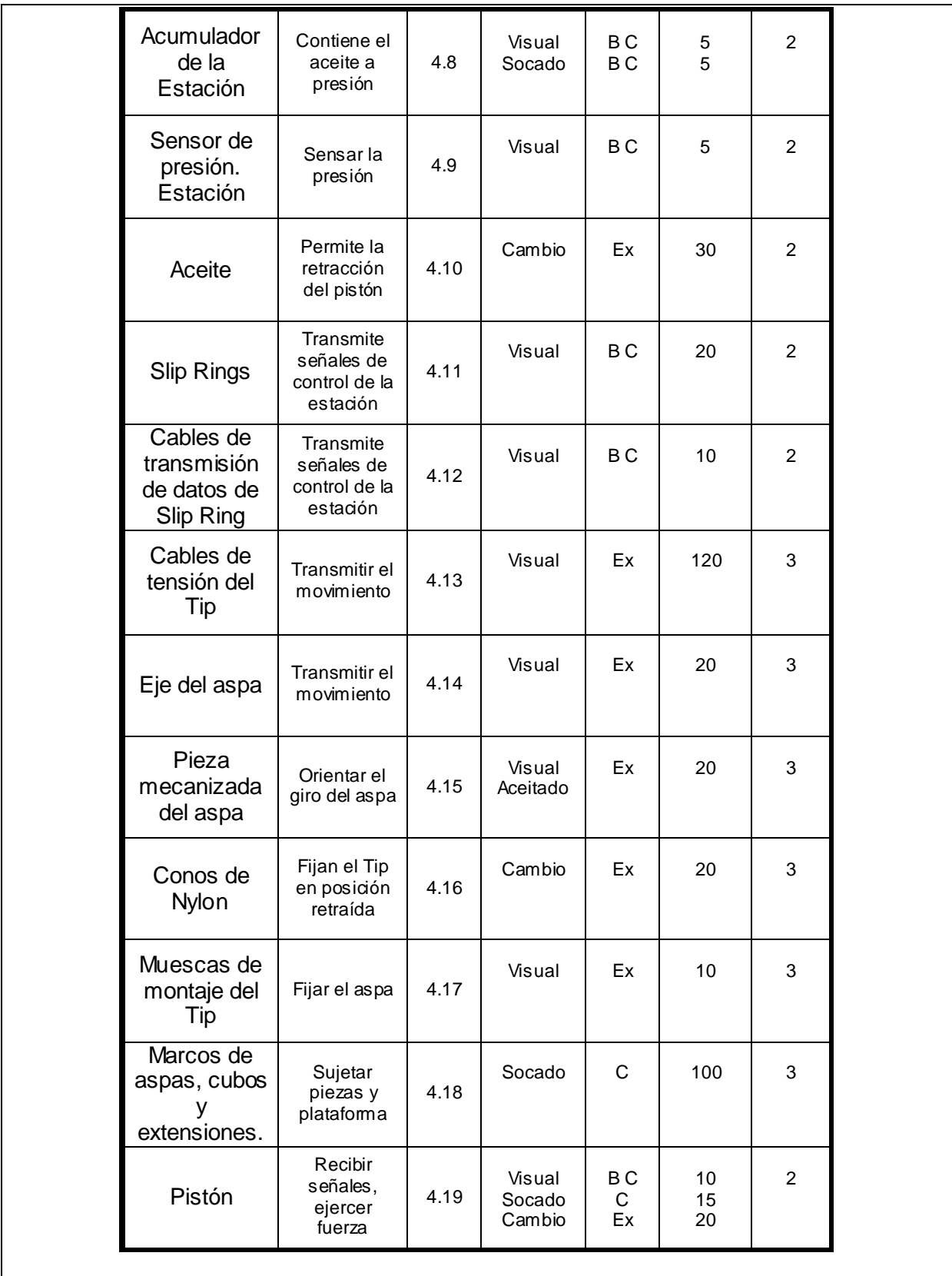

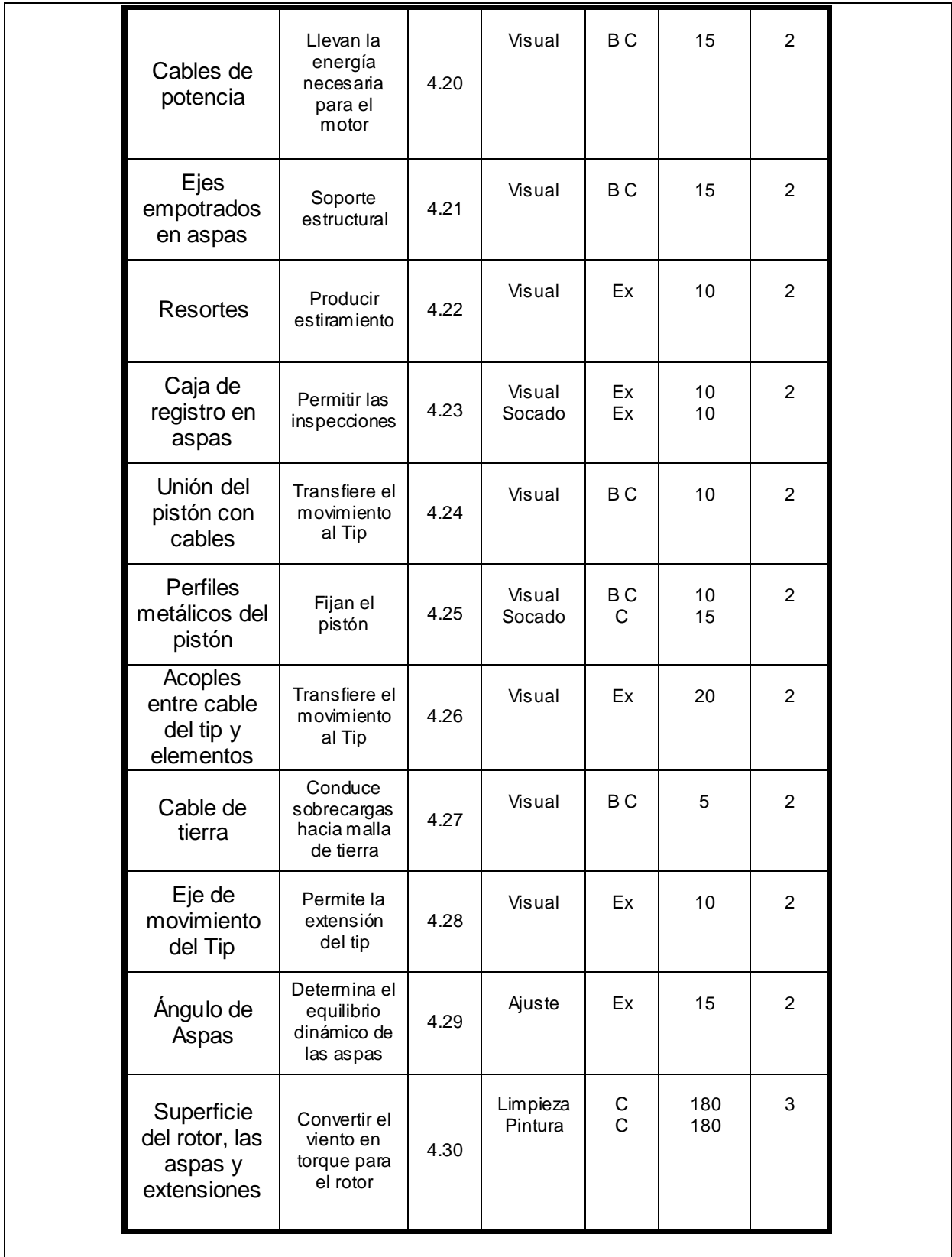

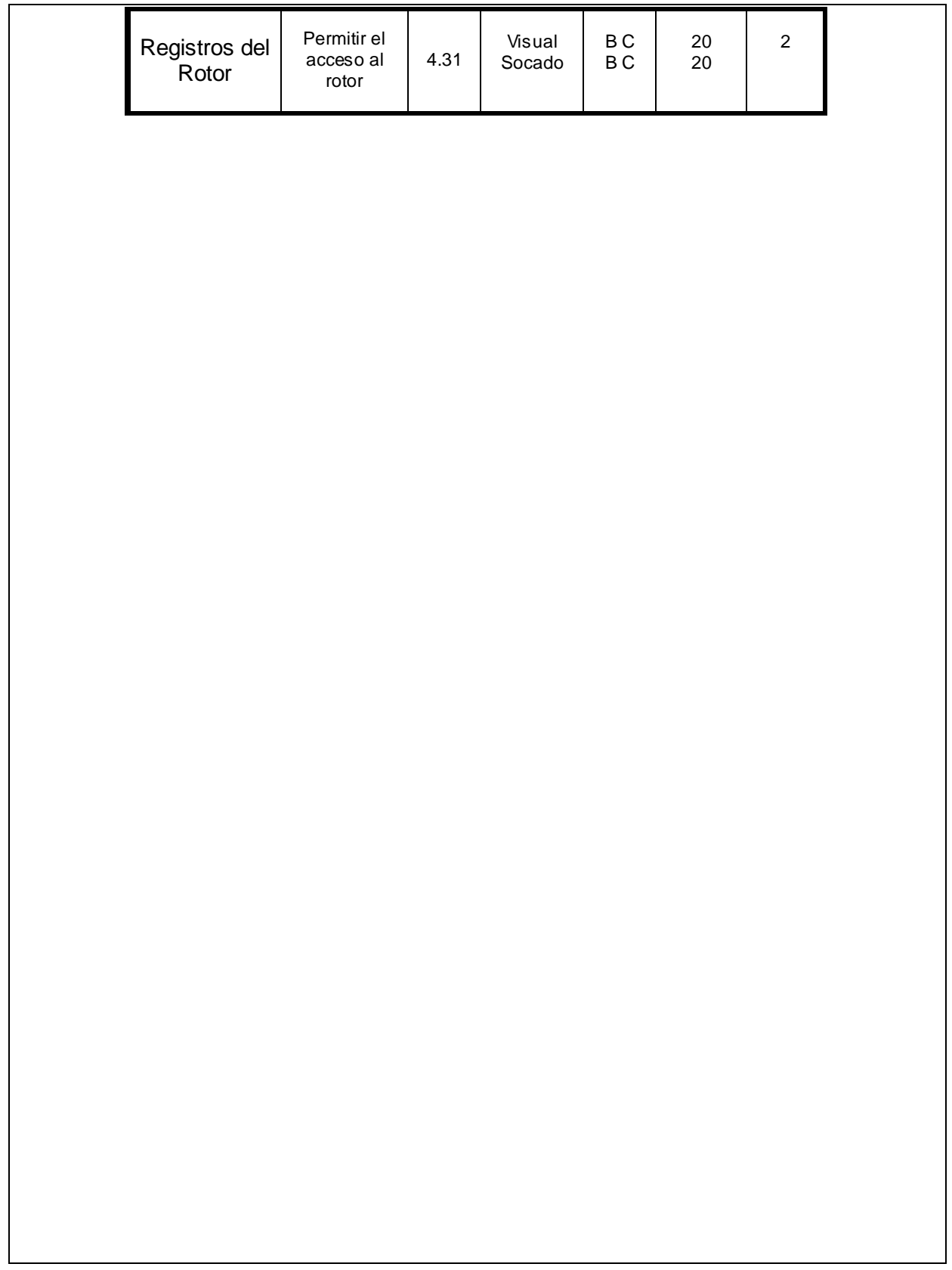

*Parte: Torre*

Código: AET-05

### [Volver](#page-47-0)

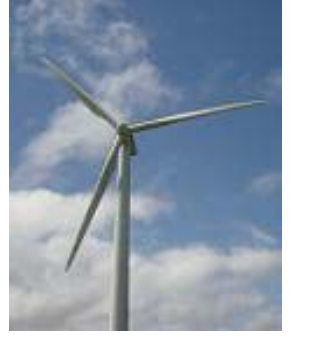

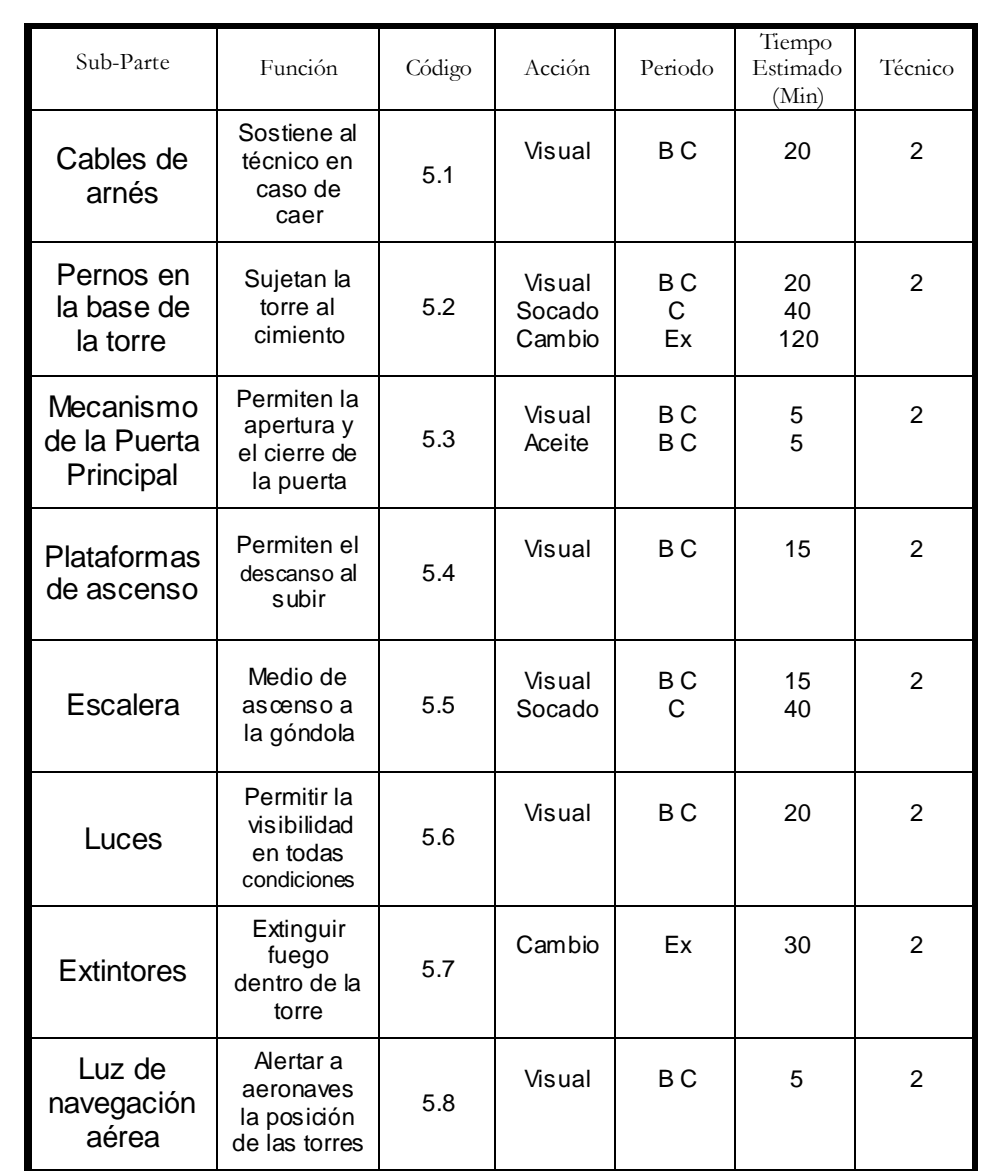

#### **Tabla A.4.5.** Manual de Mantenimiento de la Torre

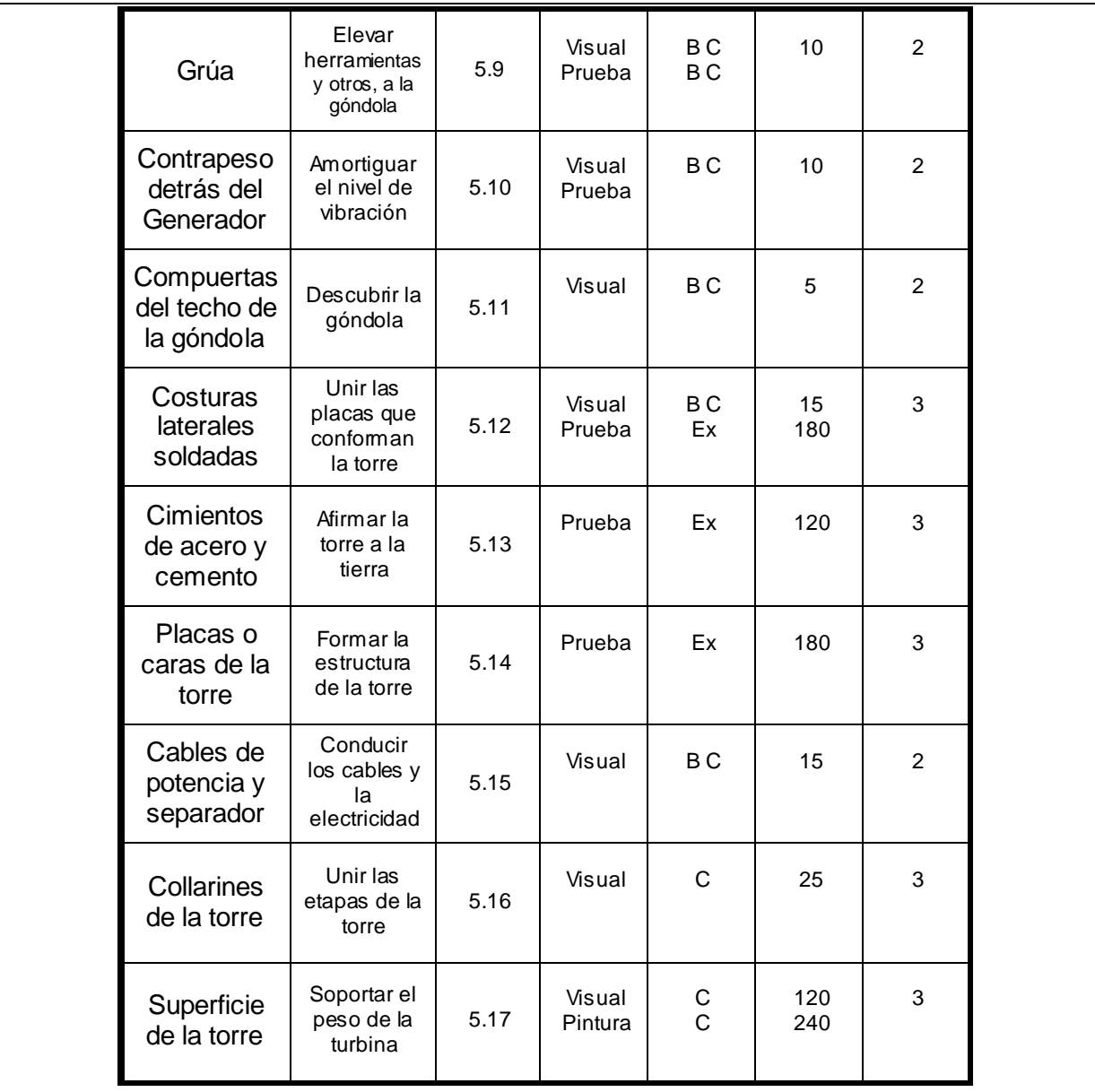

# *Parte: Transmisión*

### *Rodamiento principal y Eje*

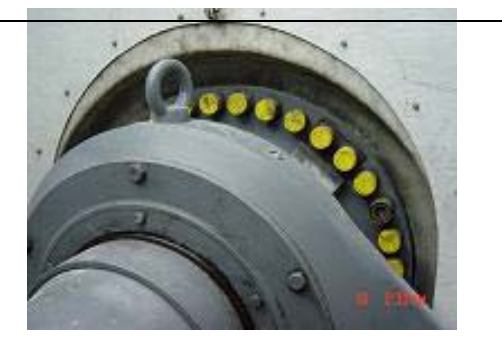

Código: AET-06

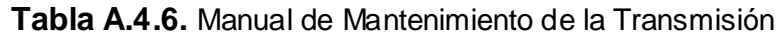

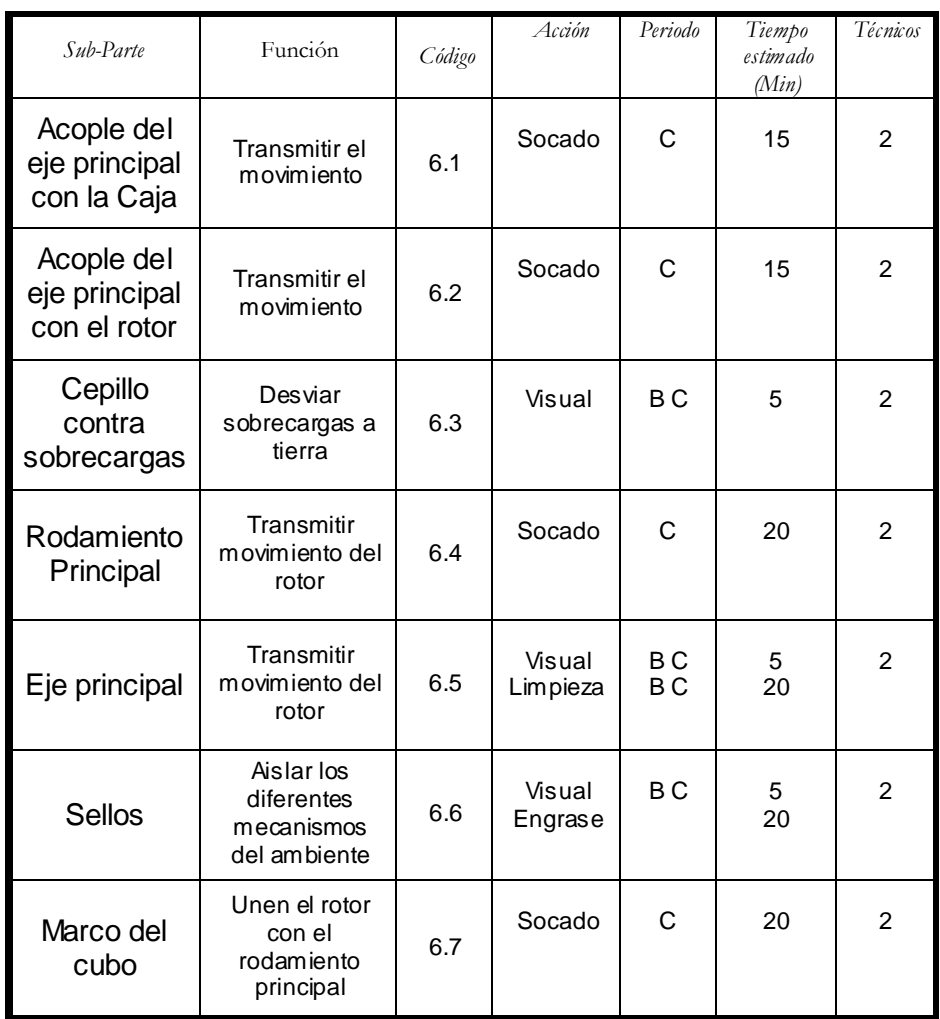

### *Parte: Sistema de orientación*

Código: AET-07

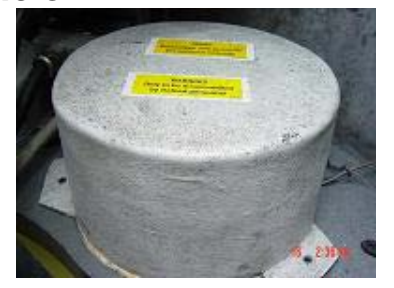

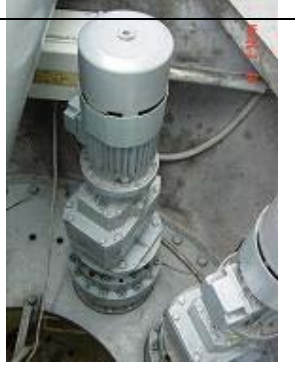

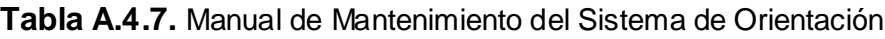

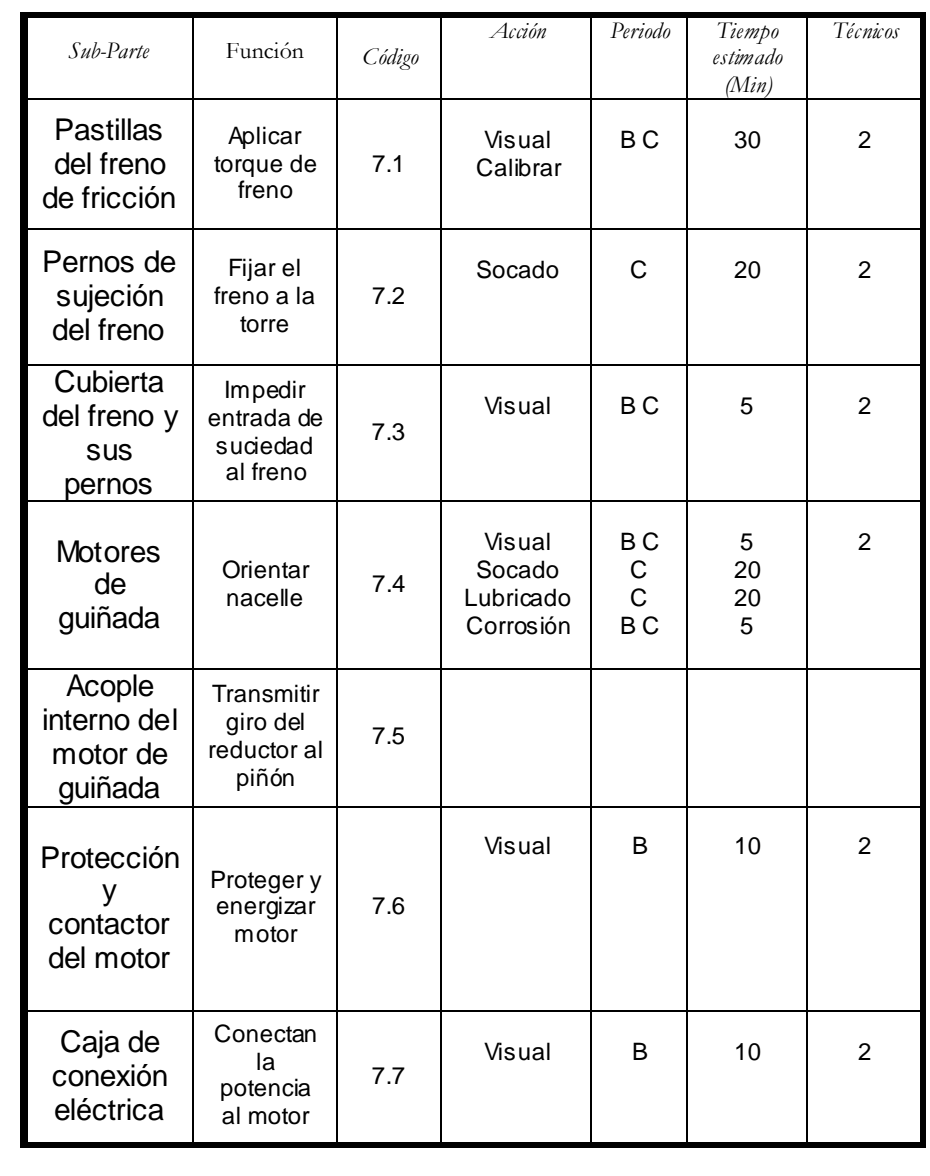

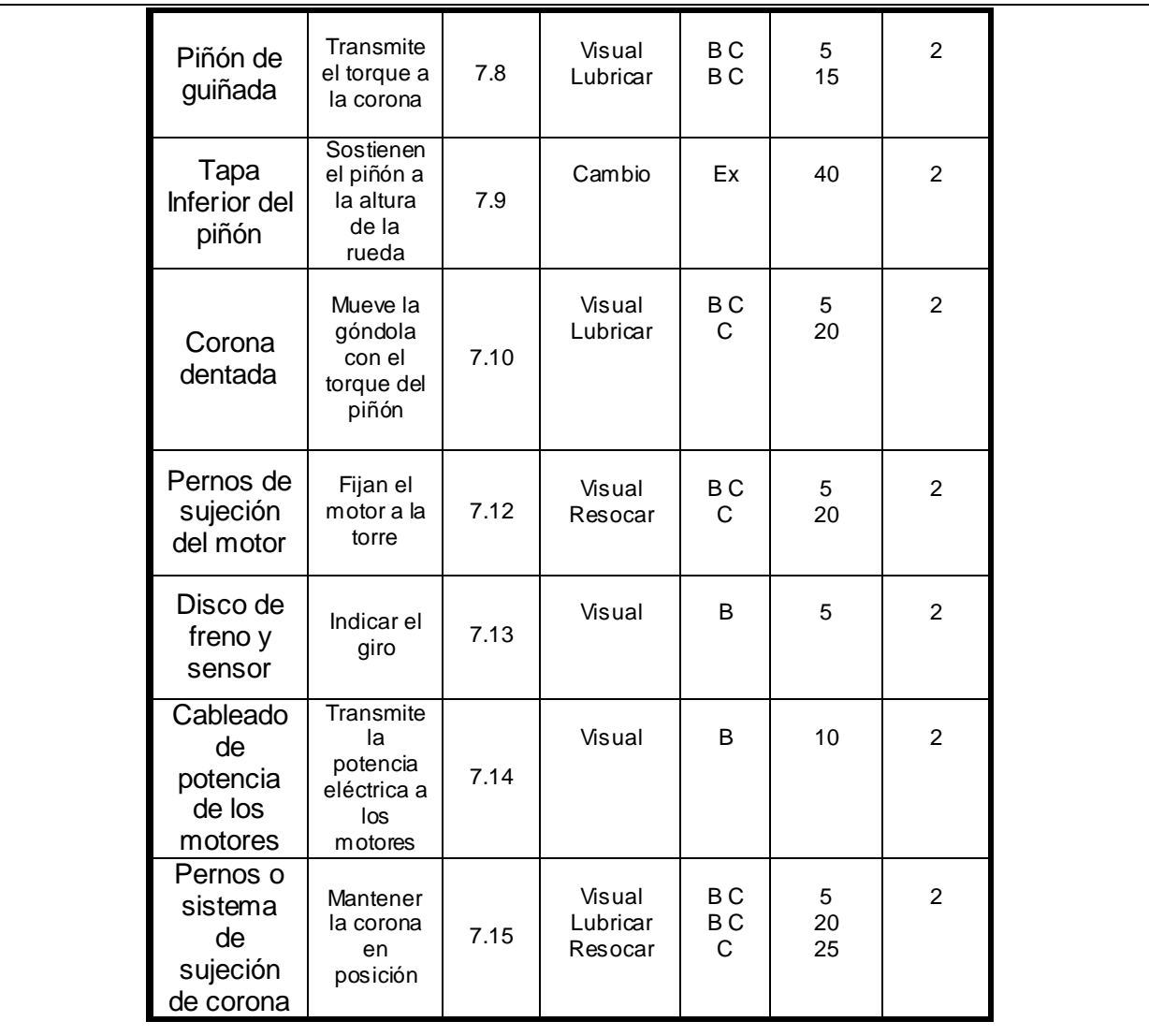

### *Parte: Paneles de control y sensores* Código: AET-08

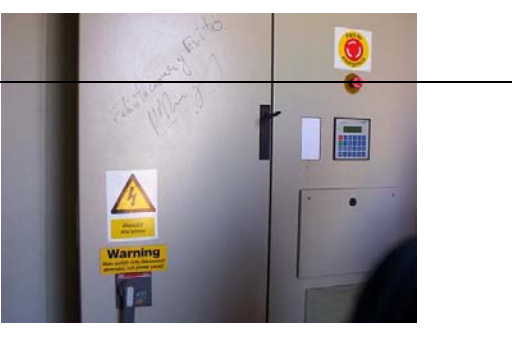

### [Volver](#page-47-0)

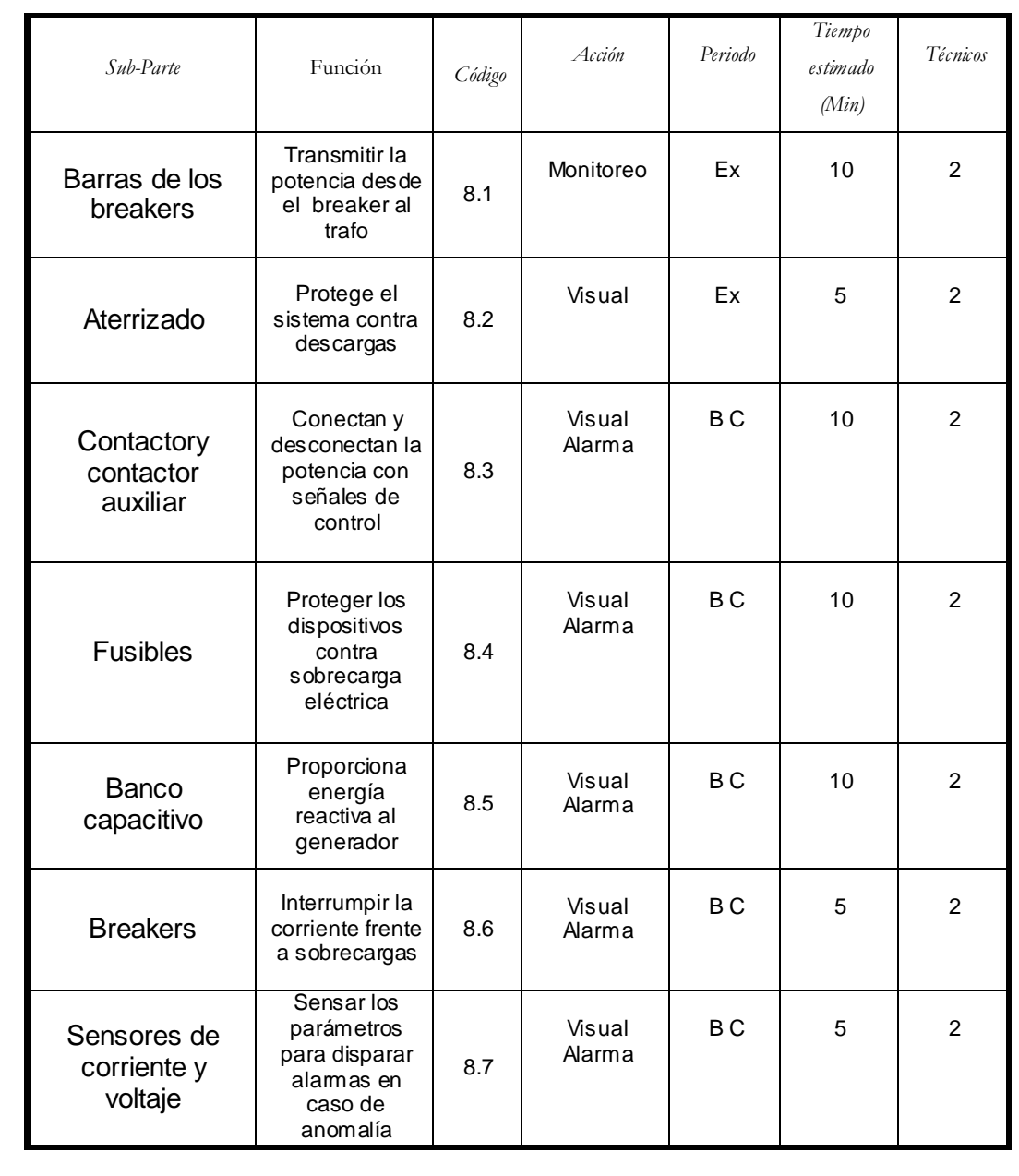

### **Tabla A.4.8.** Manual de Mantenimiento del panel de control y sensores

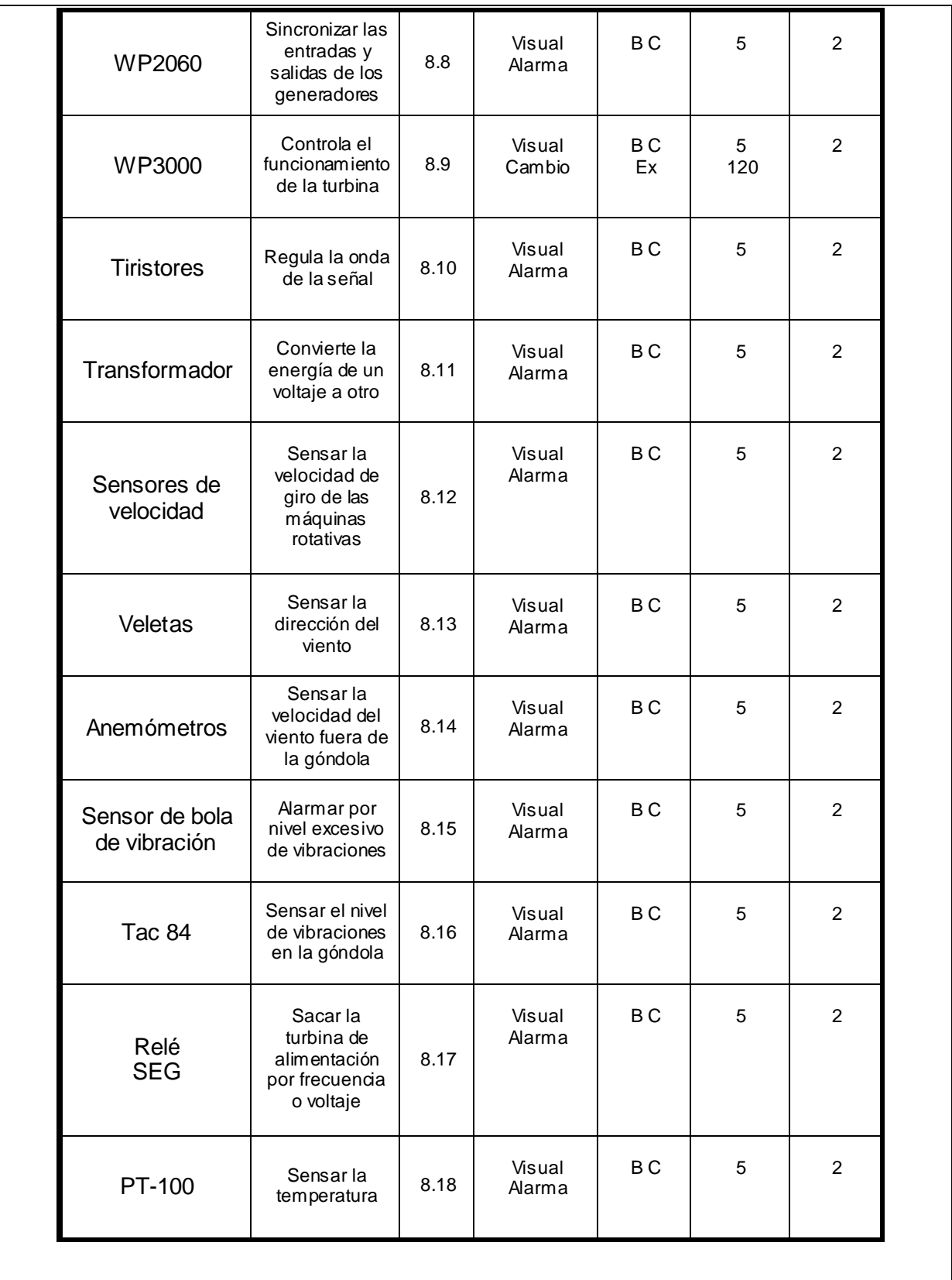

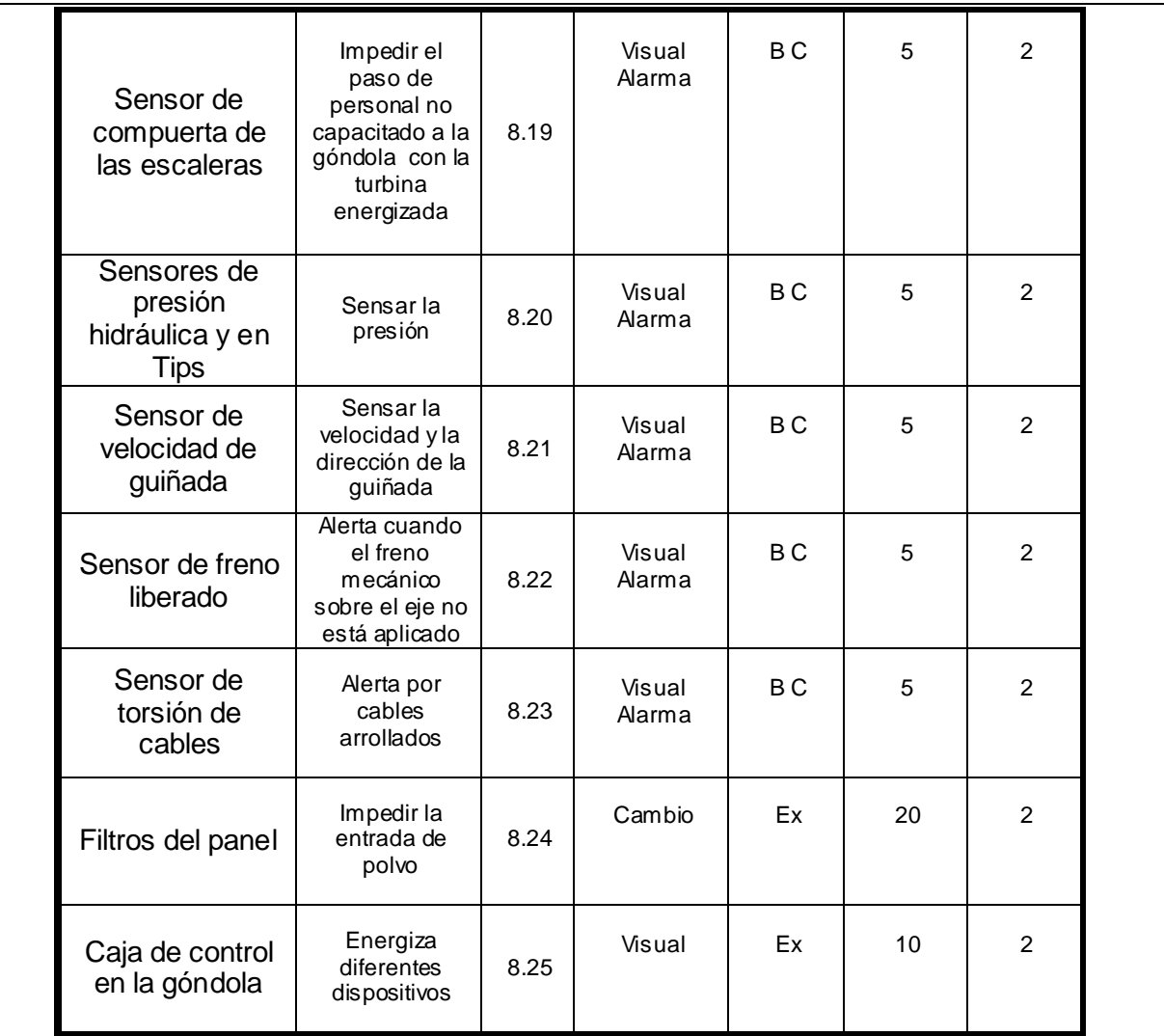

# *Parte: Subestación y Malla de Tierra*

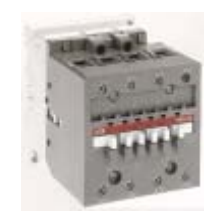

Código: AET-09

### [Volver](#page-47-0)

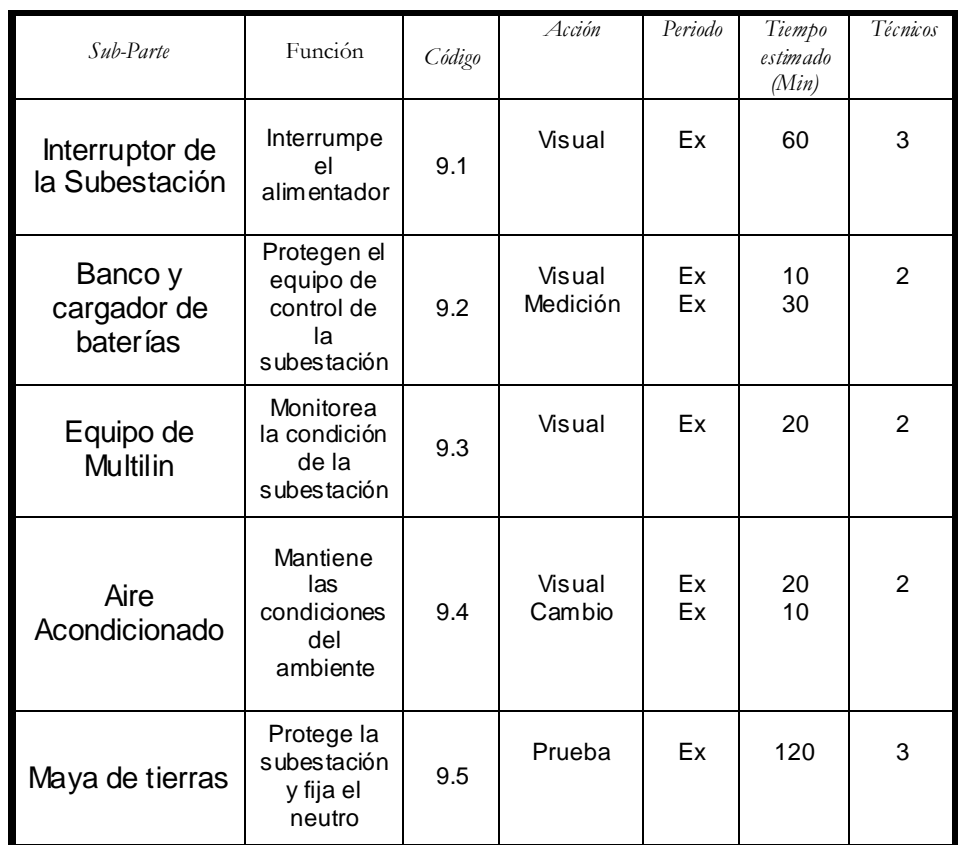

### **Tabla A.4.9.** Manual de la Subestación y la Malla de Tierra

### *Parte: Transformadores*

Código: AET-10

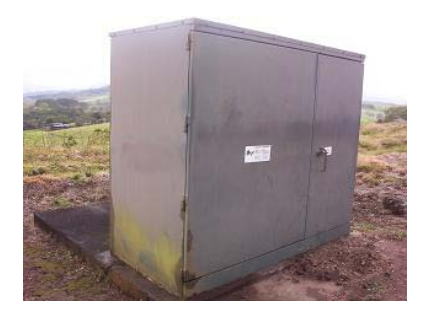

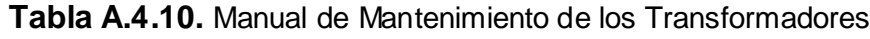

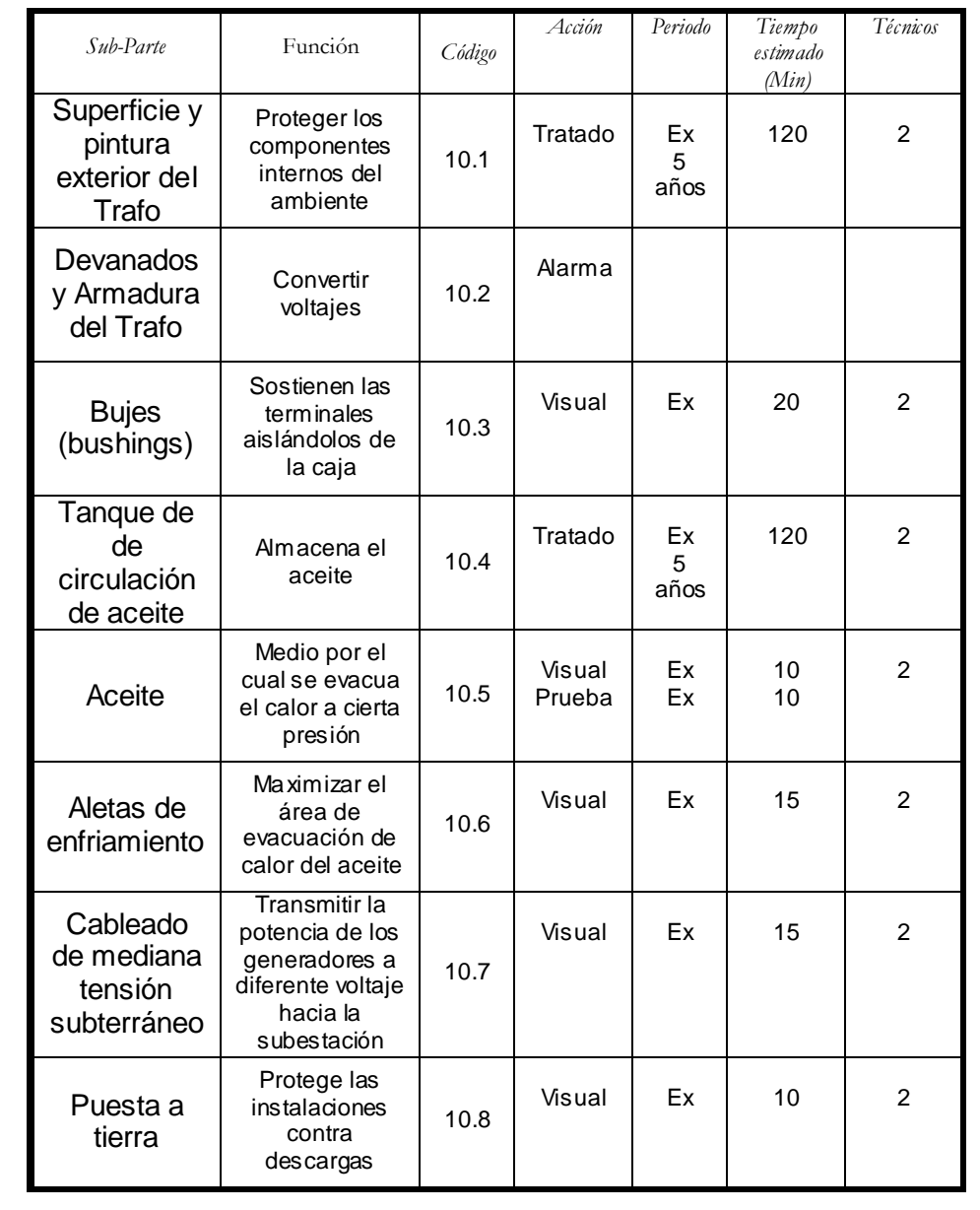

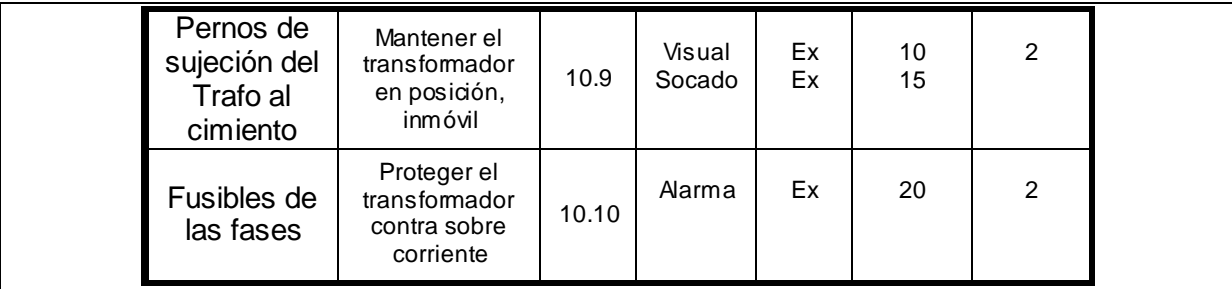

# *Parte: Torres de Meteorología*

Código: AET-11

### [Volver](#page-47-0)

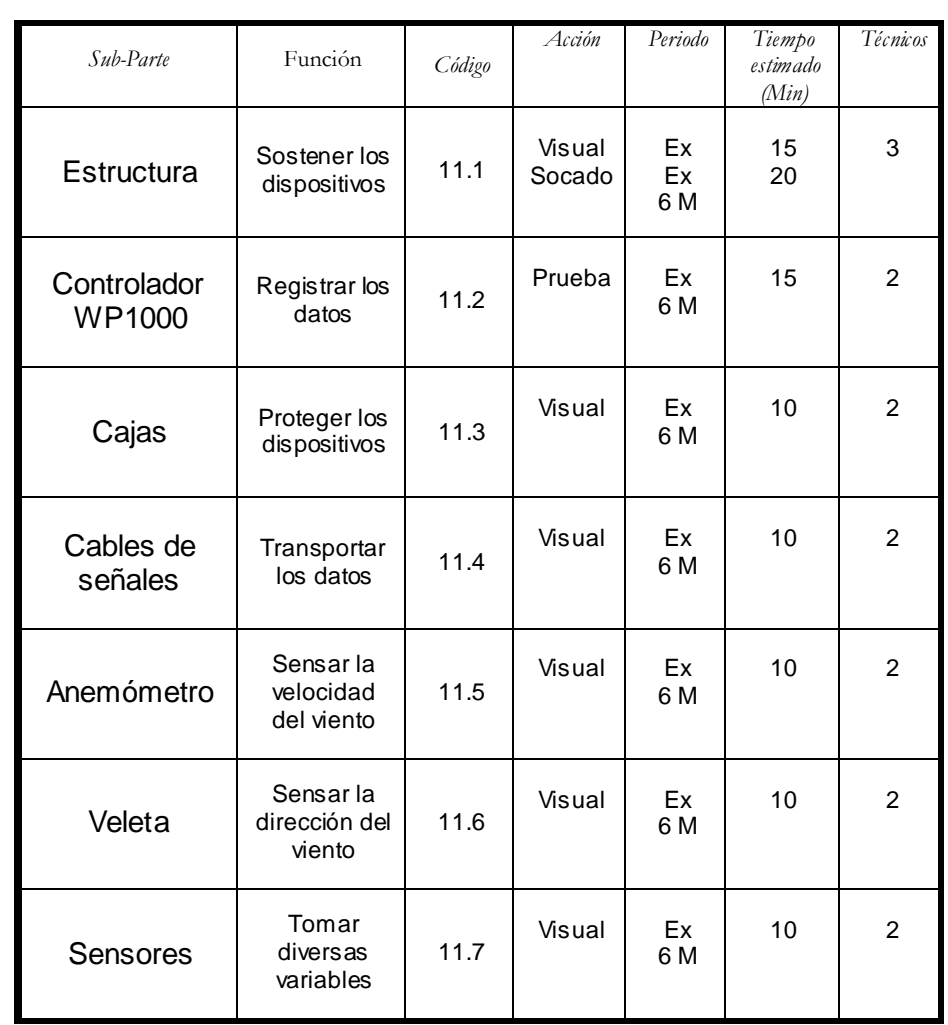

#### **Tabla A.4.11.** Manual de Mantenimiento de la Torre

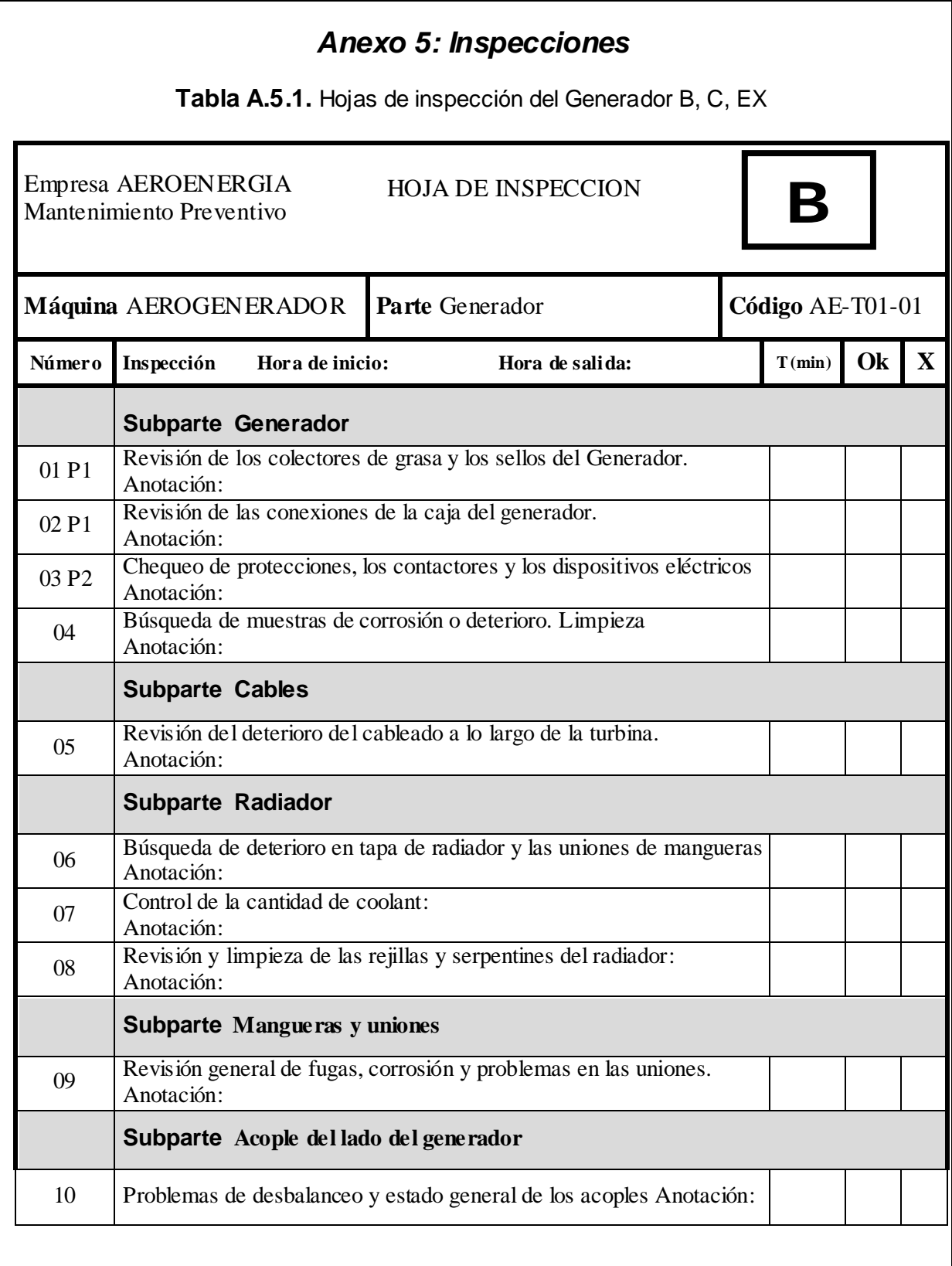
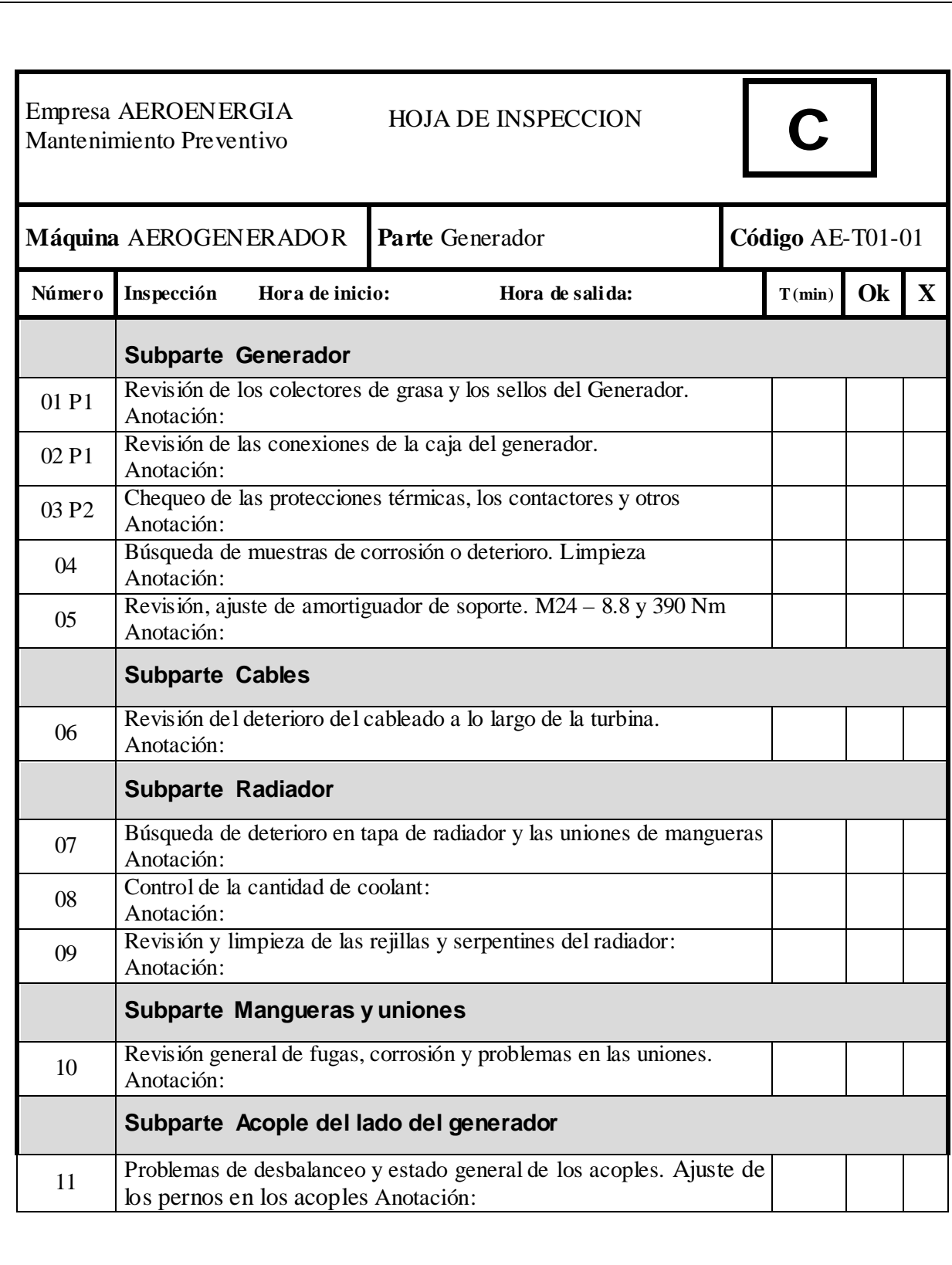

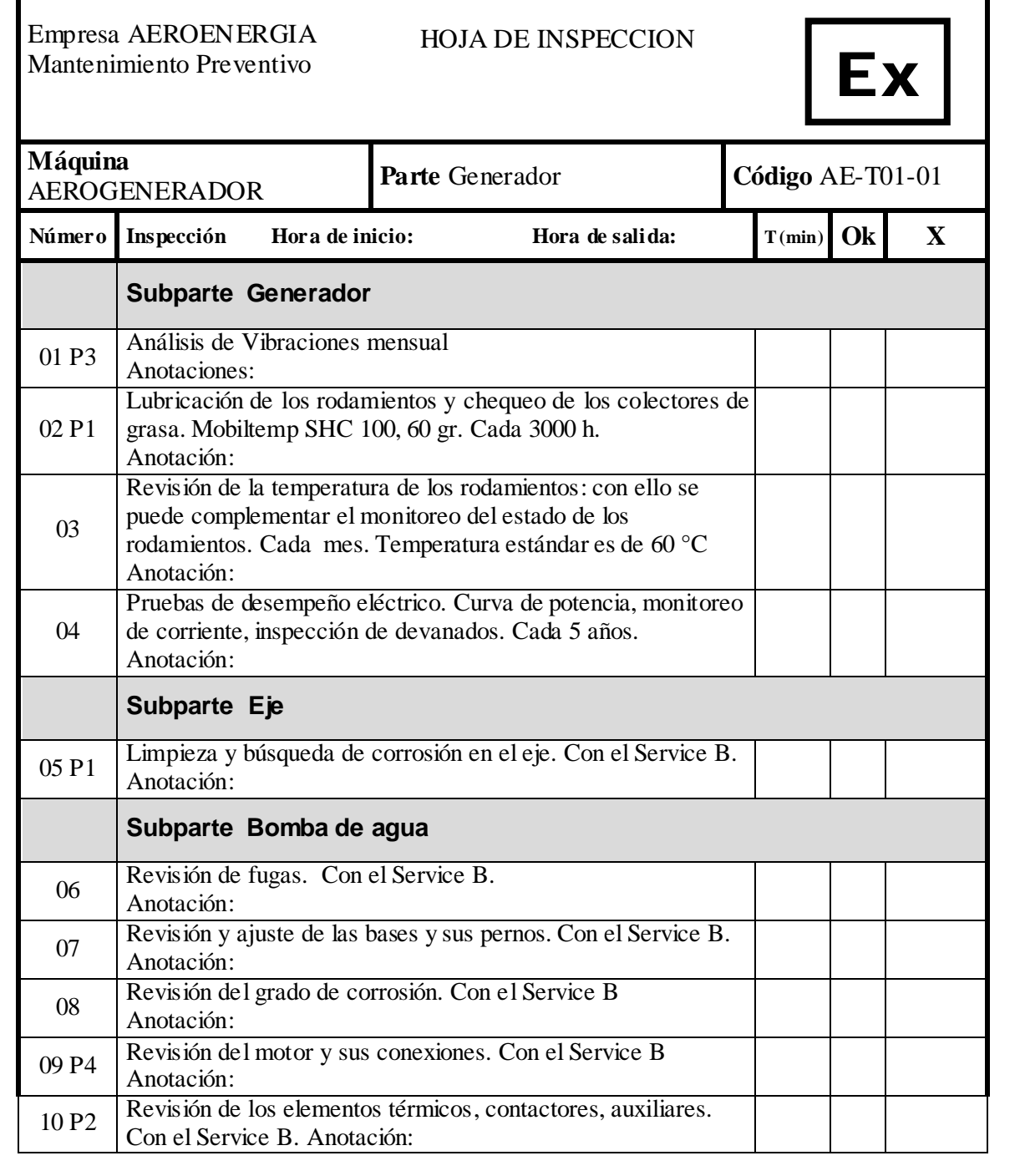

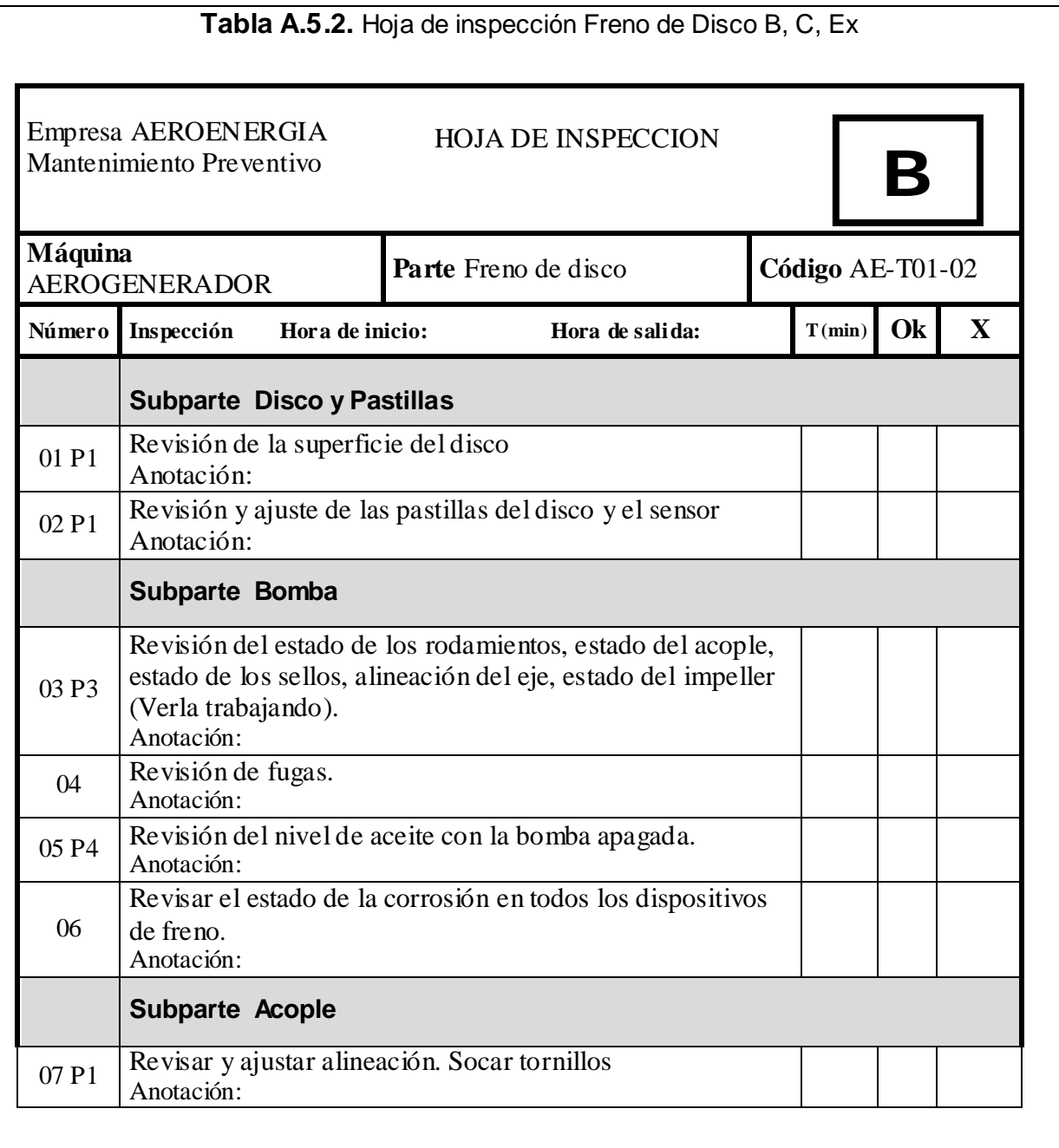

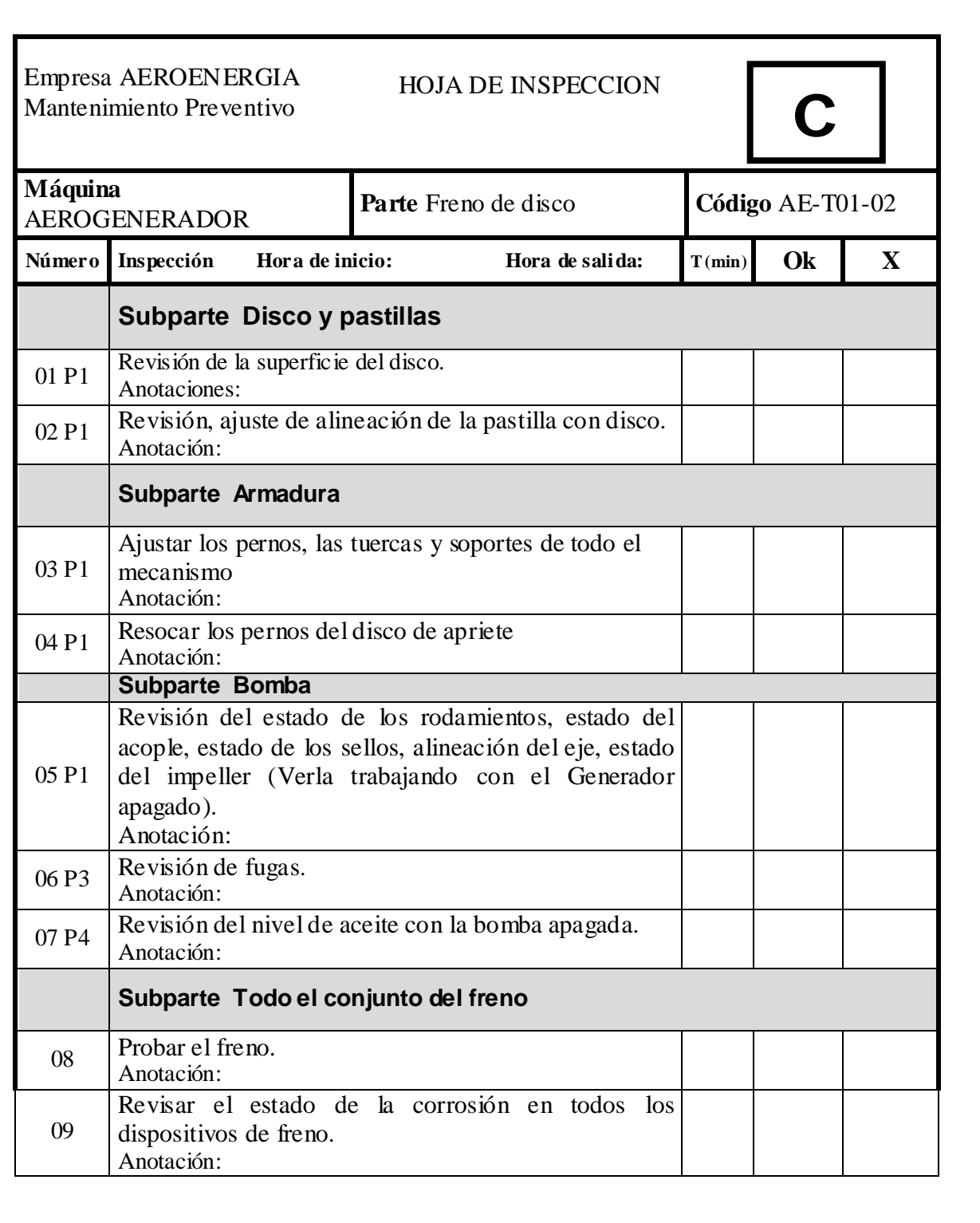

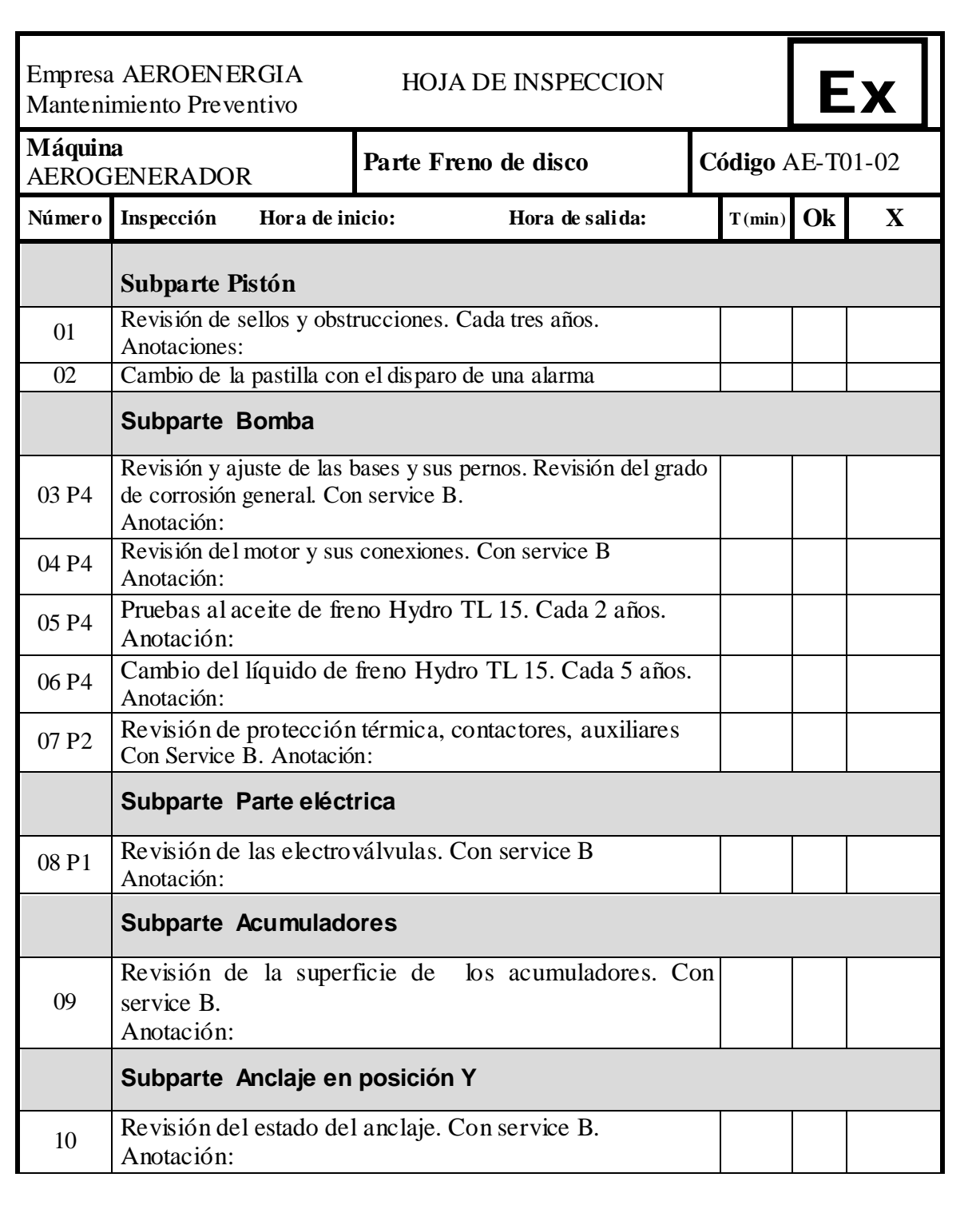

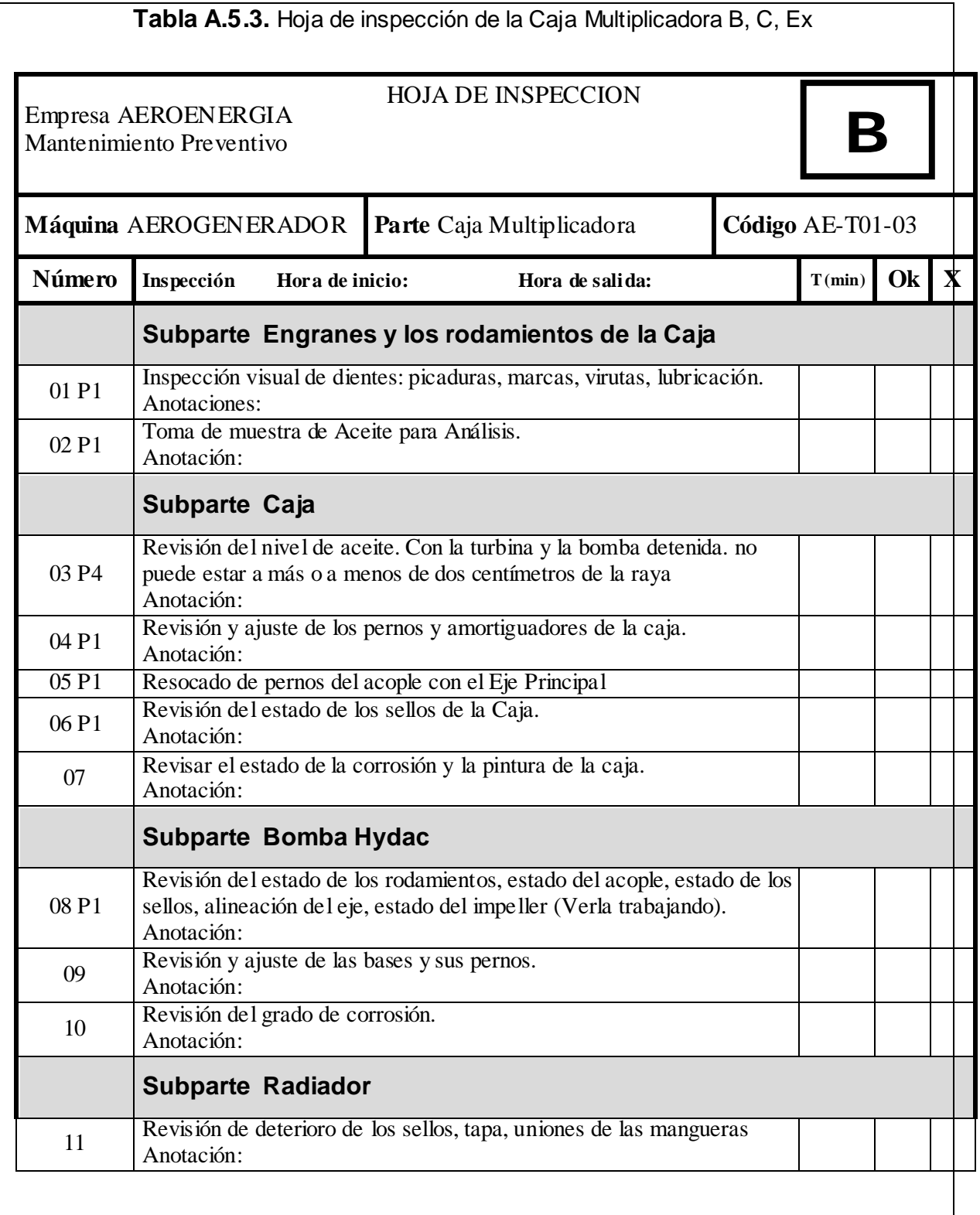

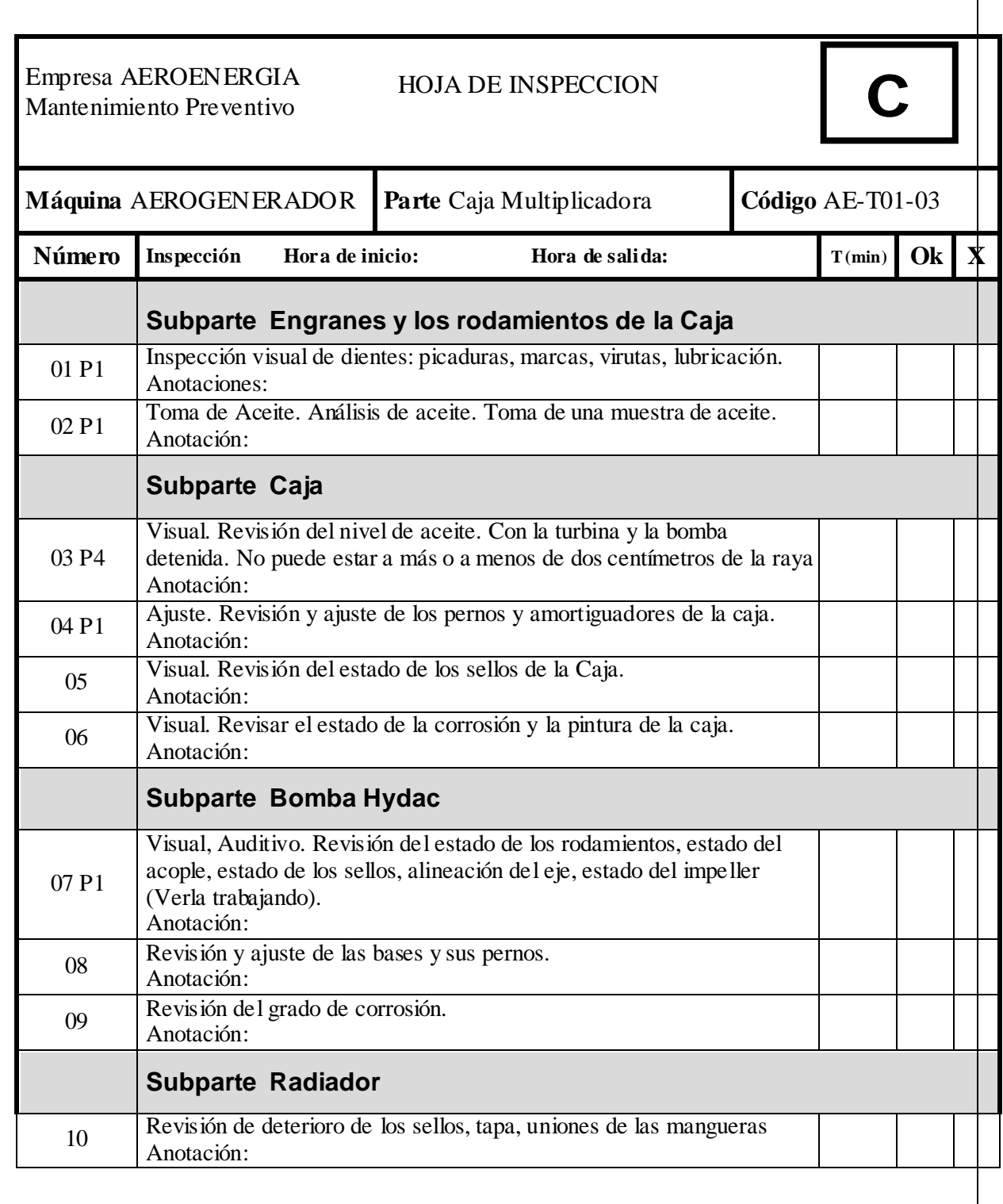

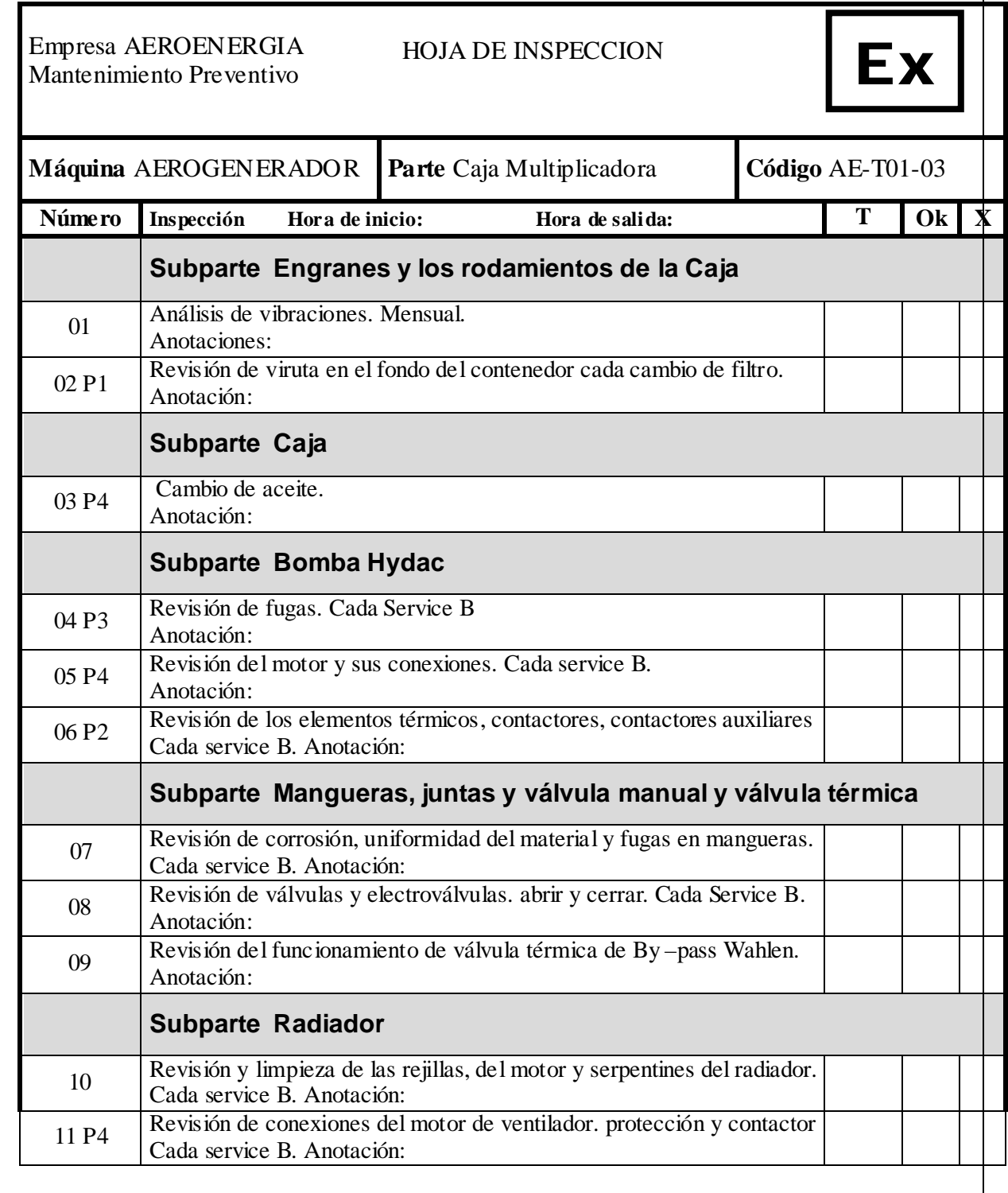

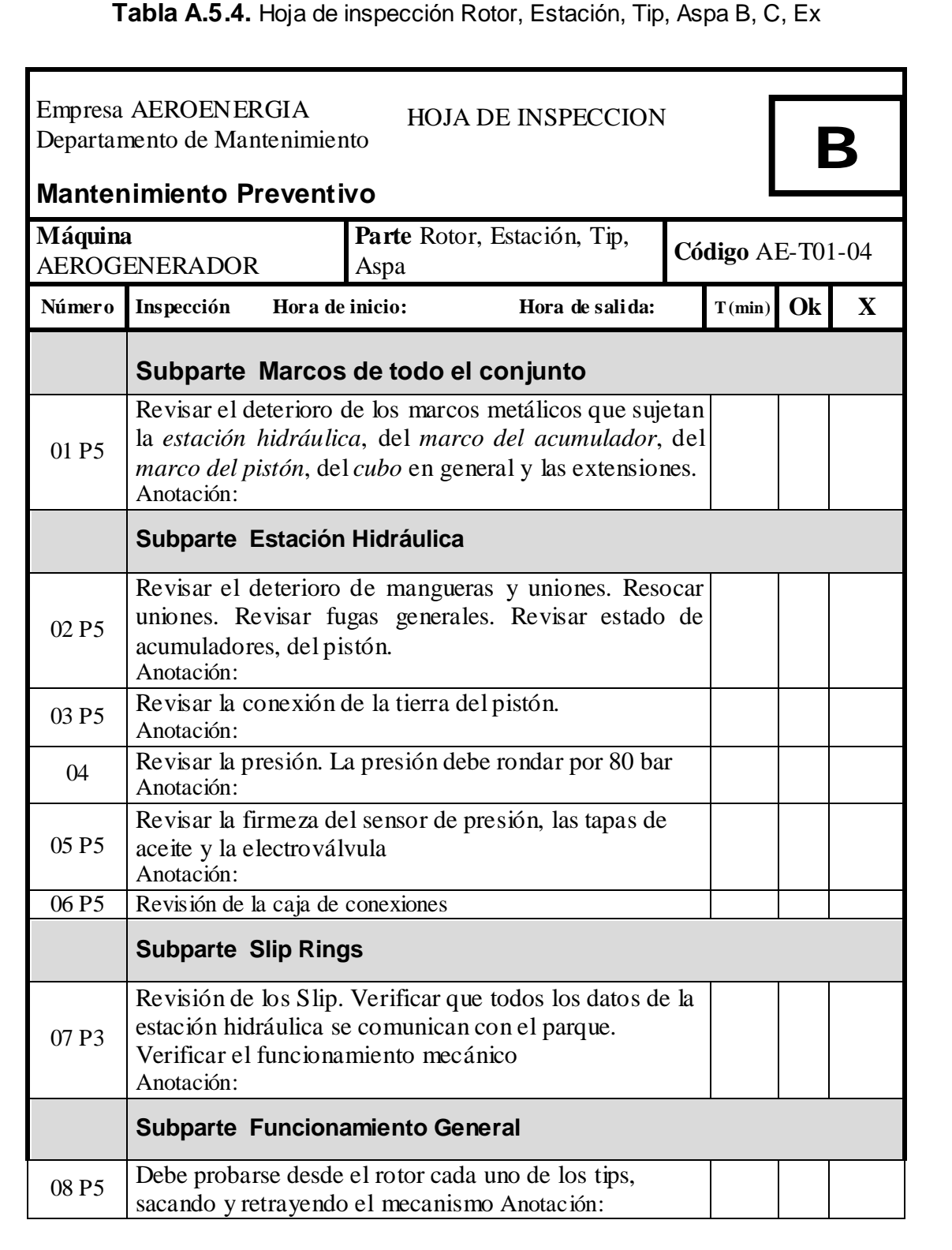

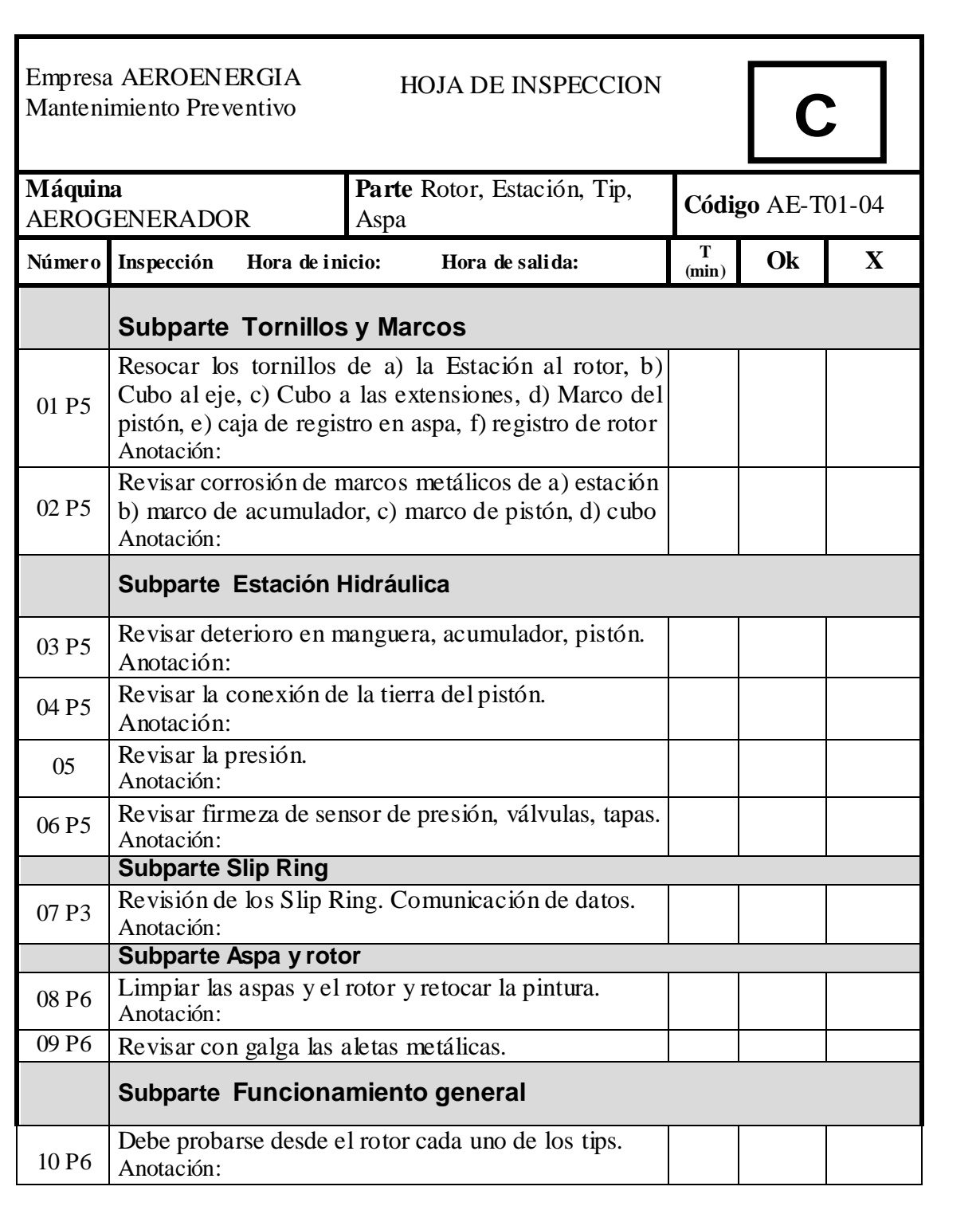

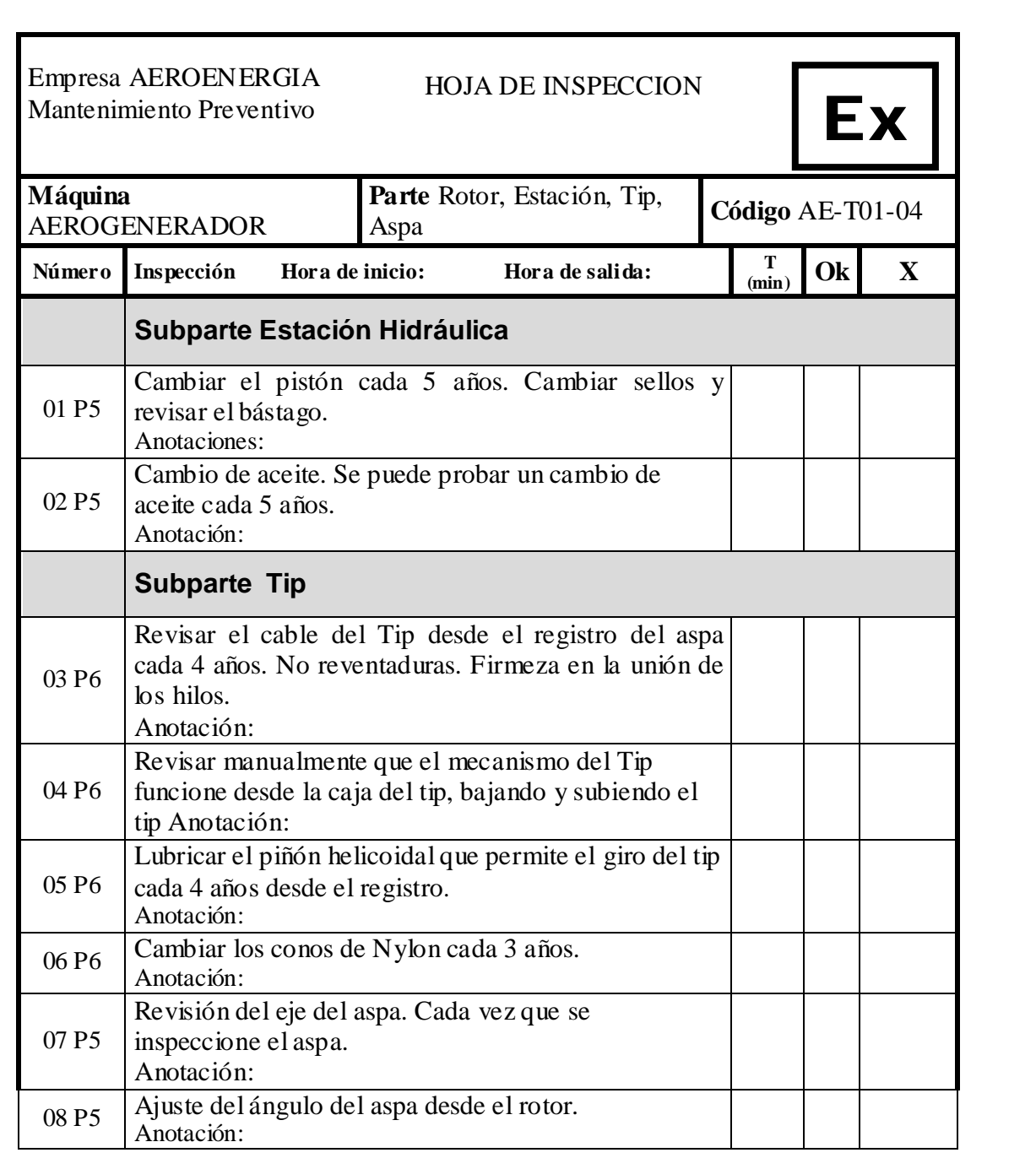

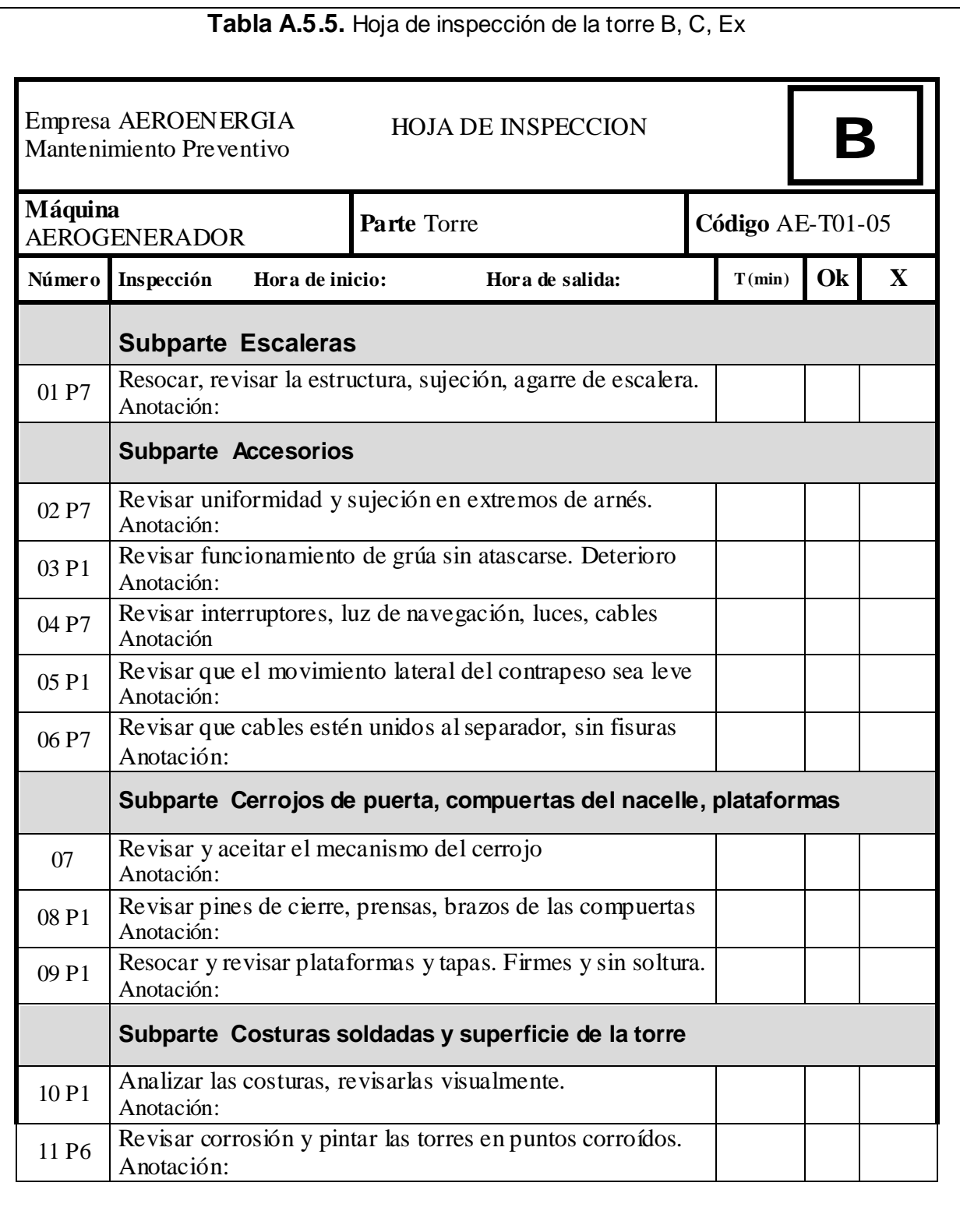

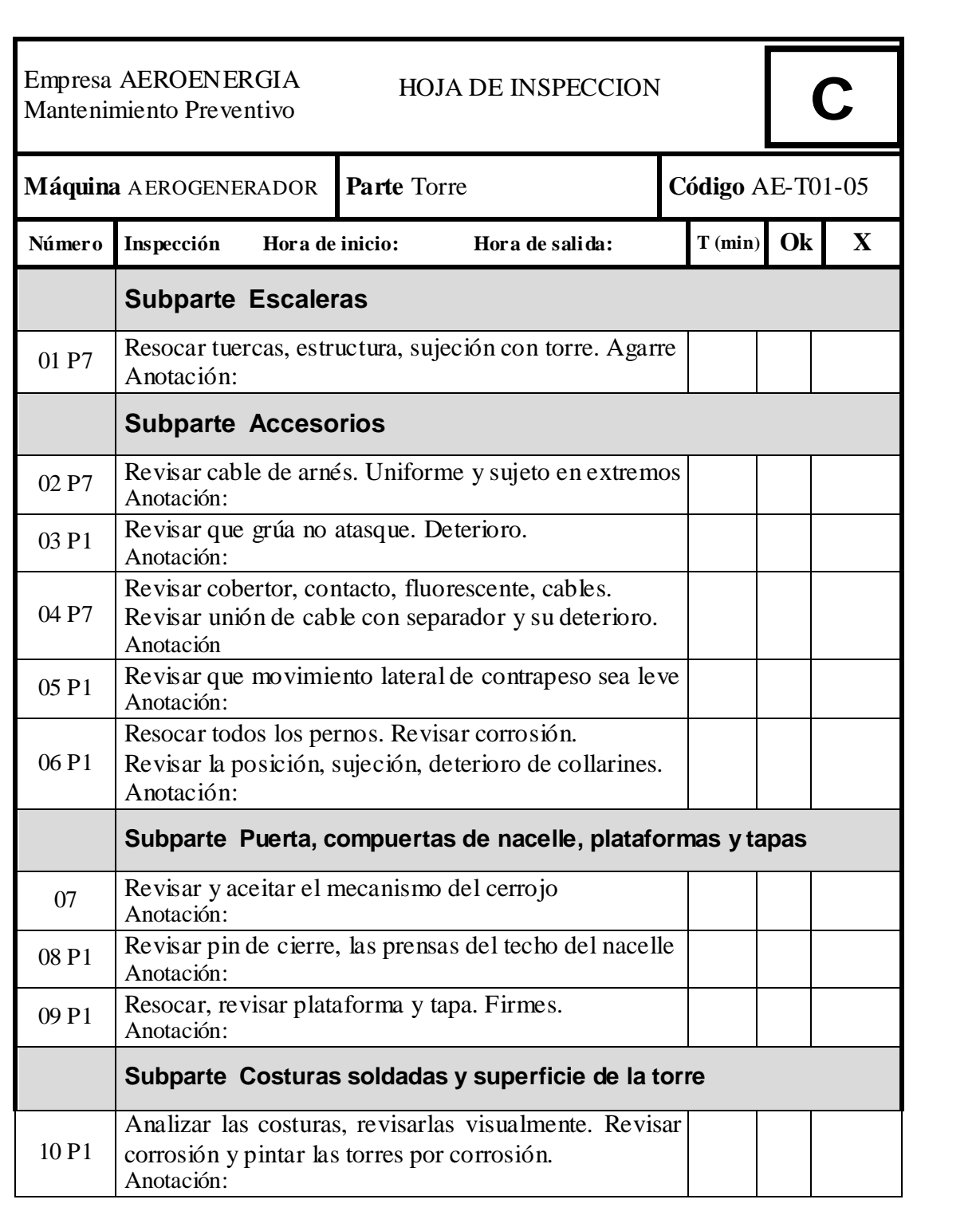

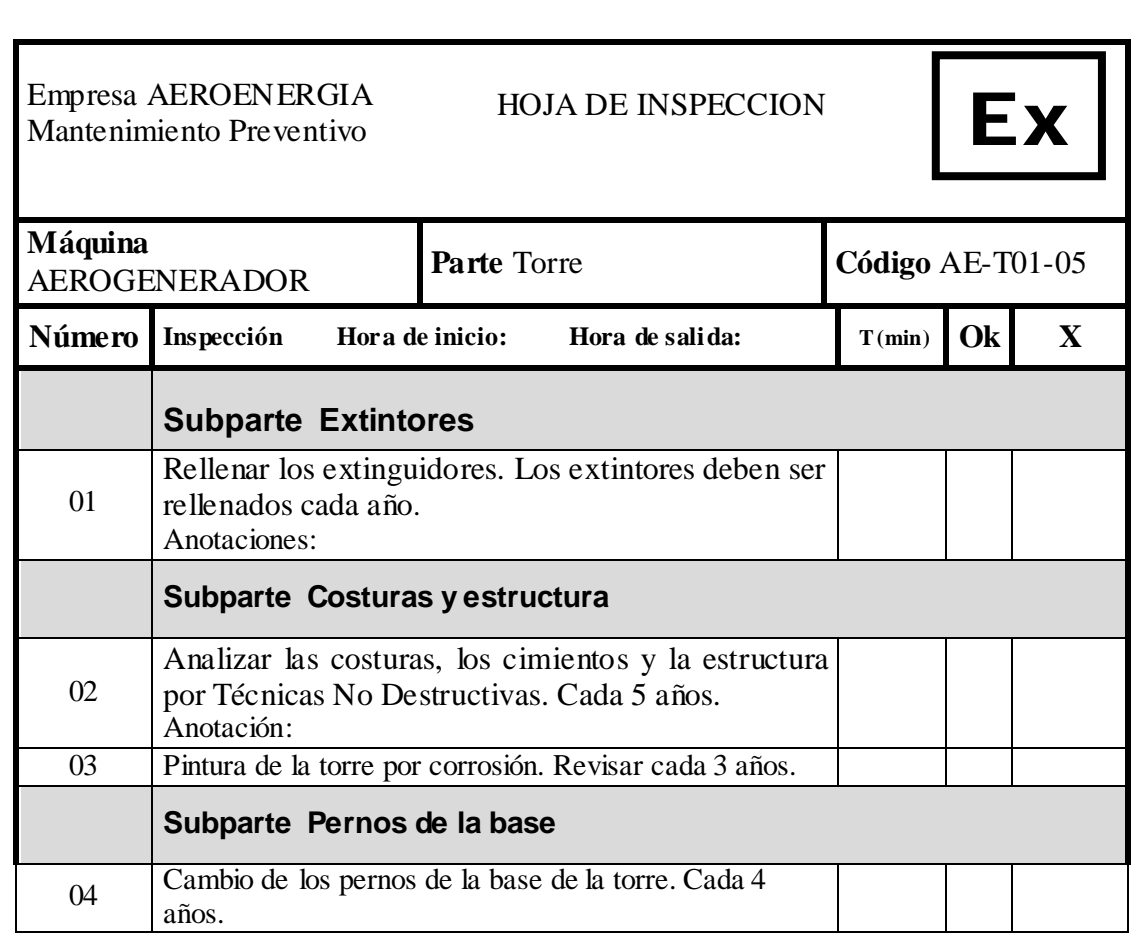

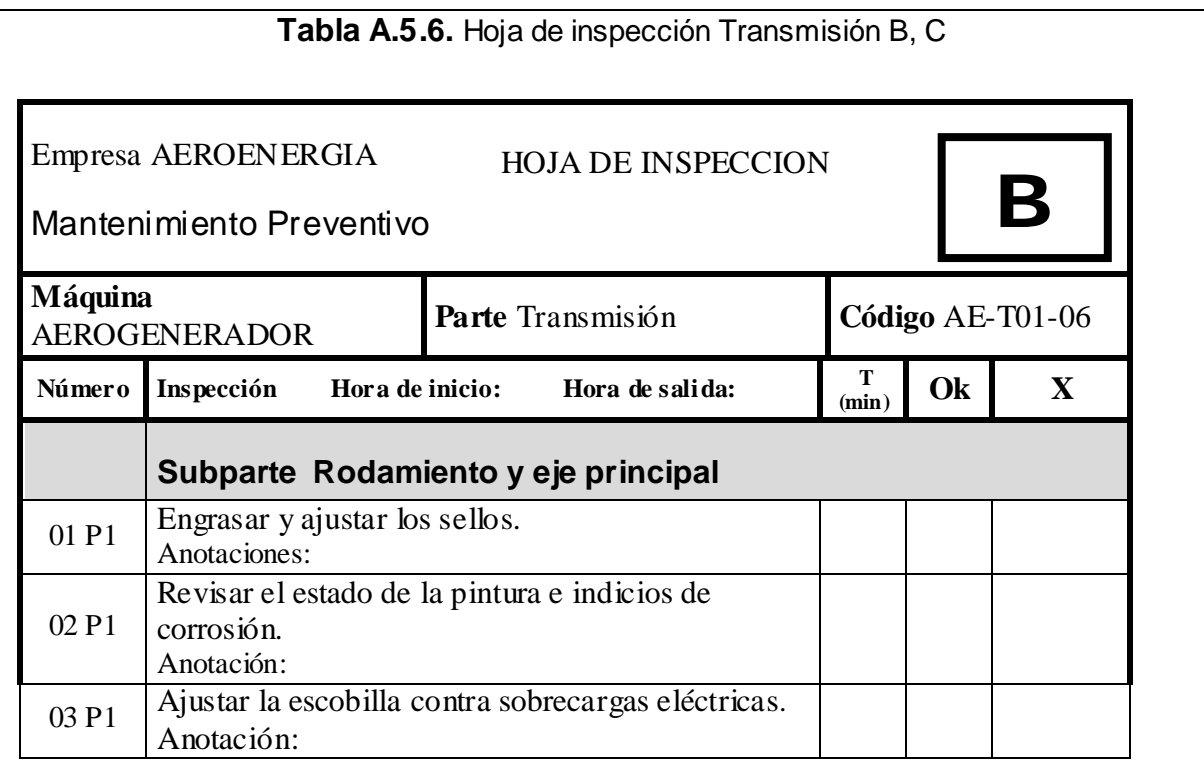

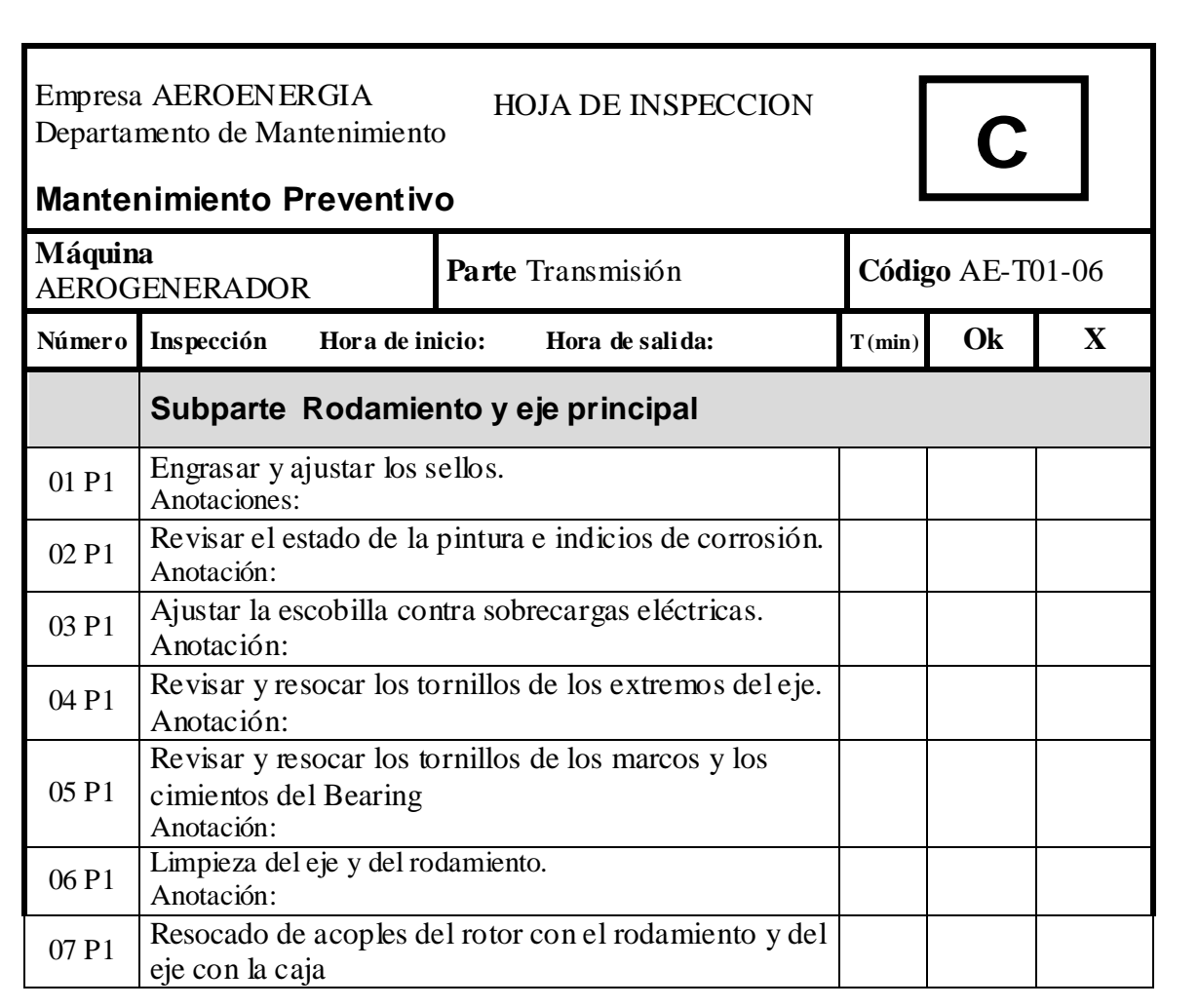

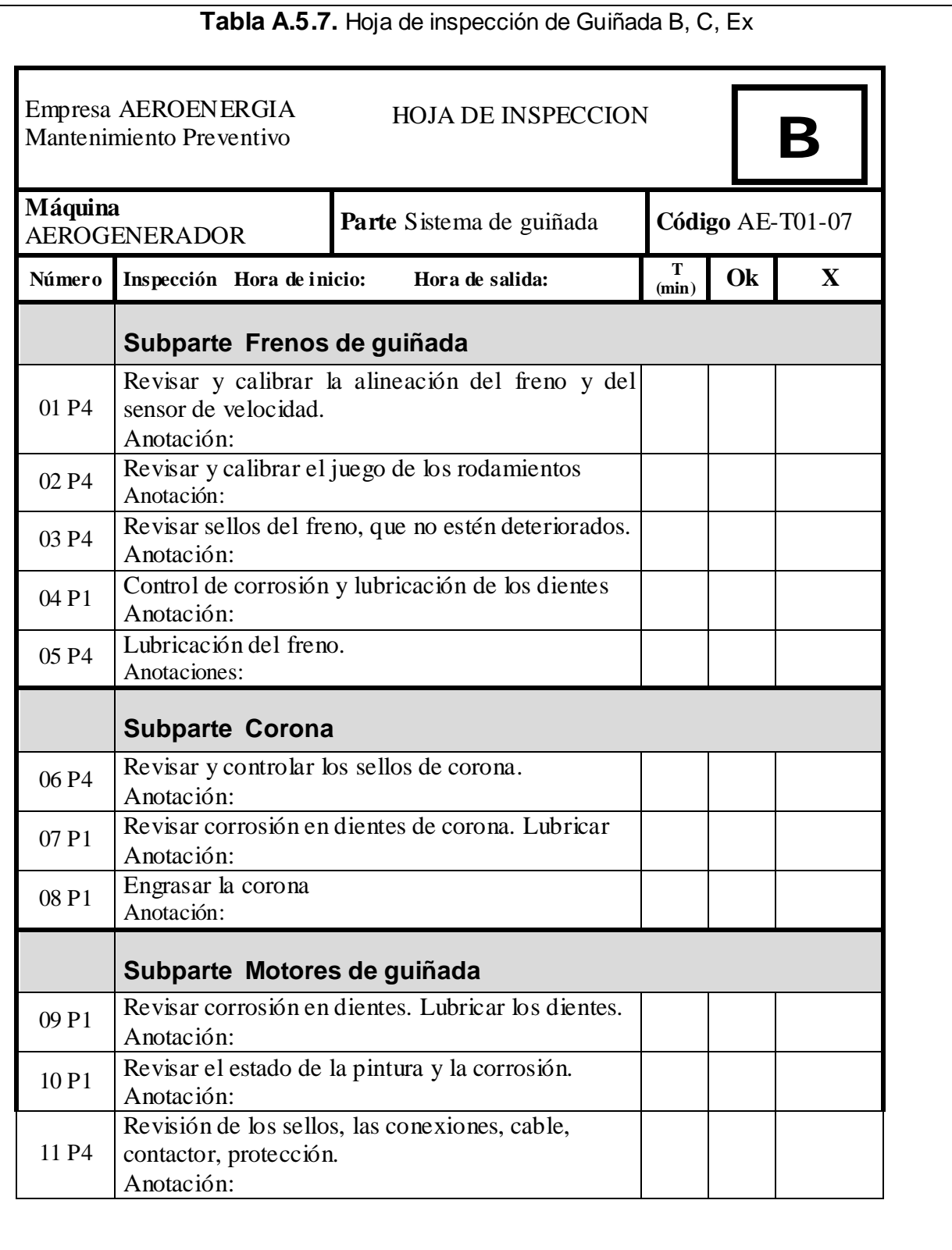

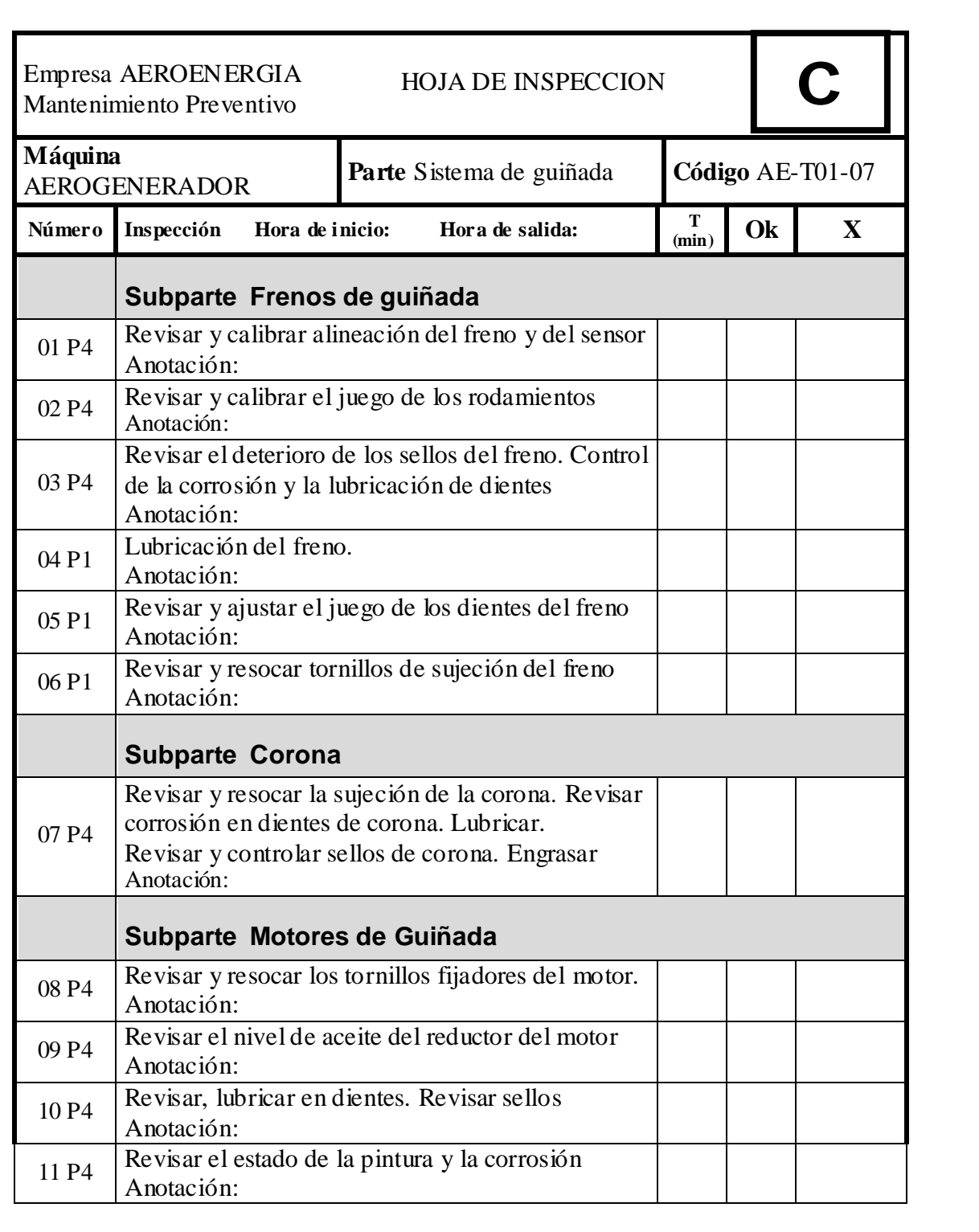

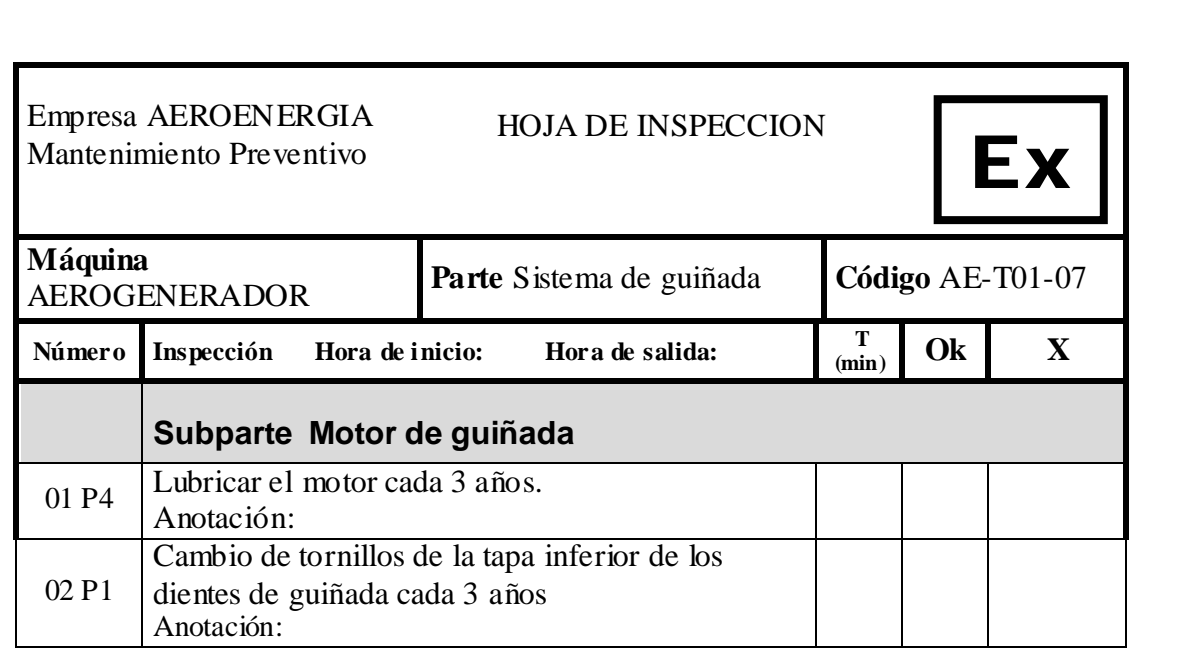

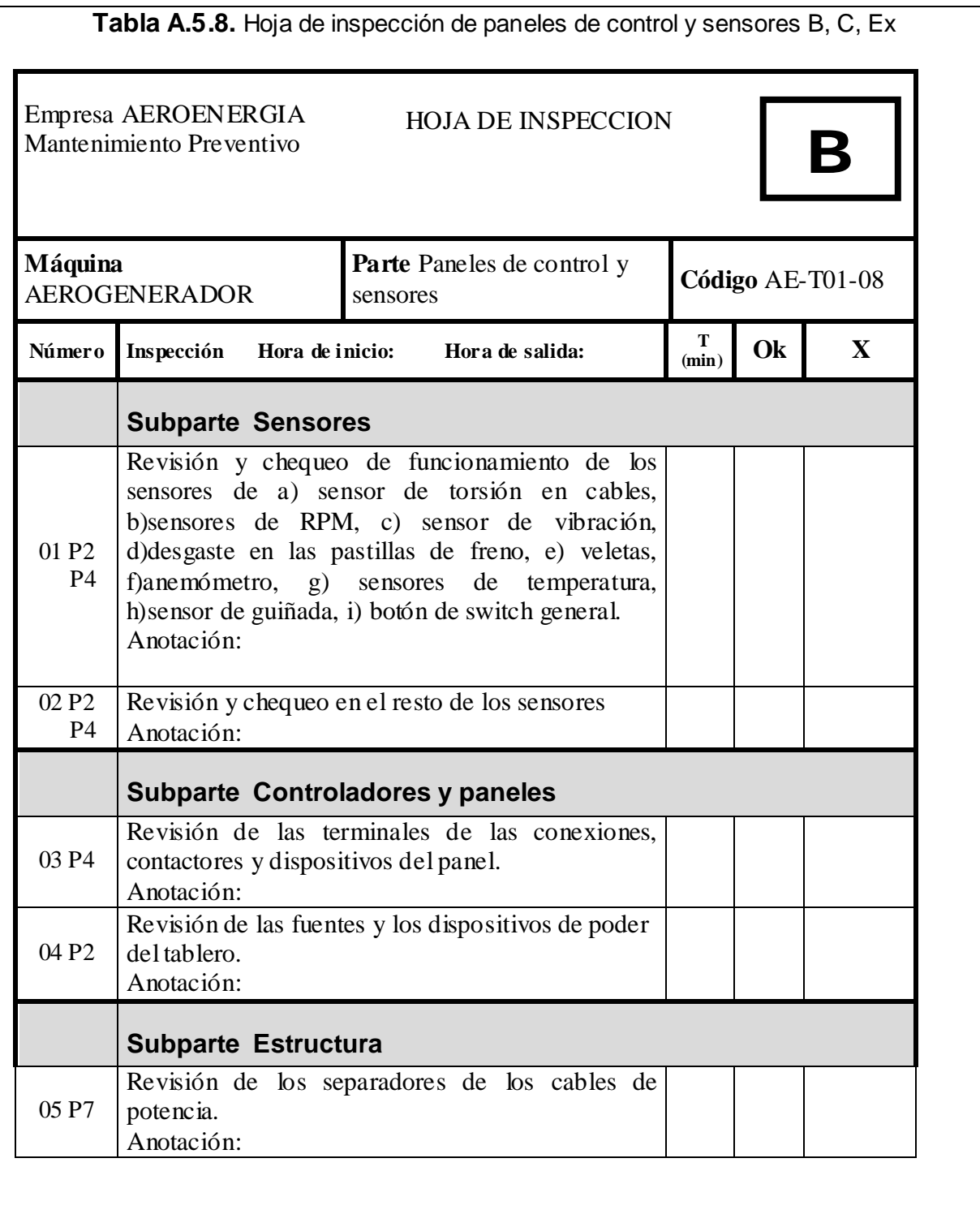

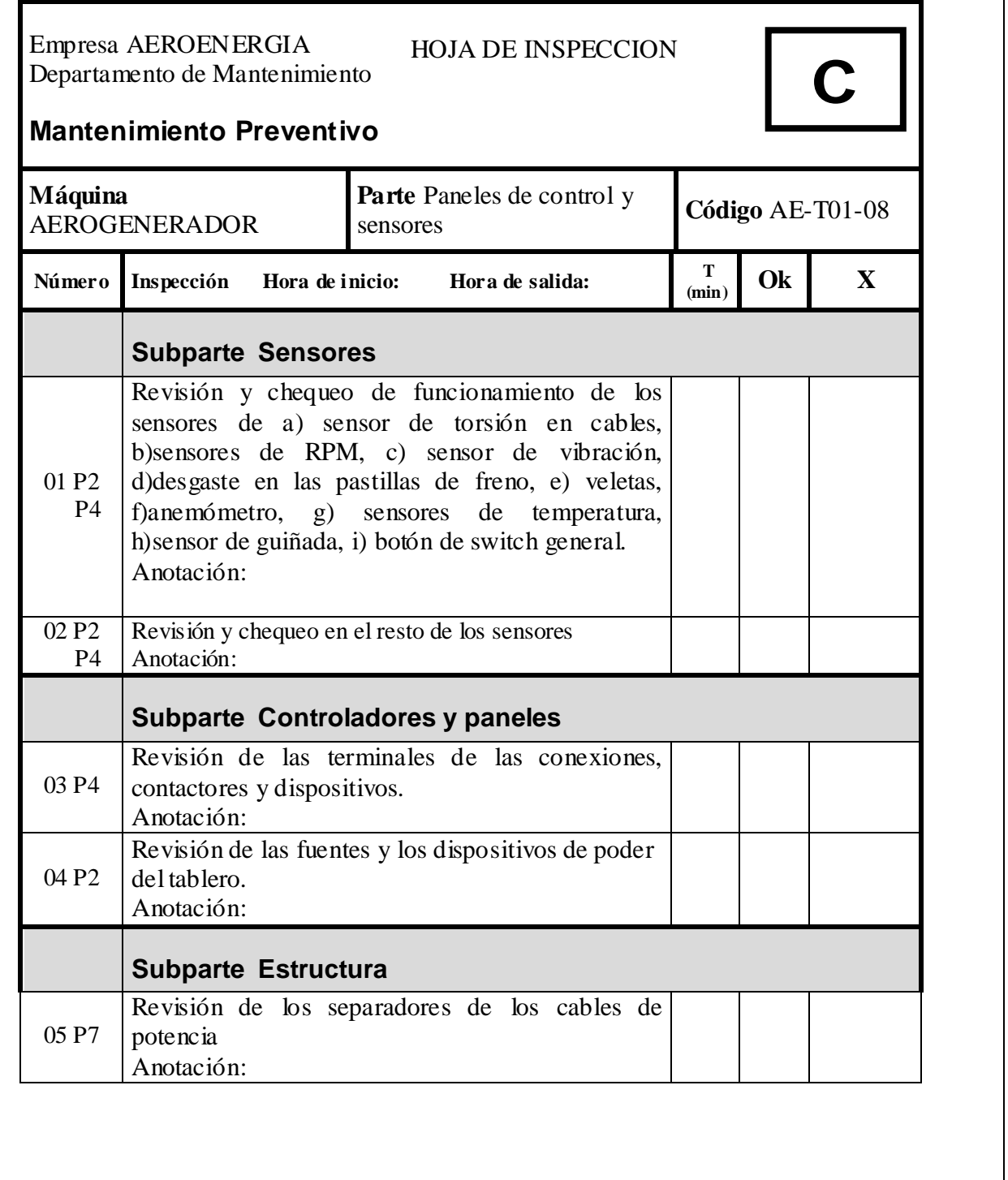

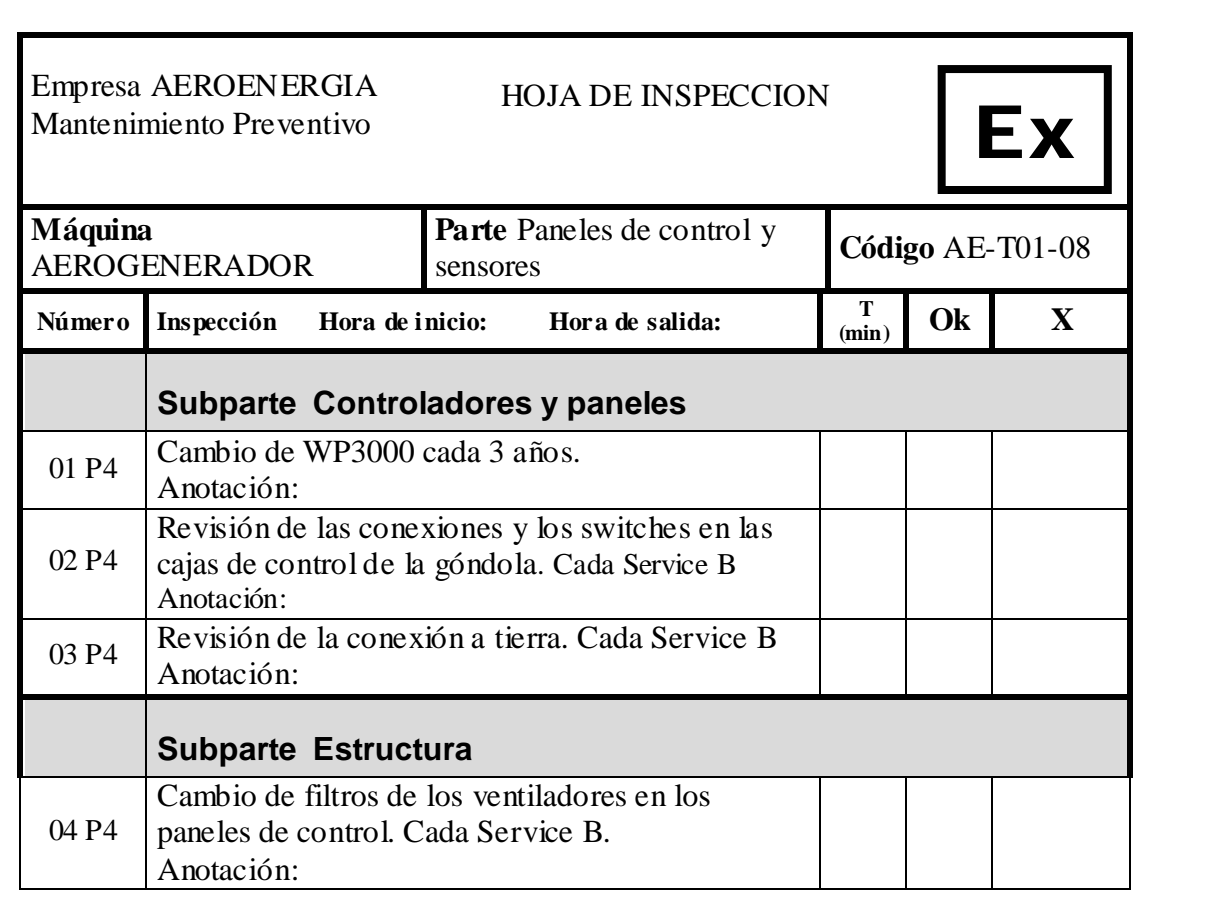

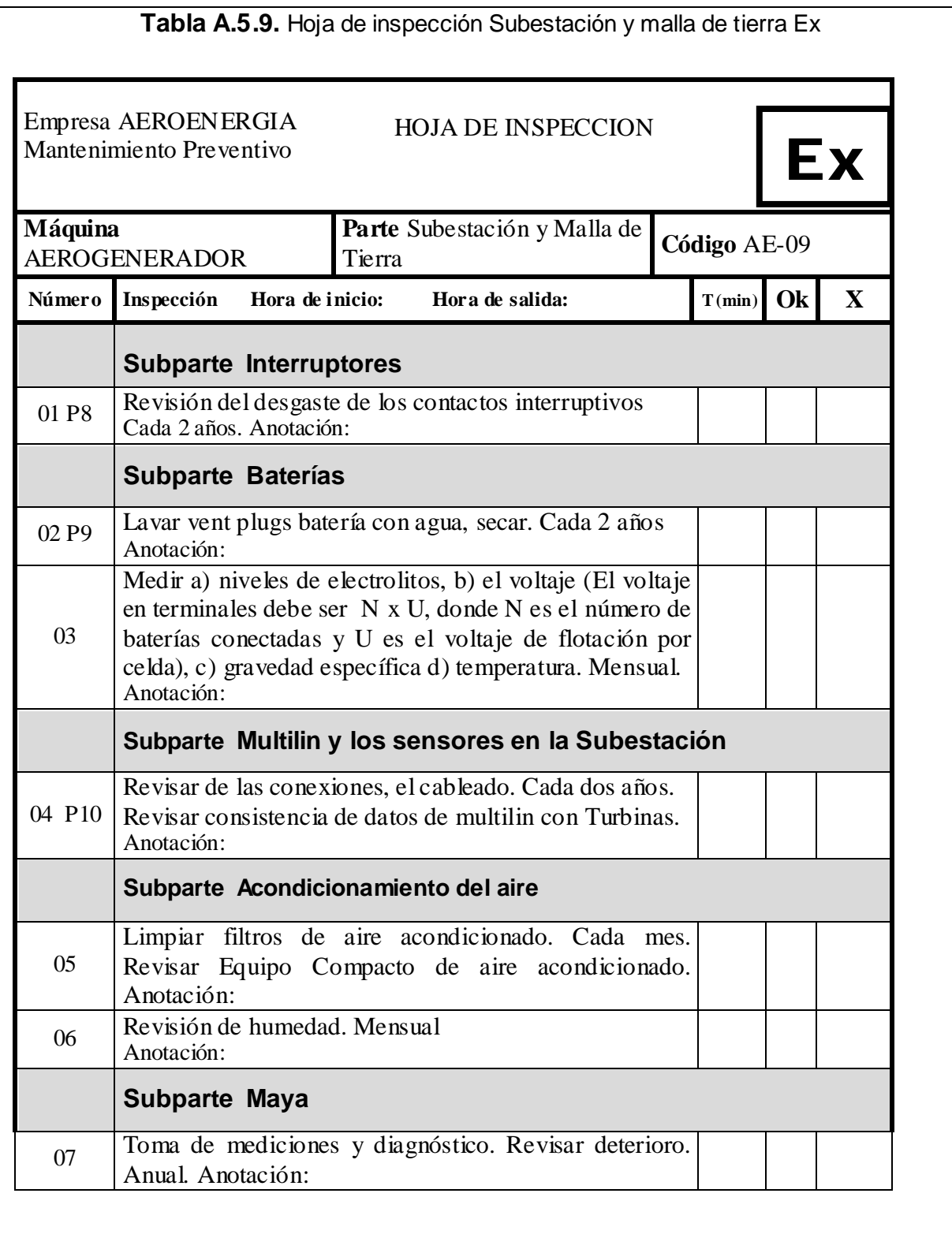

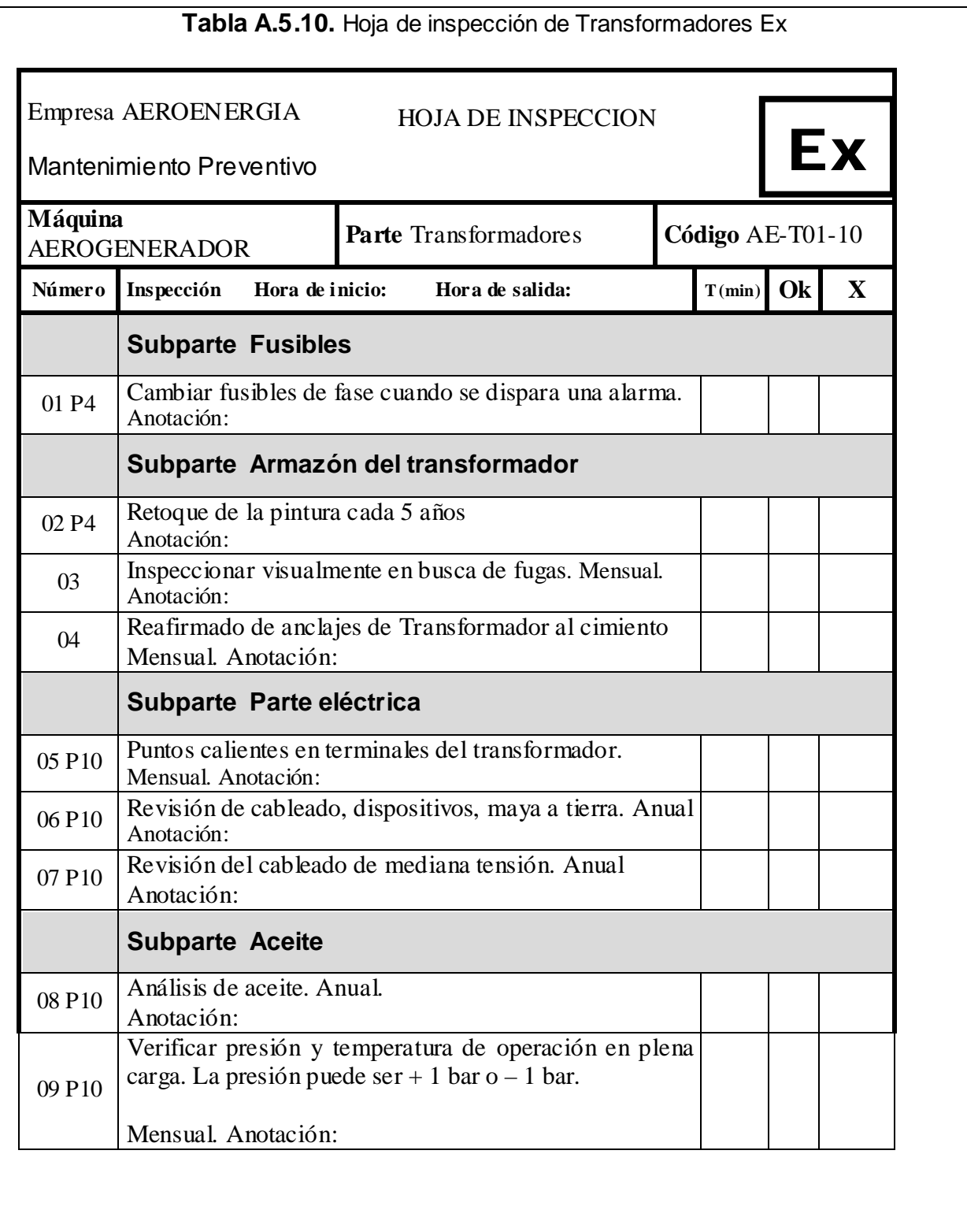

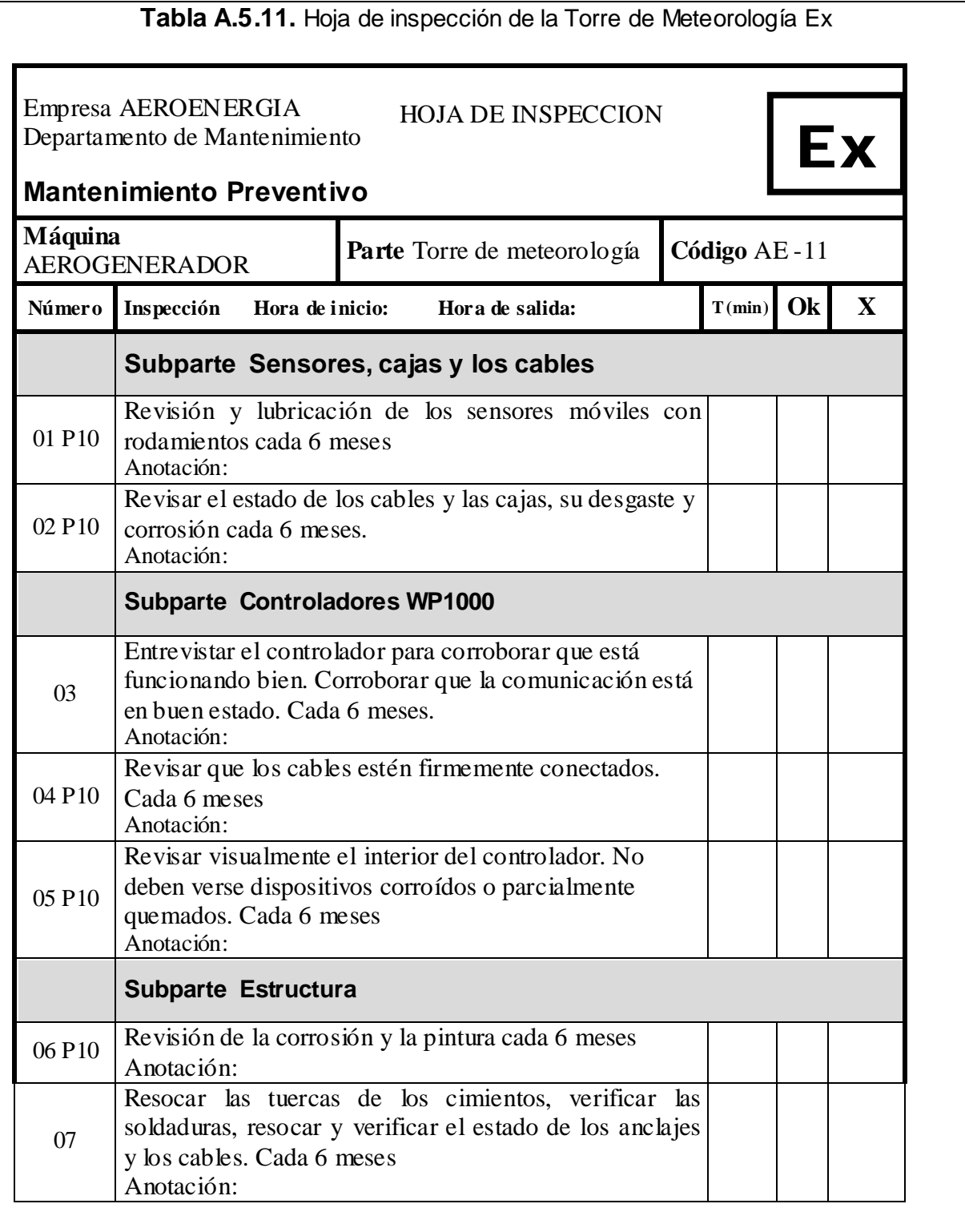

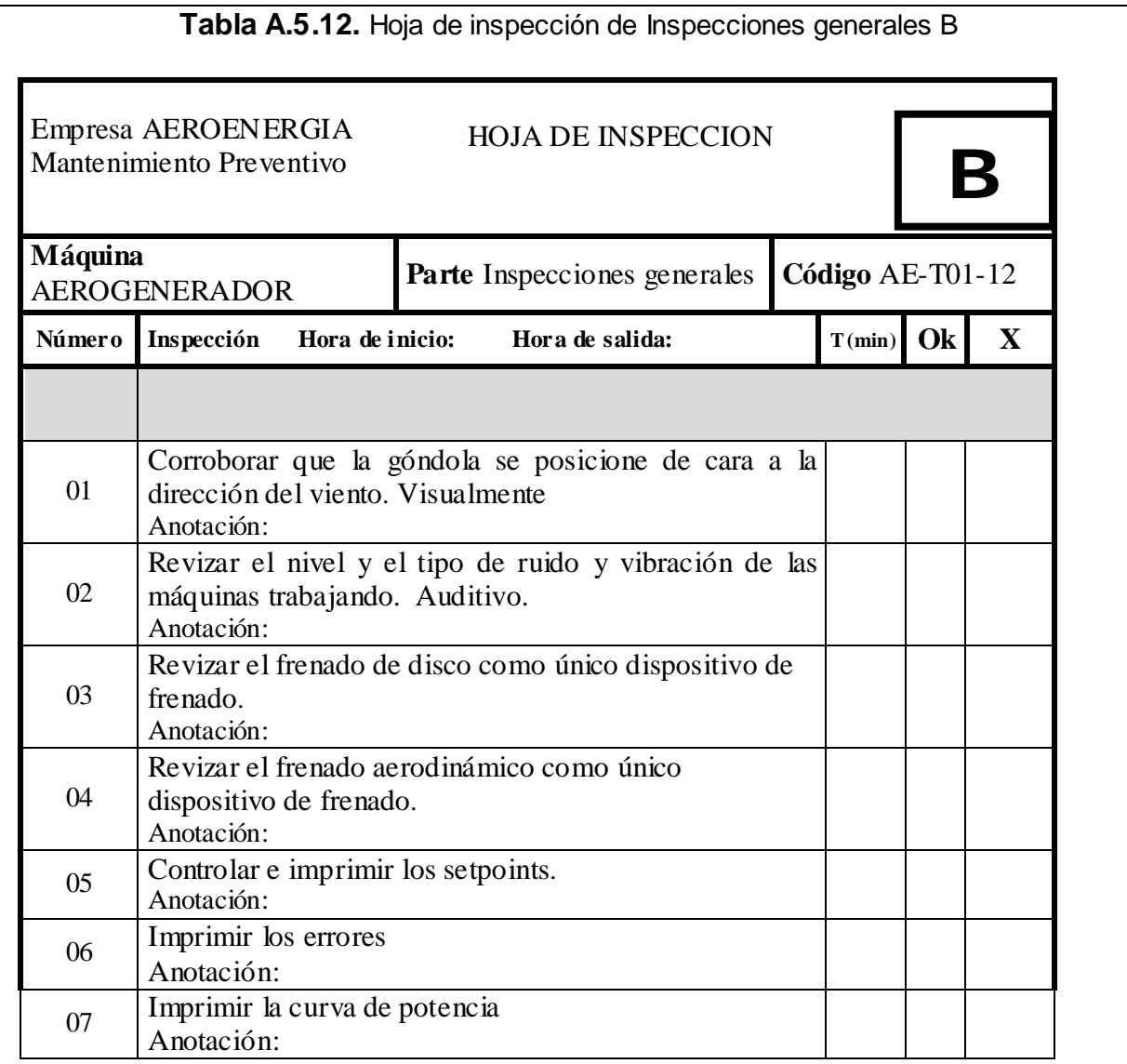

## **Anexo 6: Gantt para el año 2004**

Gantt 2004: Inspecciones tipo B y Ex

### **Anexo 7: Flujogramas frente a Alarmas**

Alarm 1 Alarm 13 Alarm 47 Alarm 48 Alarm 120 y 121 Alarm 130 Alarm 221 Alarm 223 Alarm 300 y 302 Alarm 322 Alarm 415 Alarm 422 Alarm 437 Alarm 438 Alarm 600 Alarm 601 Alarm 602 Alarm 620 Alarm 715 Alarm 722 Alarm 904 Alarm 906 **[Volver](#page-49-0)** 

#### **Anexo 8: Reporte mensual de Fallas**

Documento electrónico

Este es un ejemplo correspondiente al mes de febrero del año 2004

ALARMA0204.xls

#### **Anexo 9: Reporte de Mano de obra directa**

Reporte Semanal de Labores de Encargados del Mantenimiento

[Volver](#page-46-0)

## **Anexo 10: Formato de pagos y compras**

Ejemplo de formato de Pago

# **Anexo 11: Imágenes de la máquina**

Imágenes de las partes de la turbina

#### **Anexo 12: Tendencia de Valores Globales de Vibración**

Tendencia de Valores Globales

# **Anexo 13: Hoja de Análisis de Valores Globales**

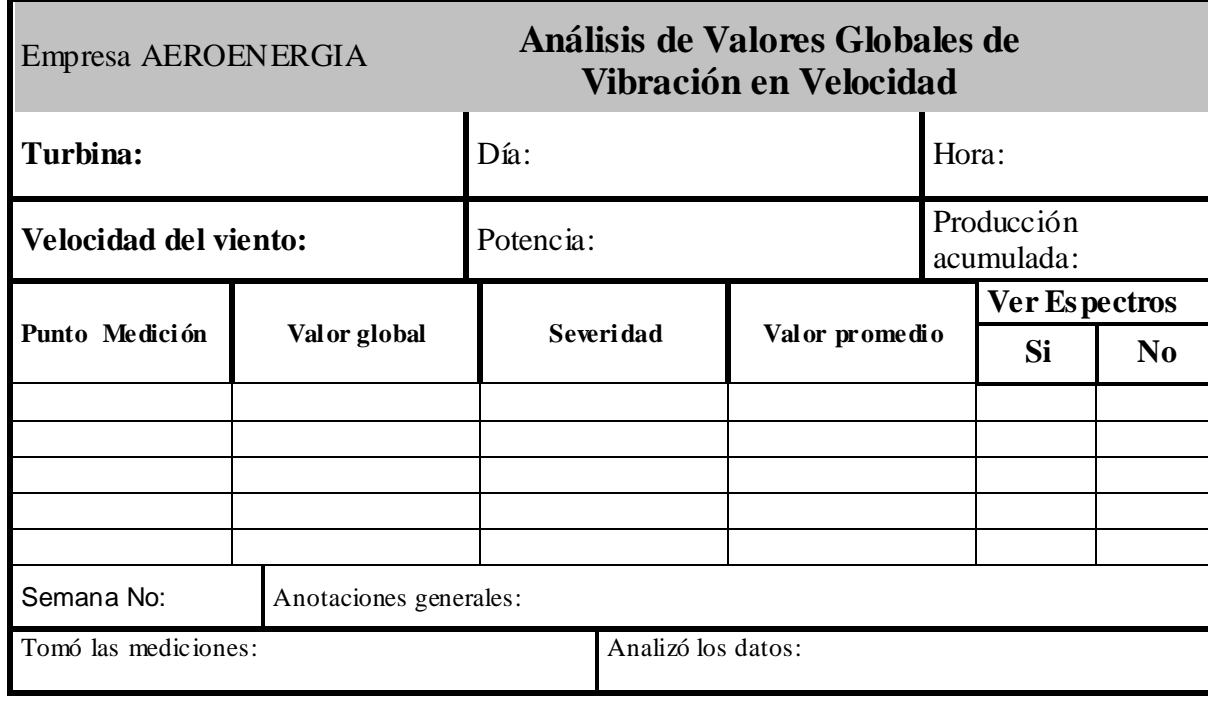

**Tabla A.13.1.** Hoja de análisis de Valores Globales

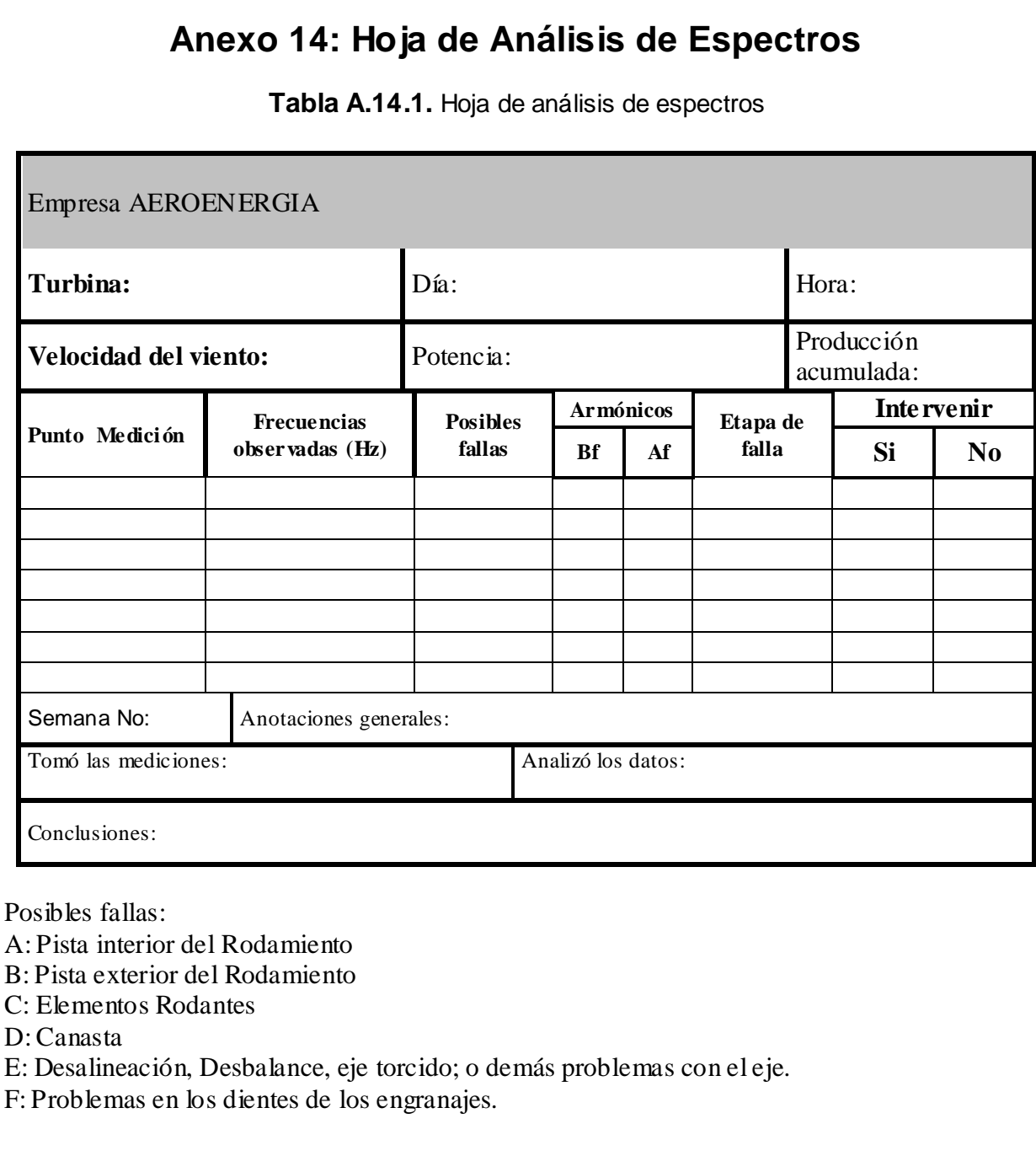

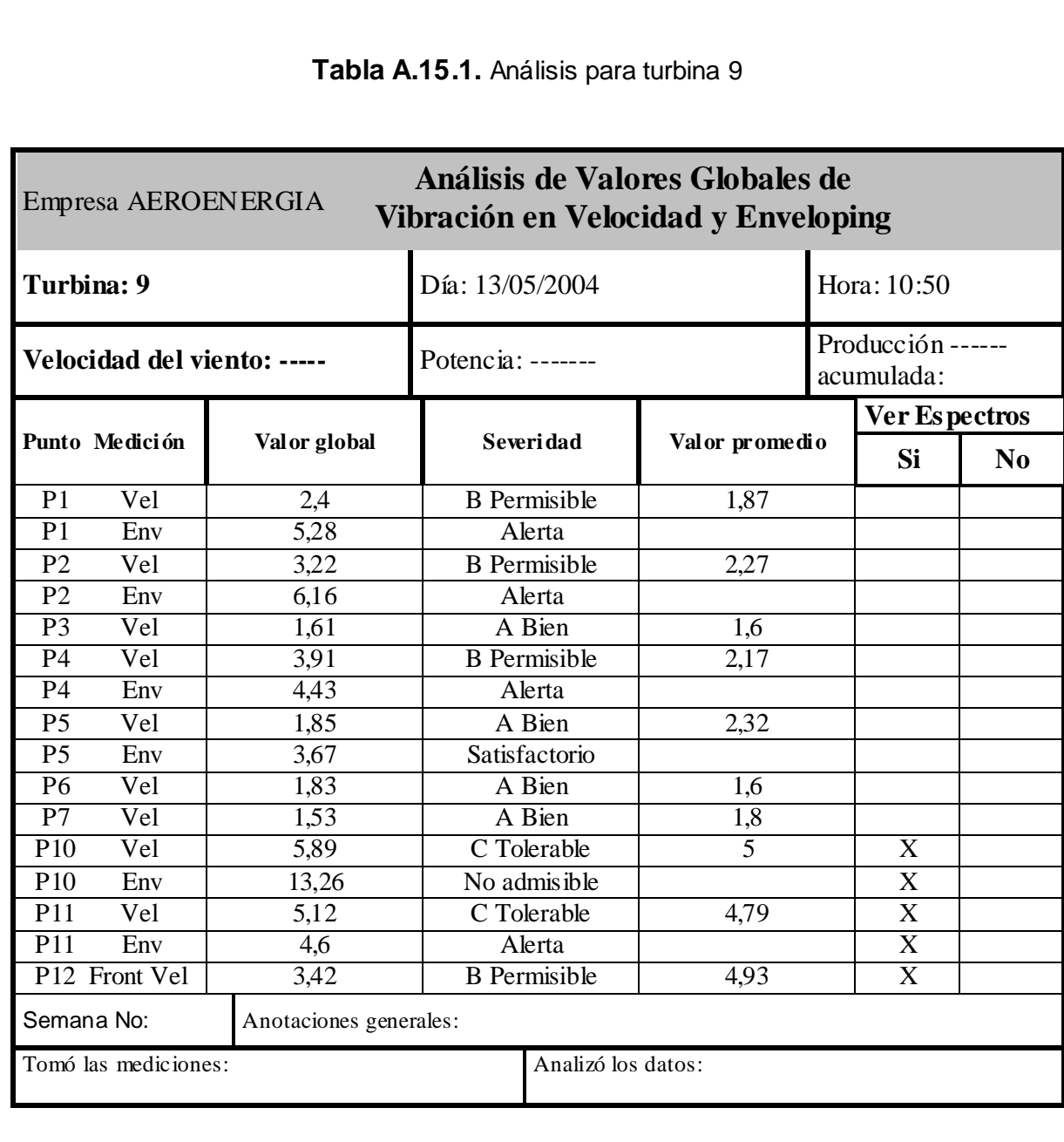

# **Anexo 15: Ejemplo de Análisis para la Turbina 9**
#### **Anexo 16: Ejemplo de Análisis de Espectros**

#### **Turbina 9**

**Tabla A.16.1.** Análisis de espectros de Turbina 9

Empresa AEROENERGIA

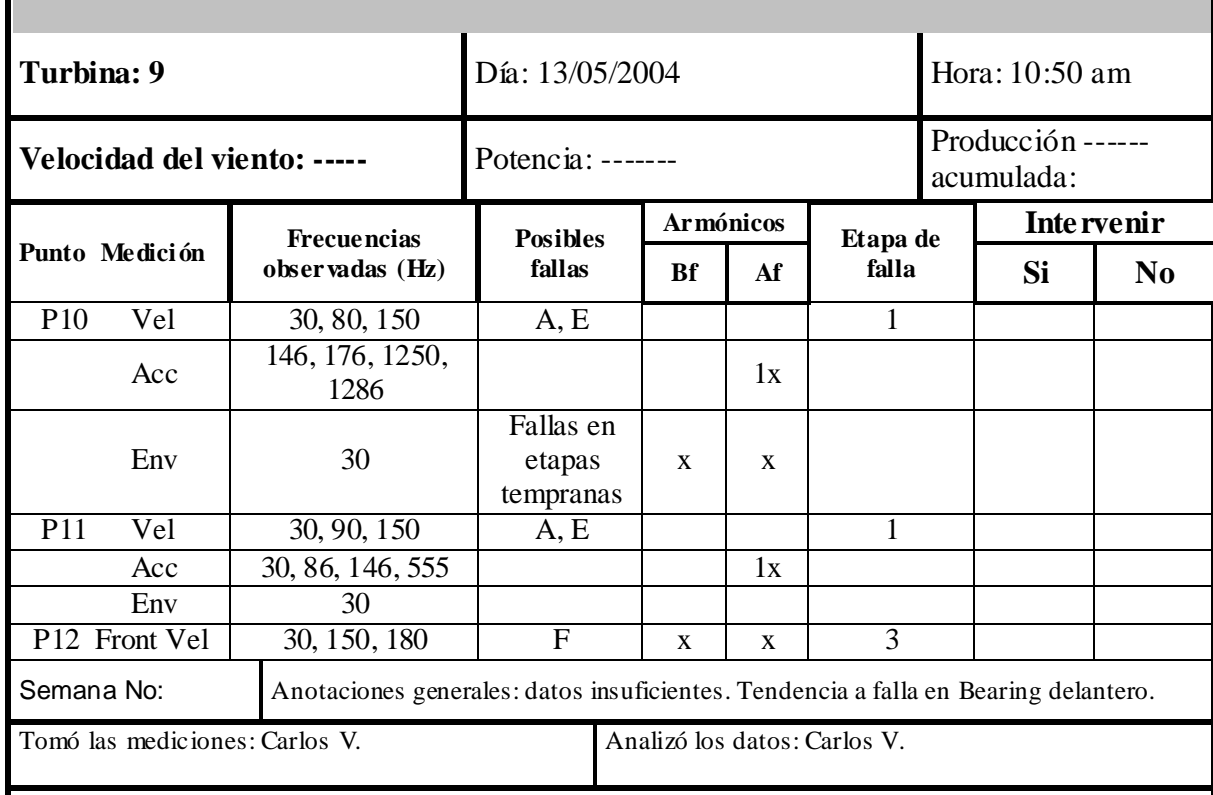

Conclusiones: Gran cantidad de vibraciones en 30 Hz. Problemas en el eje.

Posibles fallas:

- A: Pista interior del Rodamiento
- B: Pista exterior del Rodamiento
- C: Elementos Rodantes

D: Canasta

- E: Desalineación, Desbalance, eje torcido; o demás problemas con el eje.
- F: Problemas en los dientes de los engranajes.

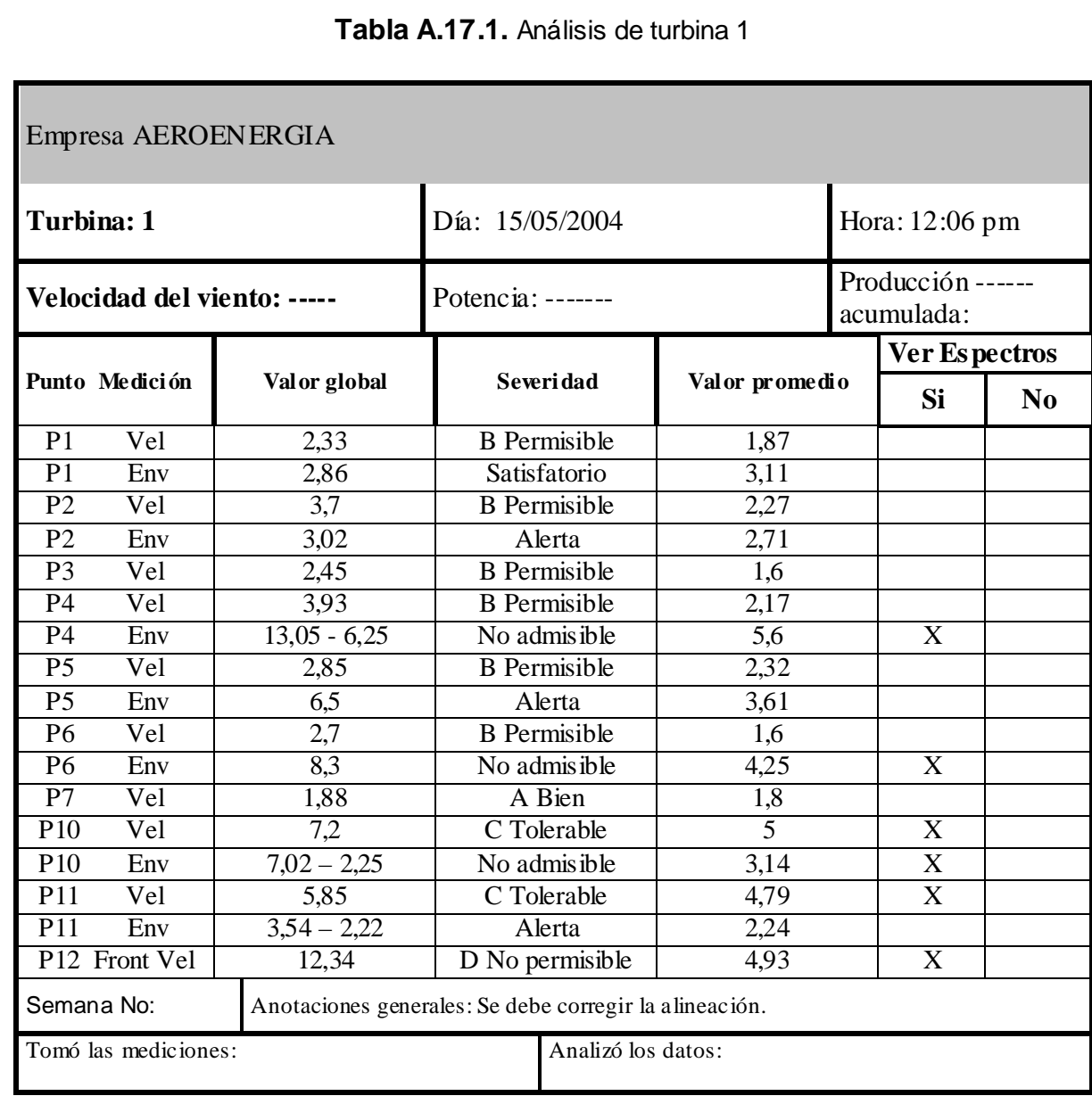

## **Anexo 17: Ejemplo de Análisis para la Turbina 1**

#### **Anexo 18: Ejemplo de Análisis de Espectros**

#### **para la Turbina 1**

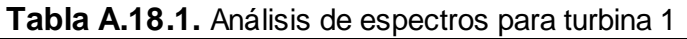

Empresa AEROENERGIA

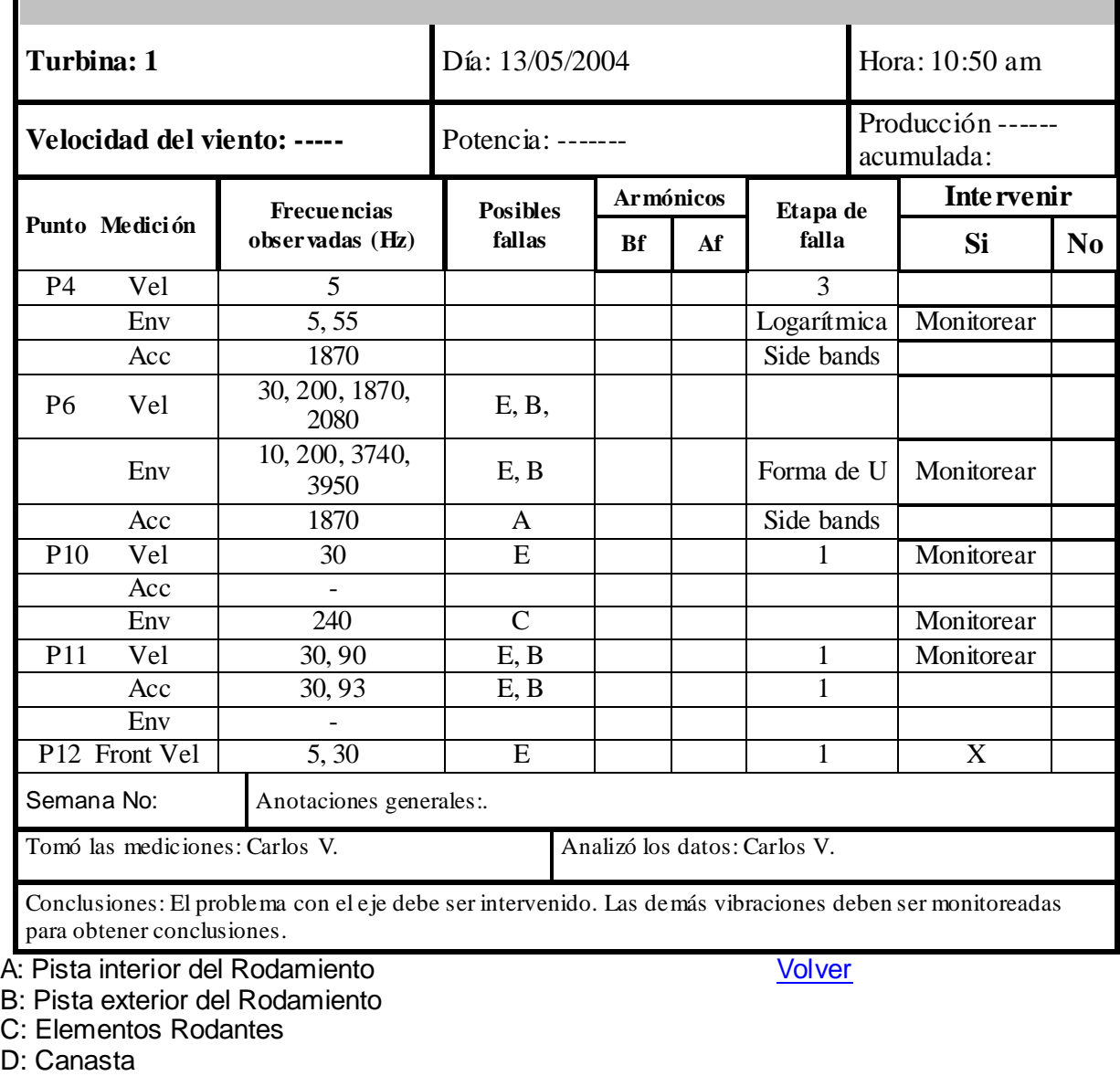

E: Desalineación, Desbalance, eje torcido; o demás problemas con el eje.

F: Problemas en los dientes de los engranajes.

# **Anexo 19: Información sobre Vibraciones en la Caja Multiplicadora Flender PEAC 4300.4 proporcionada por Flender**

Información de Flender sobre Monitoreo a Condición

Tabla de Frecuencias en los rodamientos de Flender

Tabla de frecuencias para Engranajes de Flender

# **Anexo 20: Frecuencias de Falla en los rodamientos de la Caja Multiplicadora**

**Tabla A.20.1.** Velocidad y frecuencia de rotación de salida

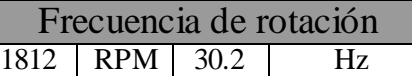

**Tabla A.20.2.** Rodamientos en el eje del engrane helicoidal (NJ 2224 EC/C3) (D, G)

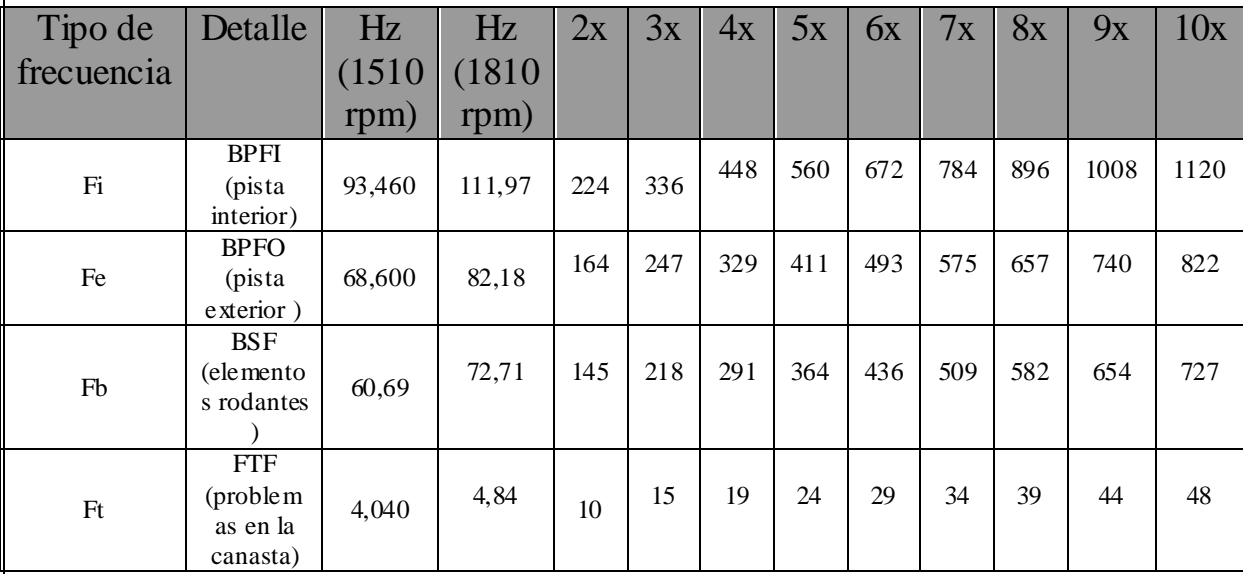

**Tabla A.20.3.** Rodamientos del eje del Engrane Sol del Sistema Planetario (SL 182960-INA) (I)

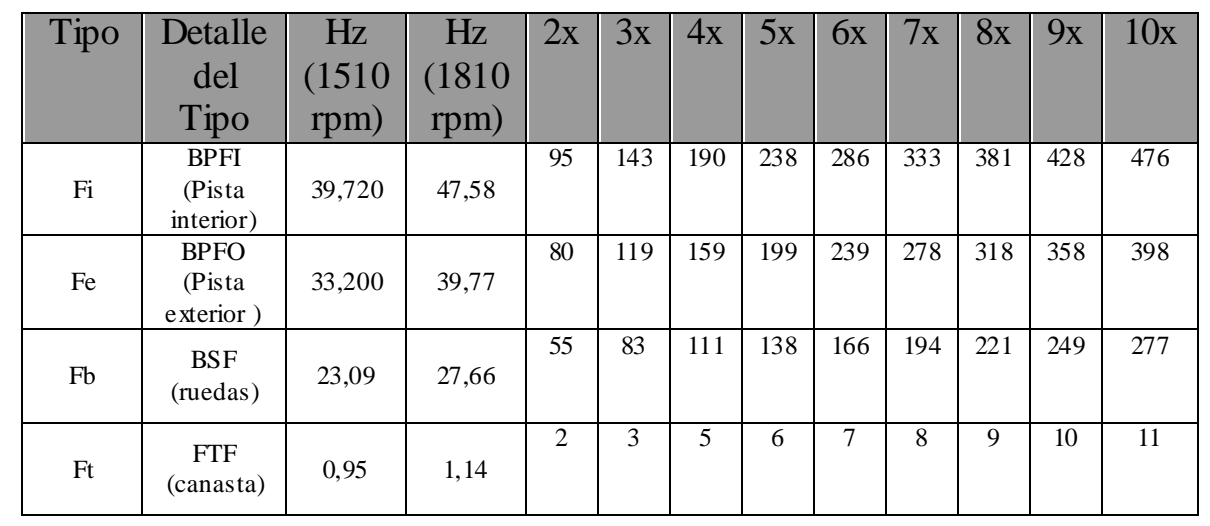

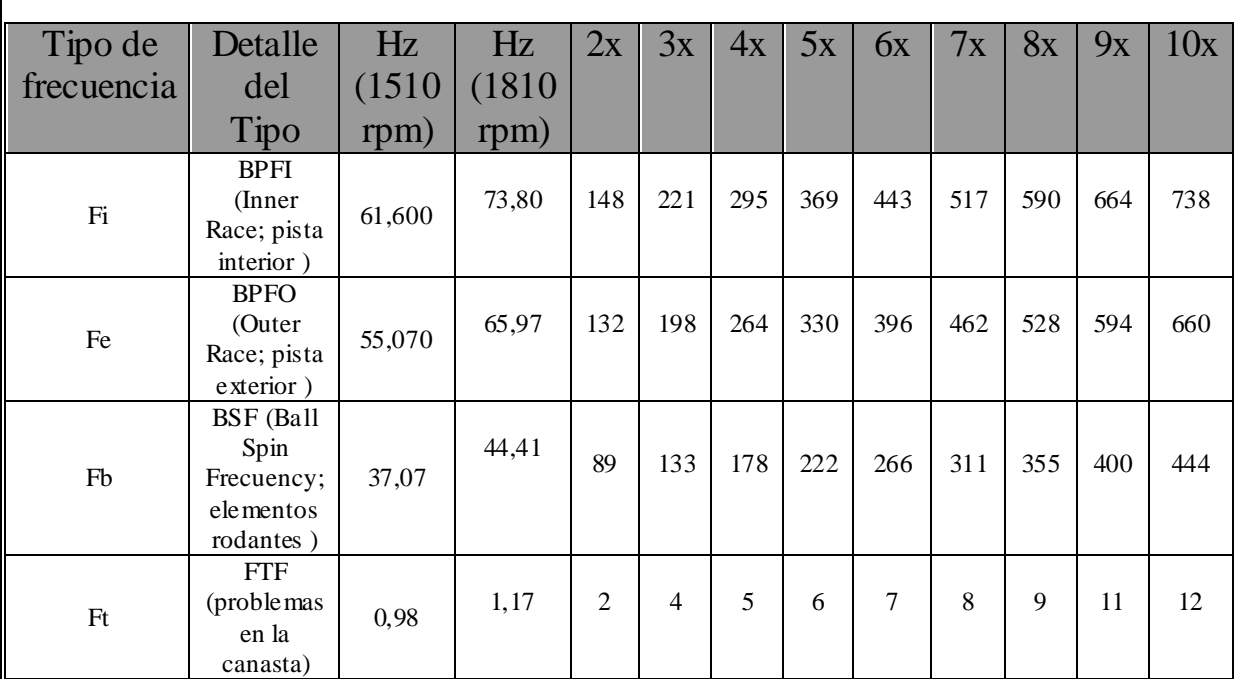

#### **Tabla A.20.4.** Rodamientos del Engrane Sol del Sistema Planetario (SL181860-INA) (H)

#### **Tabla A.20.5.** Rodamientos en los ejes de los Planetarios (24132CC/C3) (B)

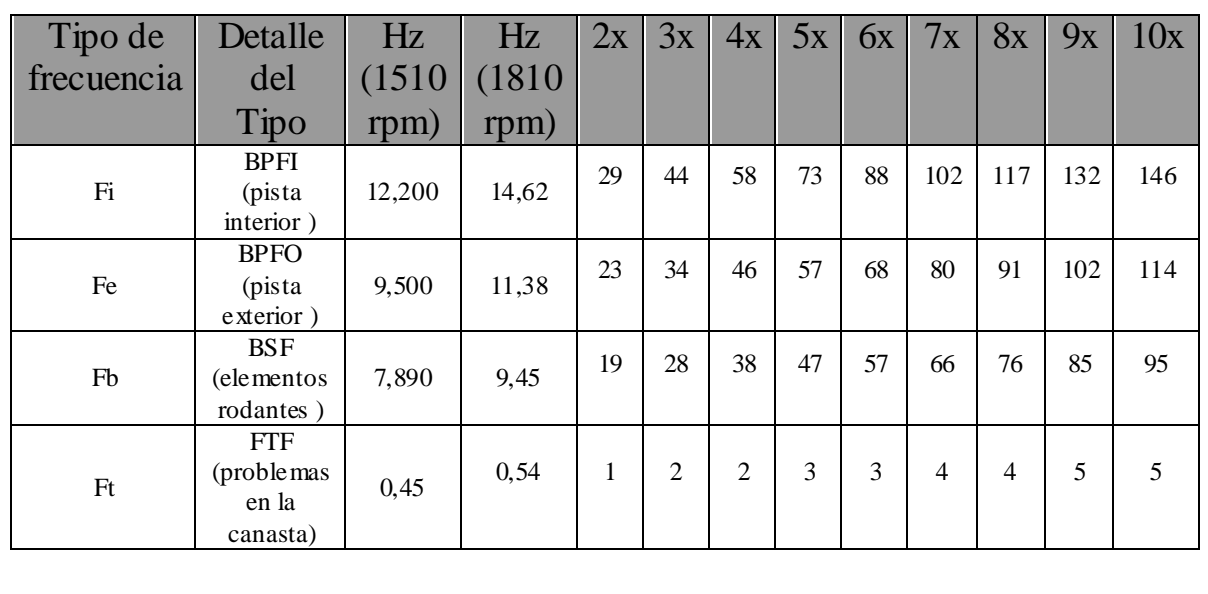

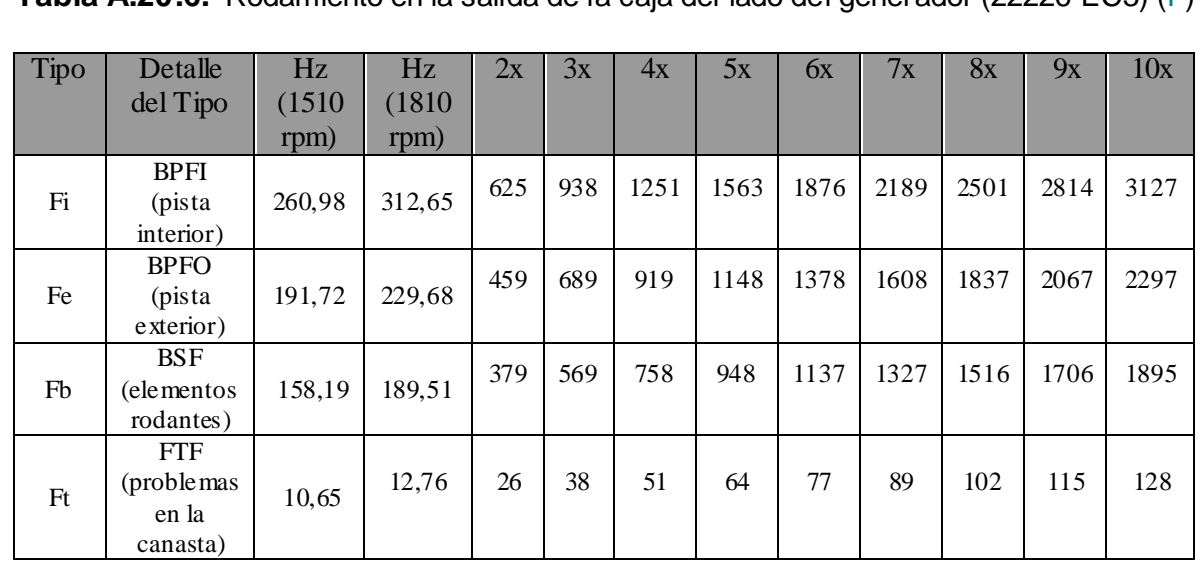

**Tabla A.20.6.** Rodamiento en la salida de la caja del lado del generador (22226 EC3) (F)

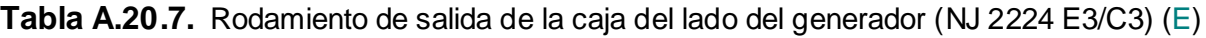

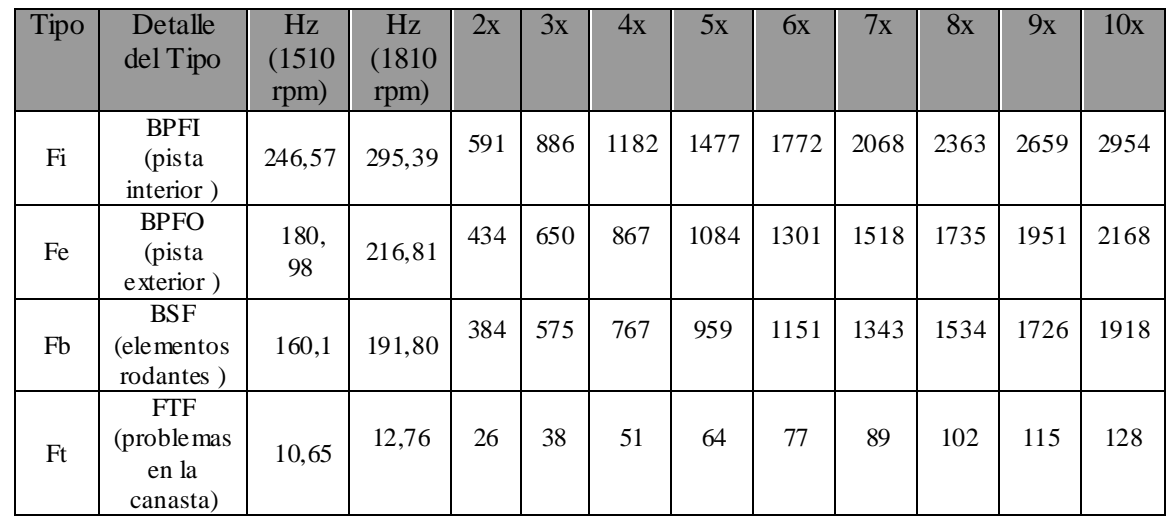

| Tipo           | Detalle     | Hz     | Hz     | 2x       | 3x           | 4x | 5x | 6x           | 7x             | 8x             | 9x  | 10x                         |
|----------------|-------------|--------|--------|----------|--------------|----|----|--------------|----------------|----------------|-----|-----------------------------|
|                | del Tipo    | (1510) | (1810) |          |              |    |    |              |                |                |     |                             |
|                |             | rpm)   | rpm)   |          |              |    |    |              |                |                |     |                             |
| Fi             | <b>BPFI</b> | 13,030 | 15,61  | 31       | 47           | 62 | 78 | 94           | 109            | 125            | 140 | 156                         |
|                | (pista      |        |        |          |              |    |    |              |                |                |     |                             |
|                | interior)   |        |        |          |              |    |    |              |                |                |     |                             |
| Fe             | <b>BPFO</b> | 11,77  | 14,10  | 28       | 42           | 56 | 71 | 85           | 99             | 113            | 127 | 141                         |
|                | (pista      |        |        |          |              |    |    |              |                |                |     |                             |
|                | exterior)   |        |        |          |              |    |    |              |                |                |     |                             |
| Fb             | <b>BSF</b>  | 7,890  |        |          |              |    |    |              |                |                |     |                             |
|                | (elemento   |        | 9,45   | 19       | 28           | 38 | 47 | 57           | 66             | 76             | 85  | 95                          |
|                | s rodantes  |        |        |          |              |    |    |              |                |                |     |                             |
|                |             |        |        |          |              |    |    |              |                |                |     |                             |
| F <sub>t</sub> | <b>FTF</b>  | 0,19   | 0,23   | $\theta$ | $\mathbf{1}$ | 1  | 1  | $\mathbf{1}$ | $\overline{2}$ | $\overline{2}$ | 2   | $\mathcal{D}_{\mathcal{L}}$ |
|                | (problema   |        |        |          |              |    |    |              |                |                |     |                             |
|                | s en la     |        |        |          |              |    |    |              |                |                |     |                             |
|                | canasta)    |        |        |          |              |    |    |              |                |                |     |                             |

**Tabla A.20.8.** Rodamiento en la entrada de la caja (SL 181868-INA) (A)

**Tabla A.20.9.** Rodamiento en la entrada de la caja (SL 181892-INA) (C)

| Tipo de<br>frecuencia | Detalle<br>del Tipo                           | Hz<br>(1510)<br>rpm) | Hz<br>(1810)<br>rpm) | 2x          | 3x           | 4x | 5x | 6x | 7x             | 8x             | 9x             | 10x |
|-----------------------|-----------------------------------------------|----------------------|----------------------|-------------|--------------|----|----|----|----------------|----------------|----------------|-----|
| Fi                    | <b>BPFI</b><br>(pista<br>interior)            | 12,230               | 14,65                | 29          | 44           | 59 | 73 | 88 | 103            | 117            | 132            | 147 |
| Fe                    | <b>BPFO</b><br>(pista<br>exterior)            | 10,97                | 13,14                | 26          | 39           | 53 | 66 | 79 | 92             | 105            | 118            | 131 |
| Fb                    | <b>BSF</b><br>(elementos<br>rodantes)         | 7,370                | 8,83                 | 18          | 26           | 35 | 44 | 53 | 62             | 71             | 79             | 88  |
| Ft                    | <b>FTF</b><br>(problemas<br>en la<br>canasta) | 0,19                 | 0,23                 | $\mathbf 0$ | $\mathbf{1}$ | 1  | 1  | 1  | $\overline{2}$ | $\overline{2}$ | $\overline{2}$ | 2   |

# **Anexo 21: Frecuencias de Falla en los engranes de la caja multiplicadora**

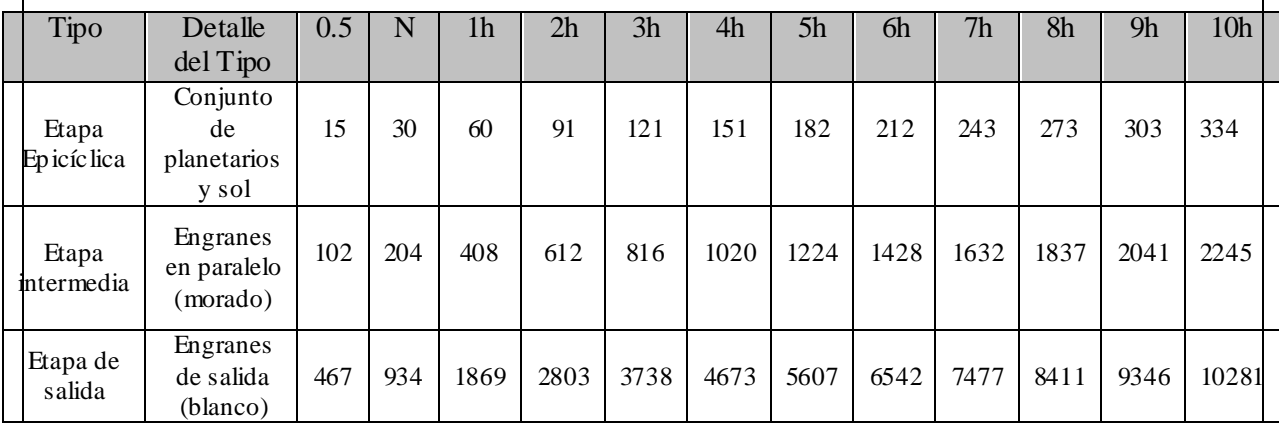

Tabla A.21.1. Engranes de la caja en las diferentes etapas<sup>[16](#page-152-0)</sup>.

<span id="page-152-0"></span> $16$  La tabla muestra las frecuencias a la mitad de la frecuencia principal (0.5), a la frecuencia principal (N) y a las diferentes armónicas (xh).

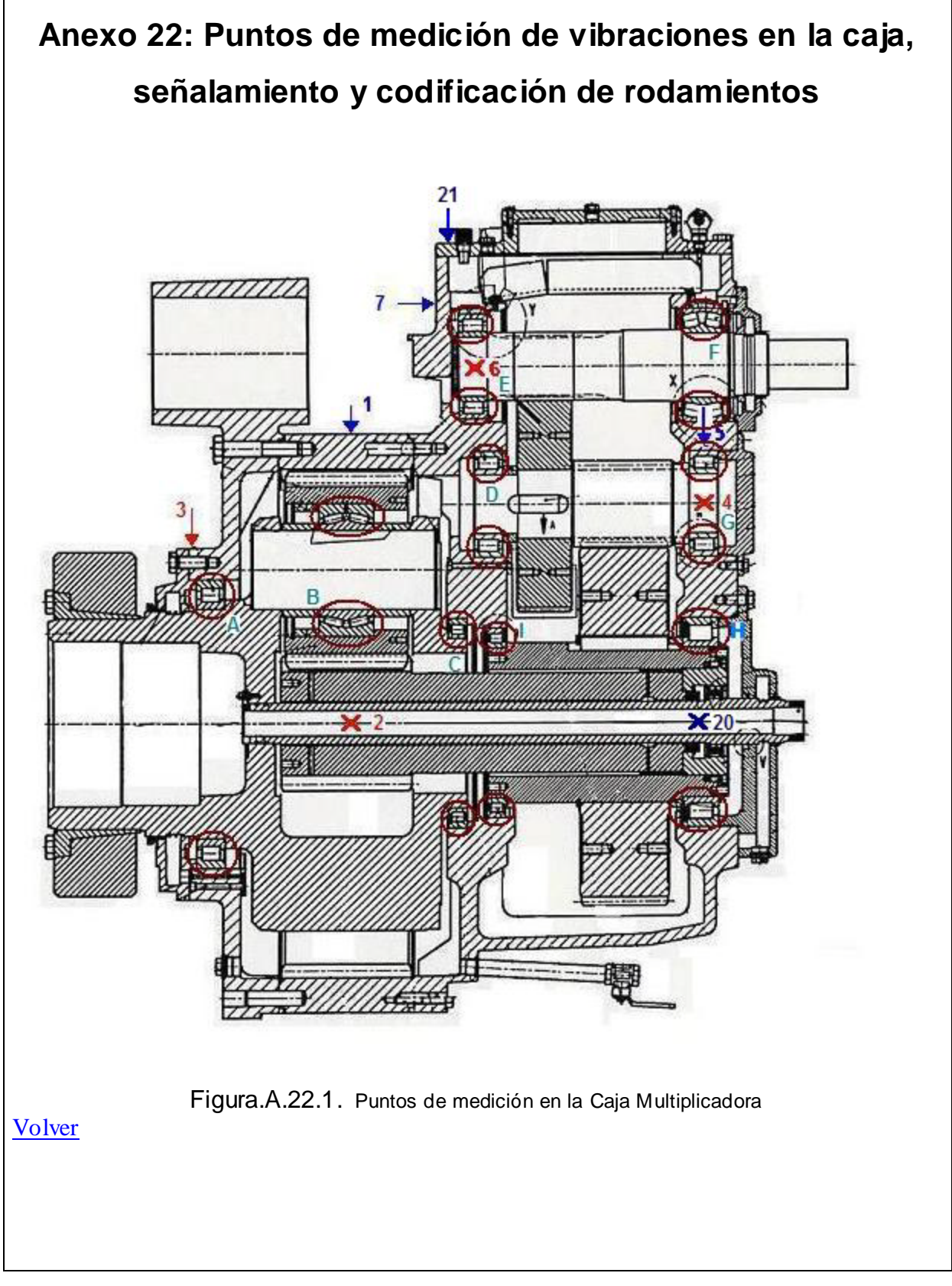

## **Anexo 23: Frecuencia de giro en los piñones de la caja por el Método Analítico de Tabulación.**

En la siguiente figura se muestra una imagen de la Caja Flender PEAC 4300.4

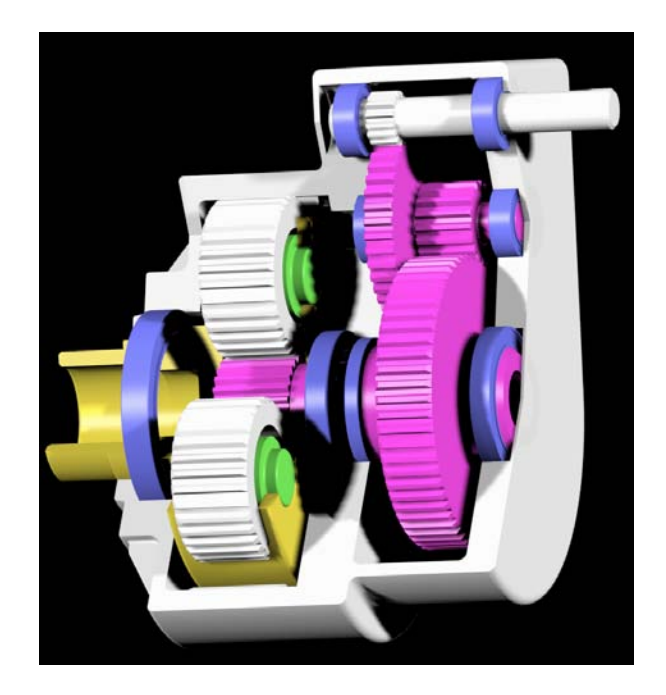

Figura.A.23.1. Distribución interna de la Caja Multiplicadora<sup>[17](#page-154-0)</sup>

Para una configuración planetaria igual a la presentada por la Caja Flender se presenta la tabla básica del Método de Tabulación<sup>[18](#page-154-1)</sup>.

<sup>17&</sup>lt;br><sup>17</sup> Tomado de la Presentación de las mejoras en las Cajas Multiplicadoras

<span id="page-154-1"></span><span id="page-154-0"></span> $^{18}$  Esta tabla fue tomada del libro Mecanis mos y Dinámica de Máquina. Hamilton H. Mabie y Charles F. Reinholz.

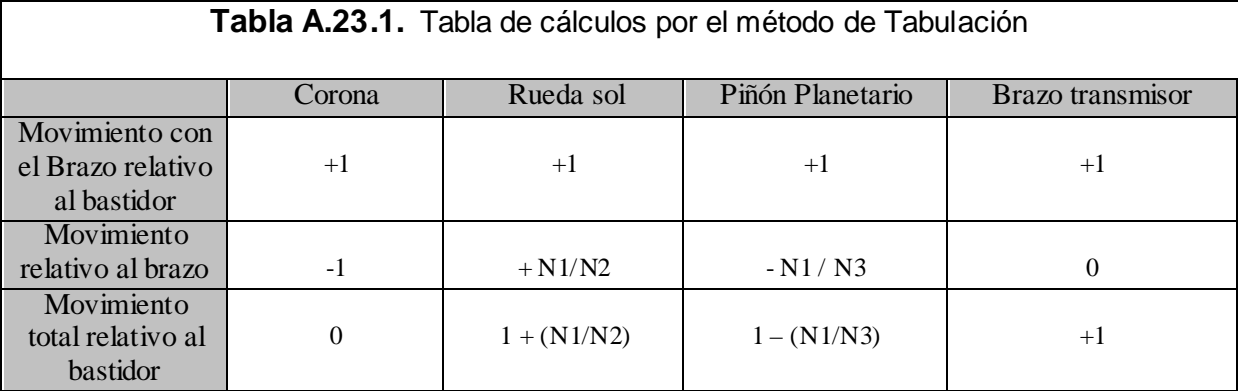

De esta forma, se obtienen las velocidades de cada elemento, sabiendo que se cuenta con 68 dientes en la corona de la carcaza, 26 dientes en el piñón planetario, 16 dientes en la rueda sol, que la relación de velocidades en la etapa intermedia es 24.04 y la relación de velocidades en la etapa de salida es 67.466.

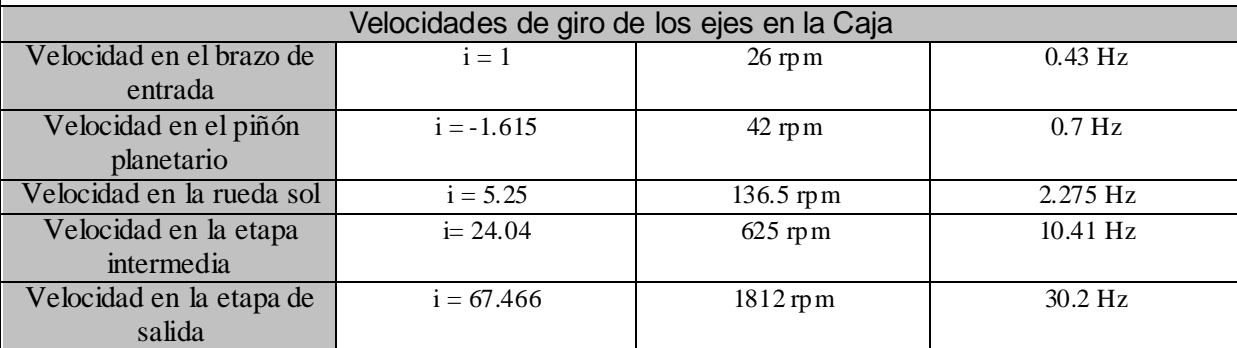

**Tabla A.23.2.** Tabla de velocidades y frecuencias de los ejes de la Caja Multiplicadora

# **Anexo 24: Muestra de Cálculo de las frecuencias de los Rodamientos Traseros y Delanteros del Generador**

**Tabla A.24.1.** Tabla de datos de los rodamientos del generador

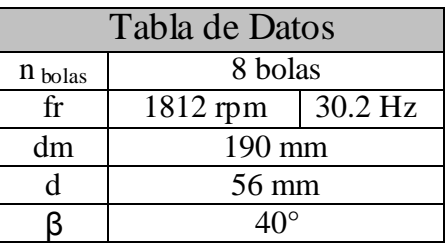

**Tabla A.24.2.** Frecuencias de falla en el generador

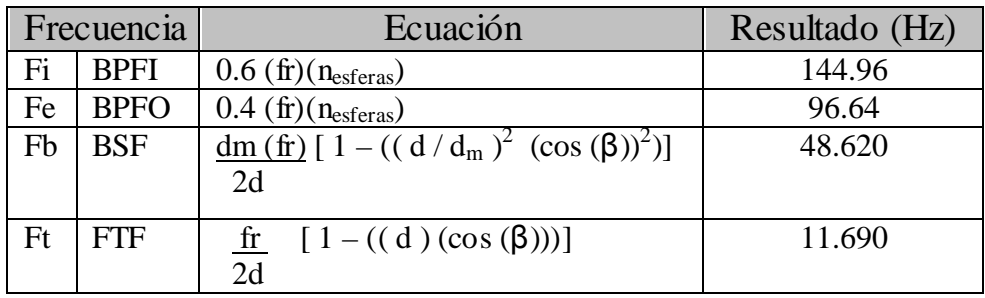

# **Anexo 25: Frecuencias de falla del Rodamiento Trasero y Delantero del Generador**

**Tabla A.25.1.** Marca y designación de los rodamientos del generador

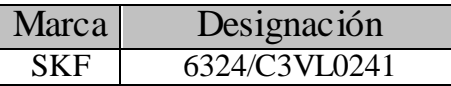

**Tabla A.25.2.** Velocidad y frecuencia del generador

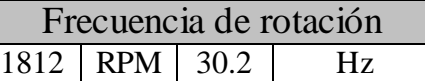

**Tabla A.25.3.** Frecuencias de falla en la Caja Multiplicadora

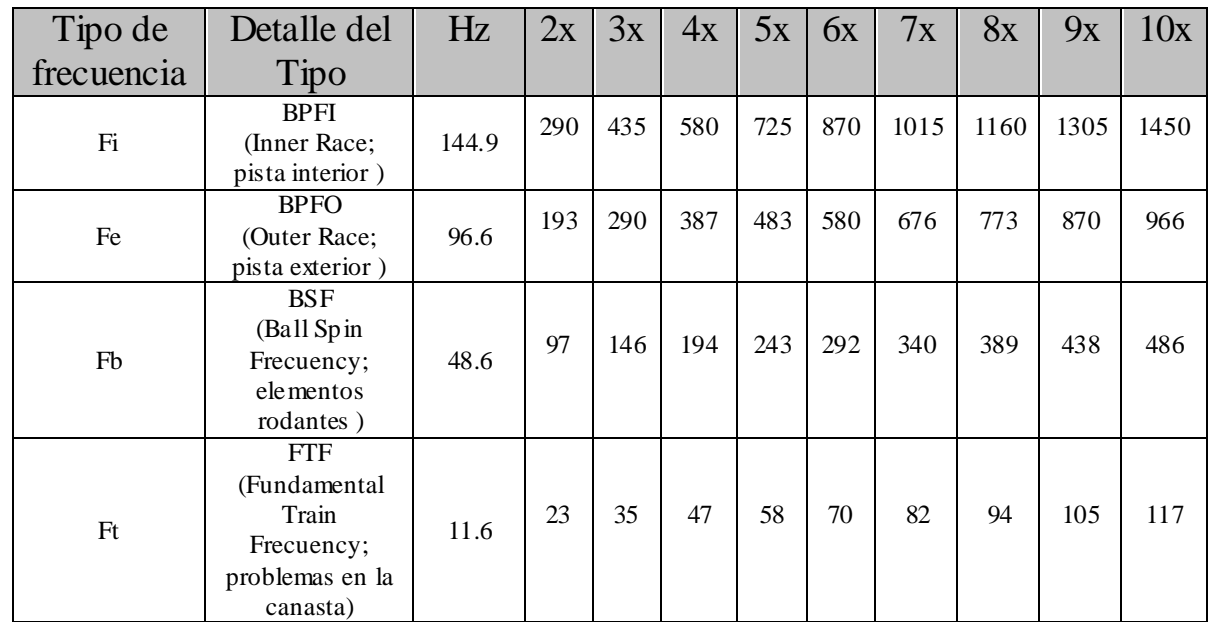

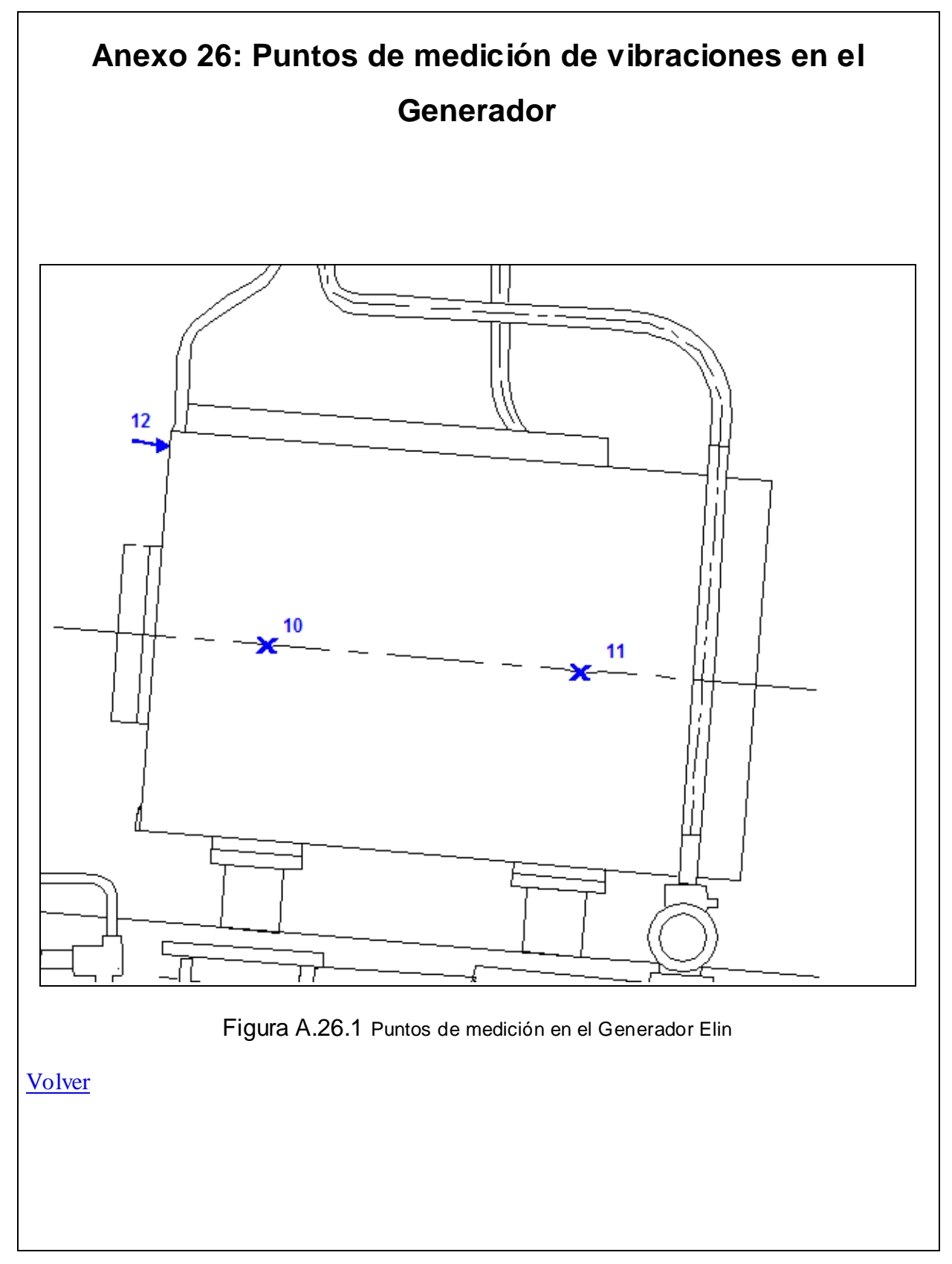

### **Anexo 27: Configuración de las mediciones de Velocidad**

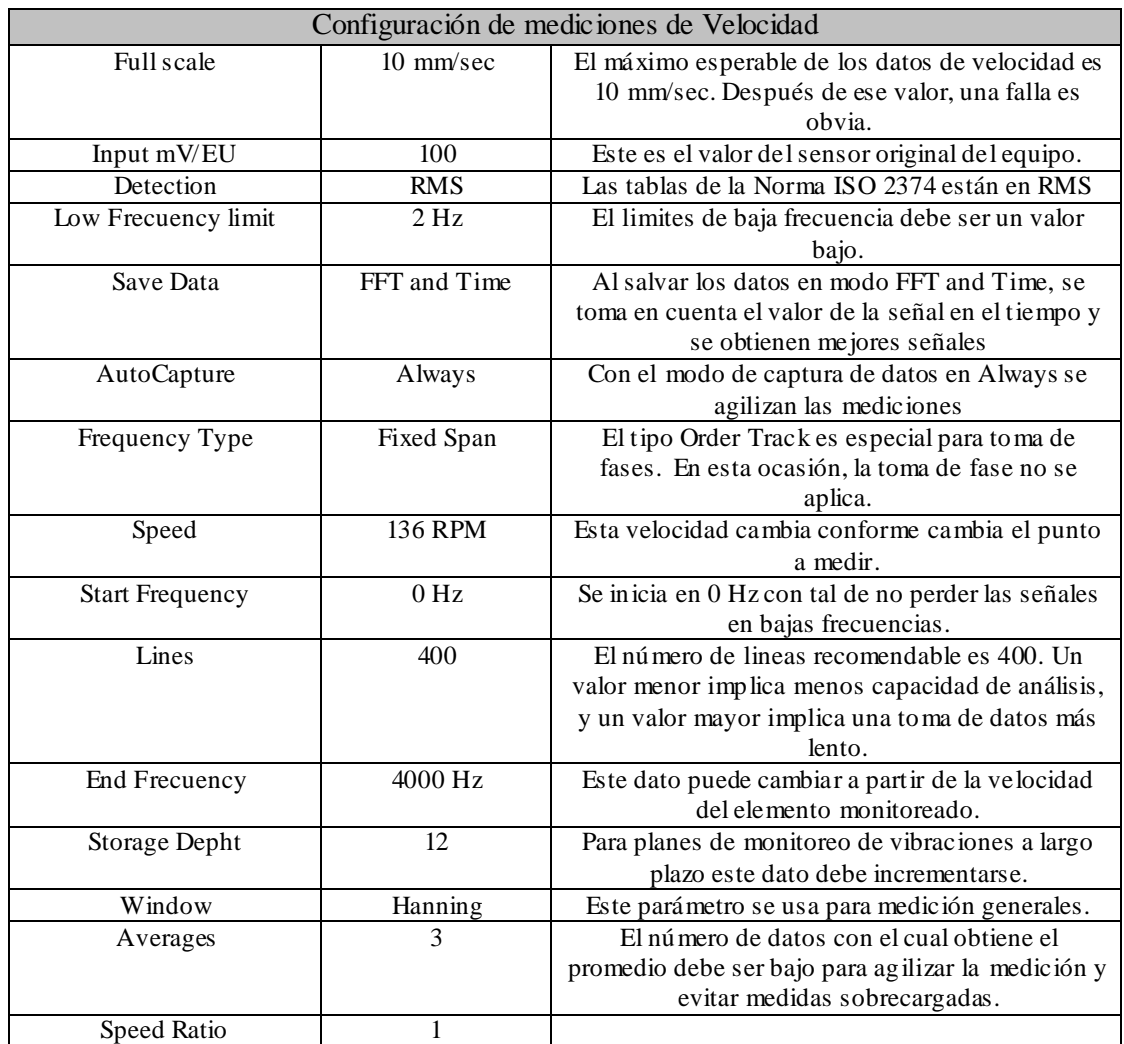

#### **Tabla A.27.1.** Configuración de las mediciones de velocidad

### **Anexo 28: Configuración de las mediciones de Enveloping**

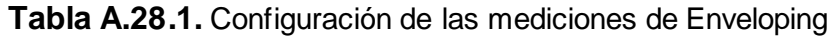

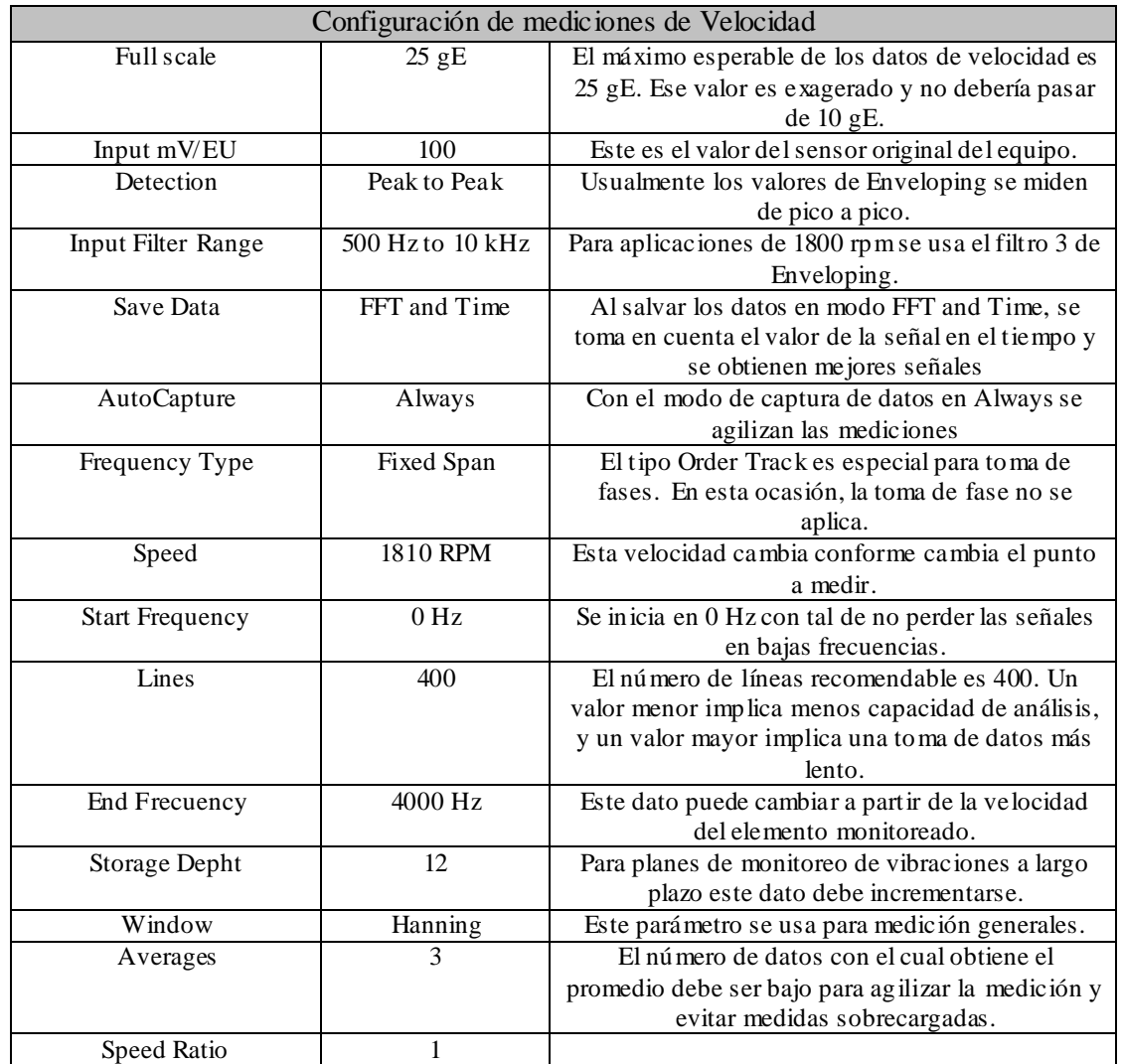

## **Anexo 29: Configuración de las mediciones de Aceleración**

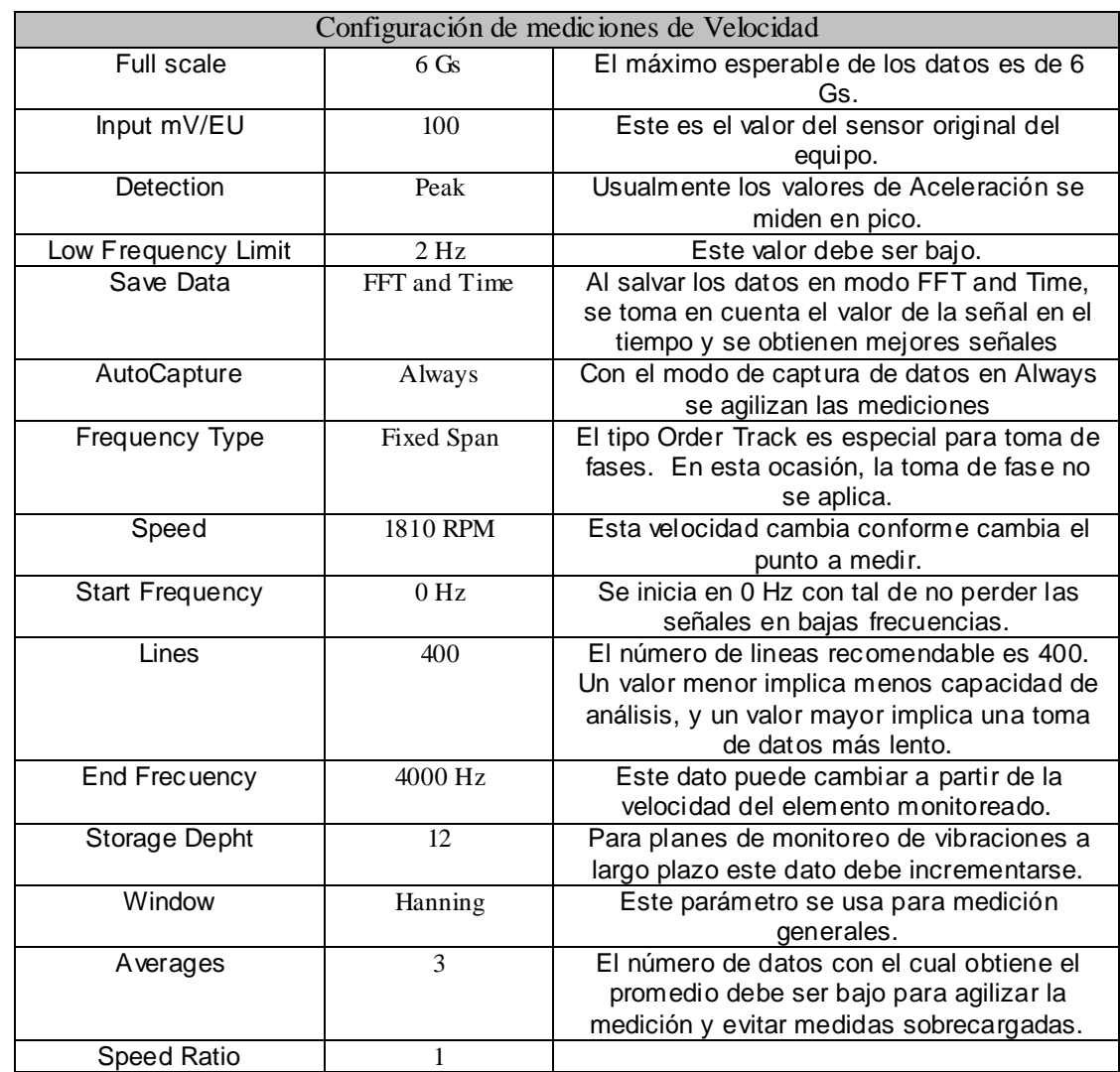

**Tabla A.29.1.** Configuración de las mediciones de Aceleración

# **Anexo 30: Cálculo de la vida nominal del rodamiento del generador**

El dato del  $L_{10h}$  es la vida alcanzada por al menos el 90% de una serie de rodamientos idénticos bajo las mismas condiciones y un buen funcionamiento.

El cálculo del L<sub>10h</sub> para el rodamiento del Generador (6324/C3VL0241) es el que sigue:

 $L_{10h} = (1000000/60 \times n)$  (C/P)<sup>p</sup>

Donde n = 1812 es igual a la velocidad en rpm de giro del eje; C = 208 kN es la capacidad de carga dinámica y corresponde a un dato de catálogo; P = 1.15 toneladas es la carga dinámica correspondiente al peso del rotor principal distribuido en dos apoyos (el peso del eje del generador es mucho menor que el del eje principal); y p = 3 para rodamientos de bolas (dato de catálogo).

Sustituyendo los valores:

 $L_{10h}$  = (1000000/60 x 1812) (208000N/1150 Kgf x 9.8 N/Kgf)<sup>3</sup> = 57850 h = 6 años, 7 meses.

# **Anexo 31: Cotización de Electricidad Americana sobre el software del Proyecto del Historiador de datos**

Cotización del Software

# **Anexo 32: Manuales digitales para la conexión y programación del PLC Mitsubishi FX 1N y sus dispositivos.**

Manual del hardware de la Tarjeta de FX 1N -485BD

Manual del Módulo de comunicación de la serie Q

Manual de comunicación por RS-485, RS-232, RS-422

Manual del Hardware del PLC FX<sub>1N</sub>

Manual Completo de Programación (Para observar la función RS ver página 237)

## **Anexo 33: Información sobre sensores y dispositivos por comunicar**

Dispositivo de vibraciones TAC 84c

Anemómetro

PT100: Sensor de temperatura

SEG: Relé de protección por bajo voltaje o baja frecuencia

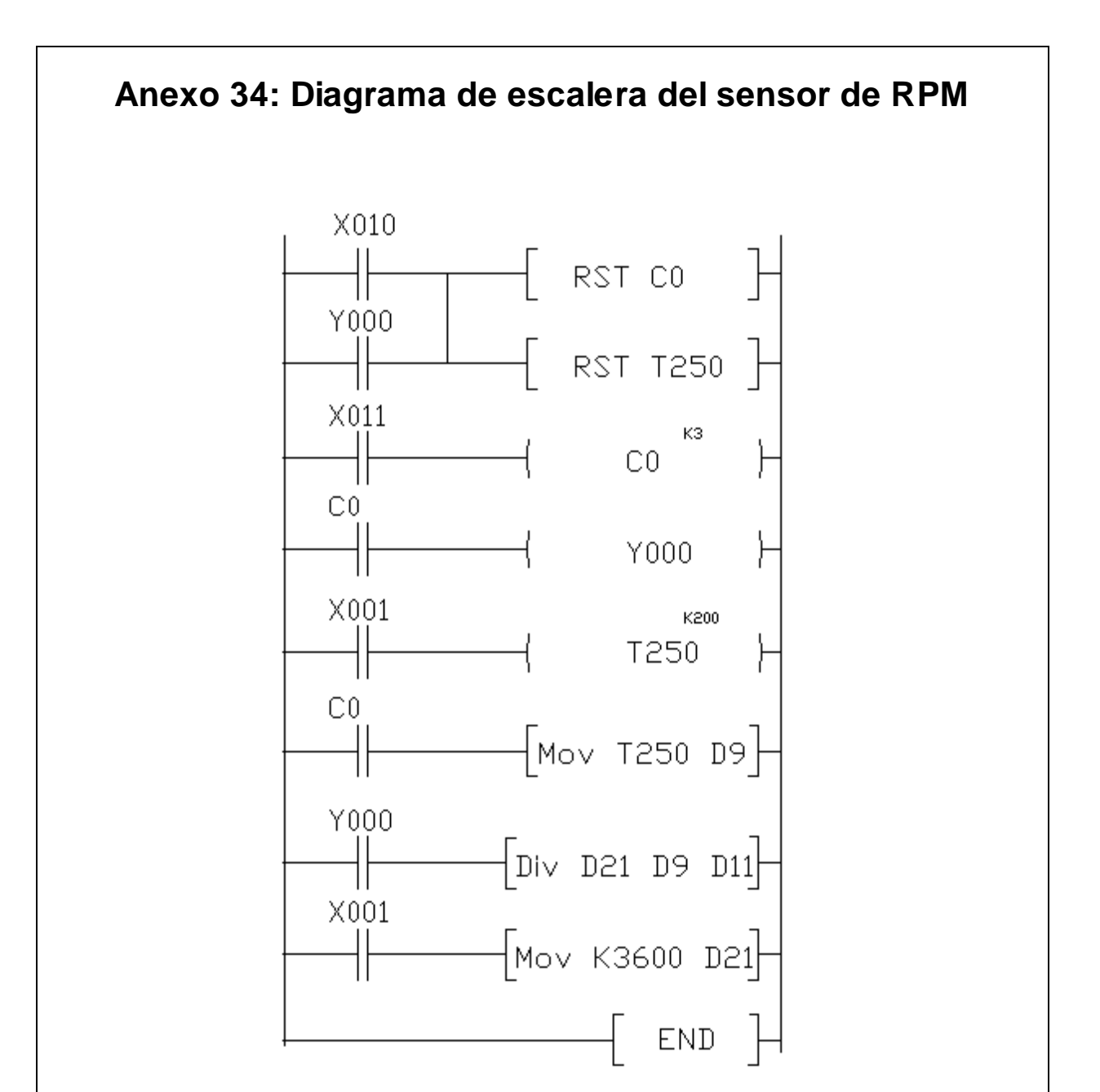

Figura A.34.1 Diagrama escalera para control del RPM

Notas: El sensor funciona con pulsos de 24V, por ello se conecta como la entrada digital X11. El programa necesita hacer reset antes de iniciar el sensado. El reset es X10. El X10 debe presionarse por un momento solamente. Para activar el sensor debe dejarse activa la entrada X1.

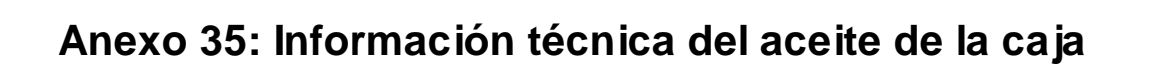

Aceite de la Caja Multiplicadora (Mobil Gear)

## **Anexo 36: Diagrama de instalación del sensor de nivel buscado**

La imagen puede apreciarse mejor en su archivo digital

Diagrama propuesto de colocación del Sensor de Nivel

Tecnología de Sensor propuesto

### **Anexo 37: Información sobre el sensor de flujo Hydac**

Catálogo del sensor de flujo Hydac

# **Anexo 38: Información Técnica y enlaces a catálogos y documentos electrónicos**

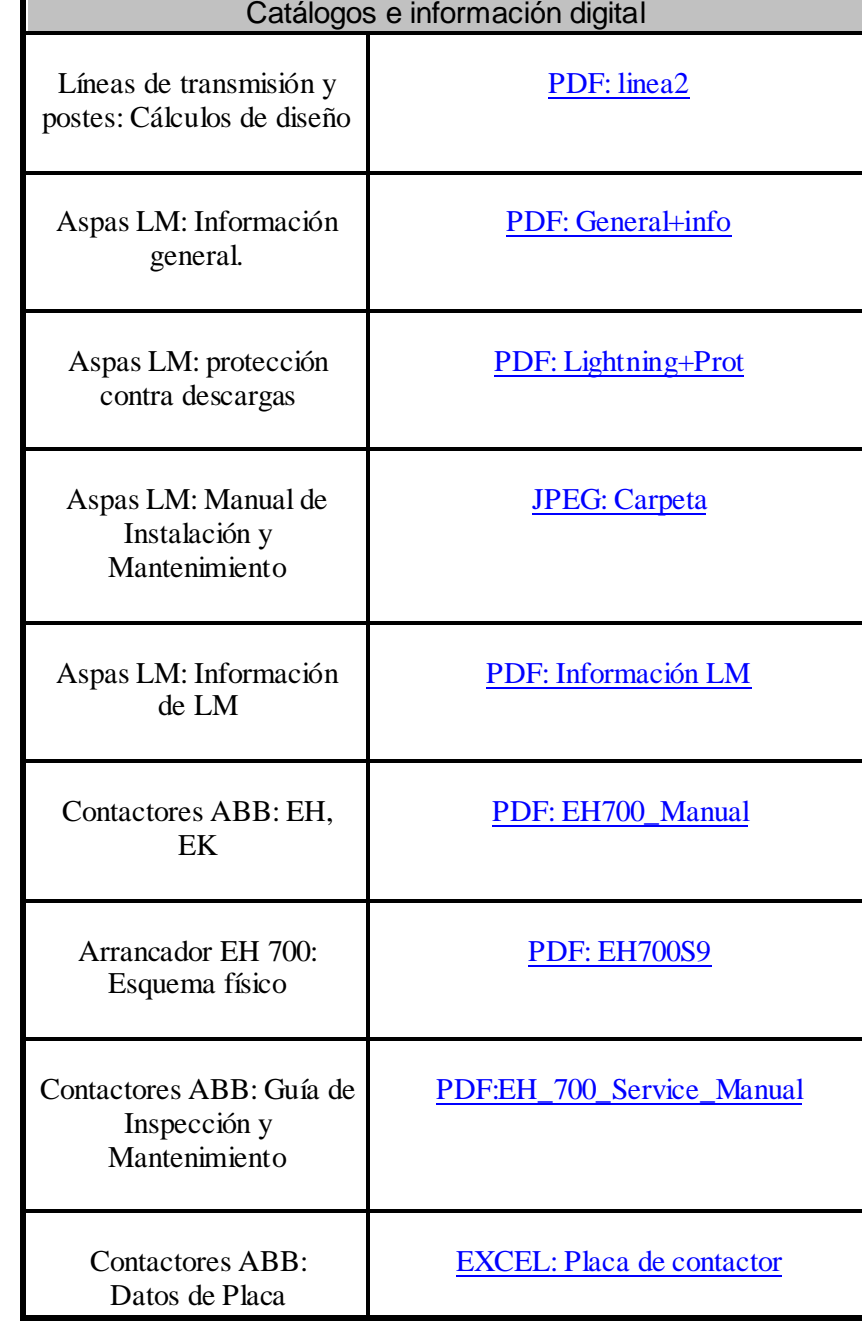

**Tabla A.38.1.** Enlaces a documentos electrónicos

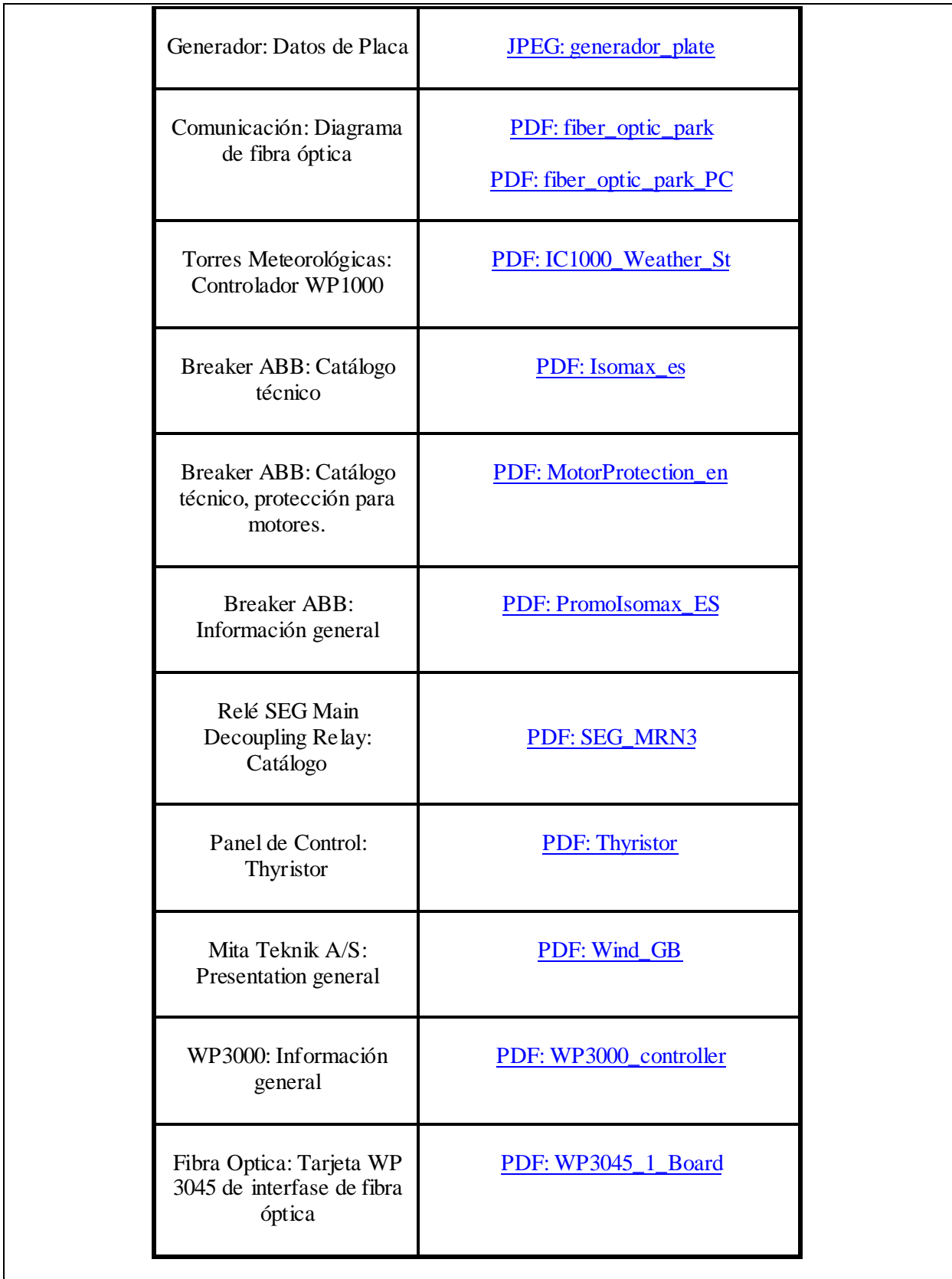

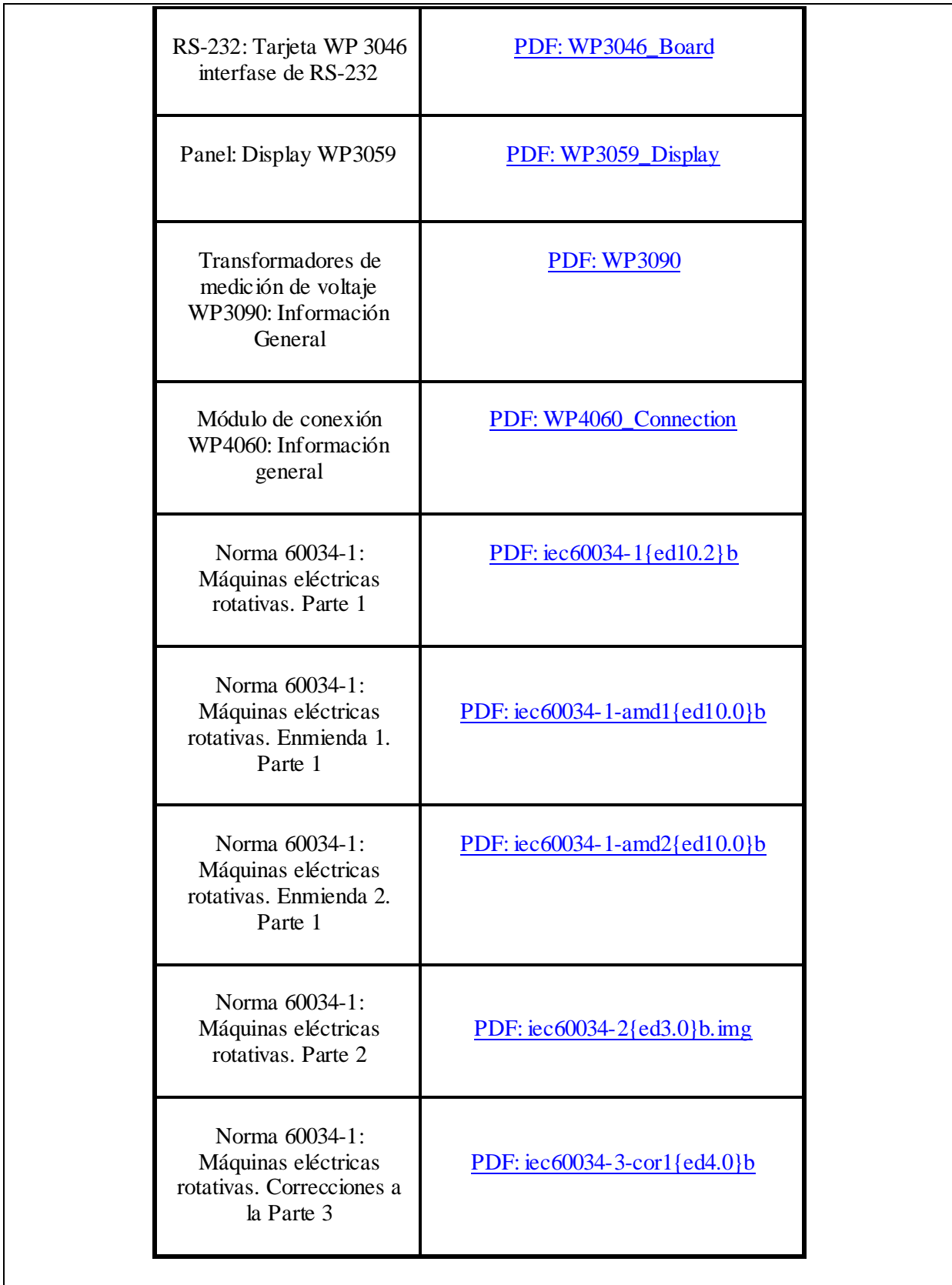

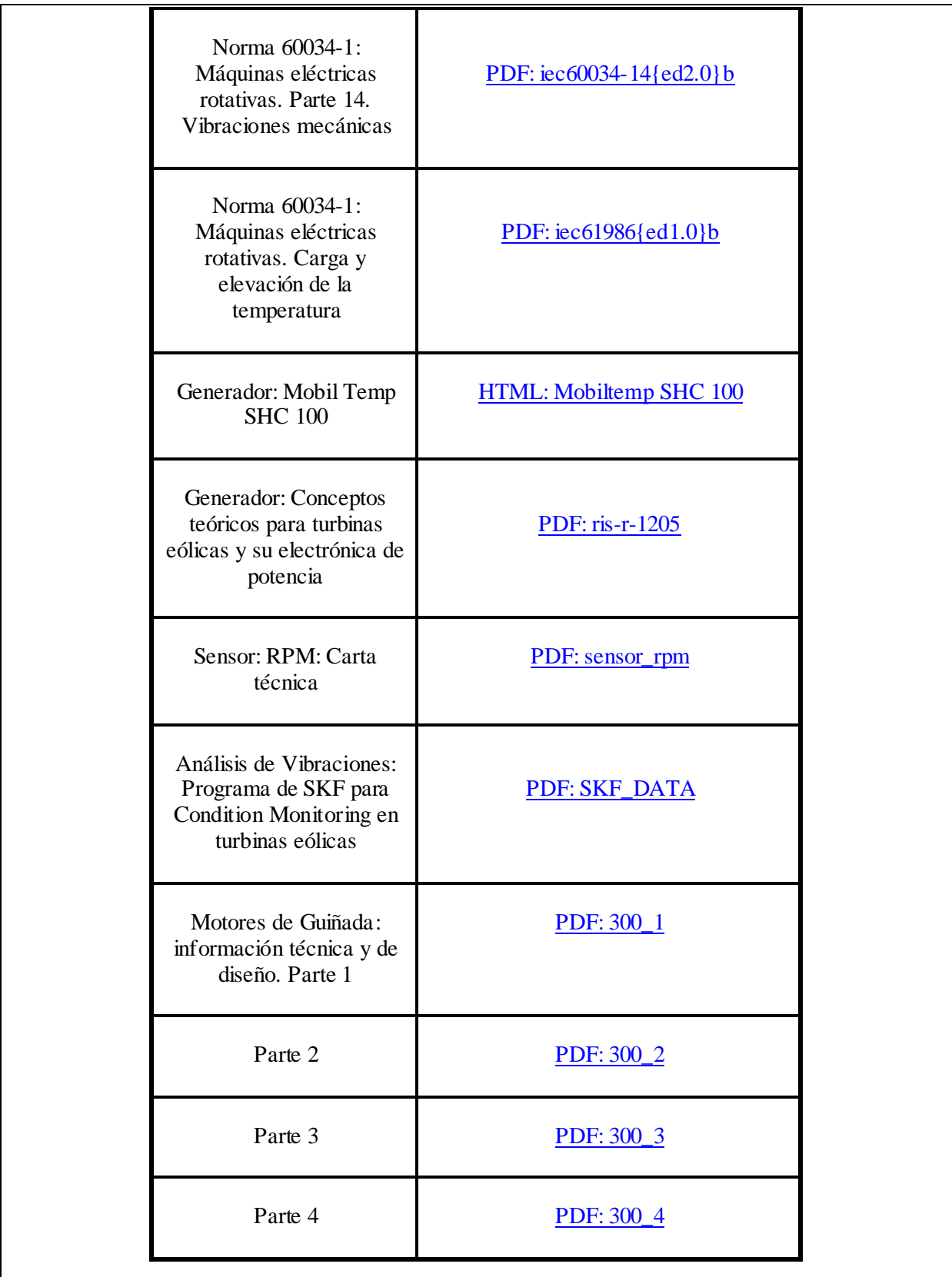

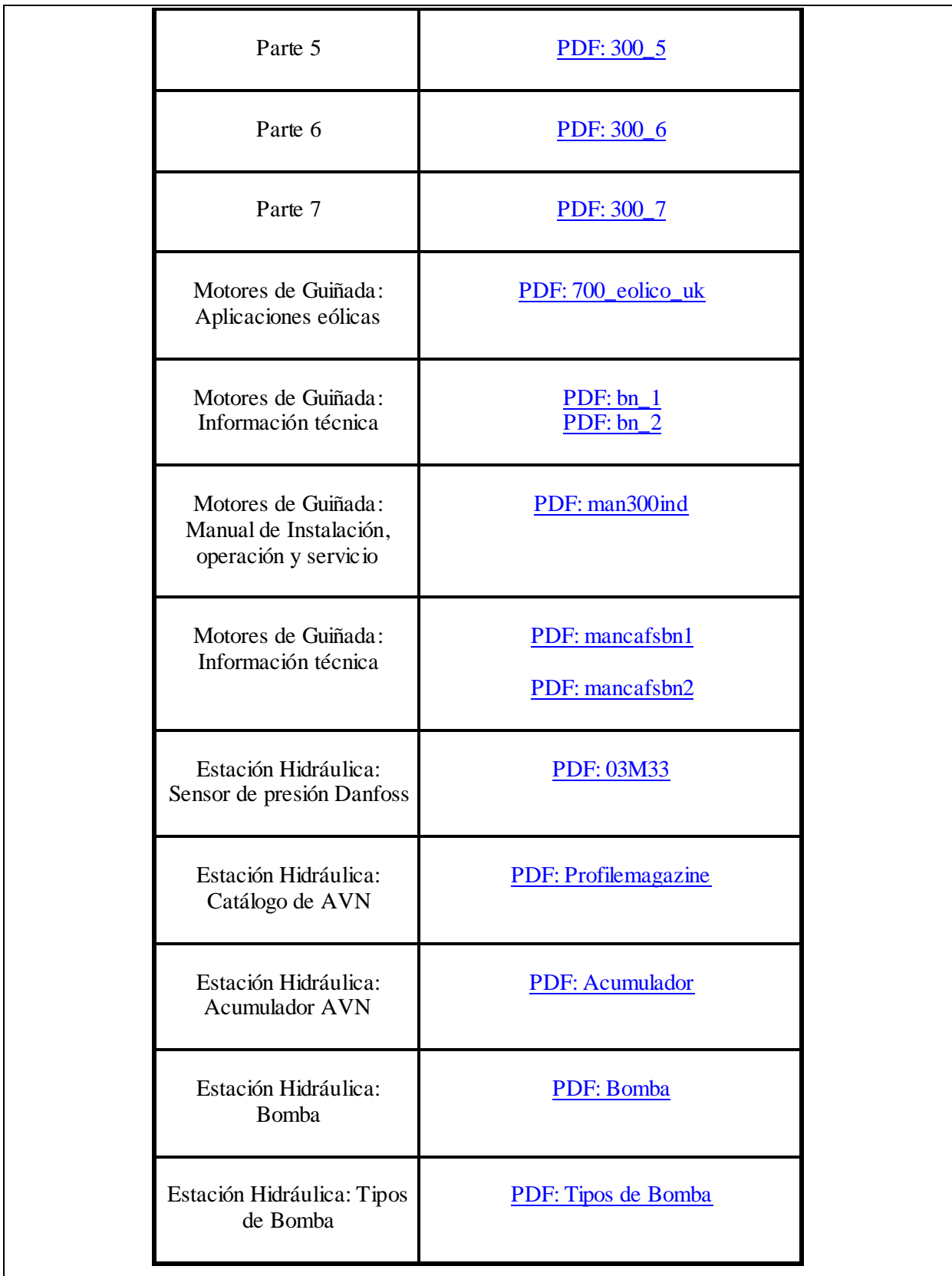

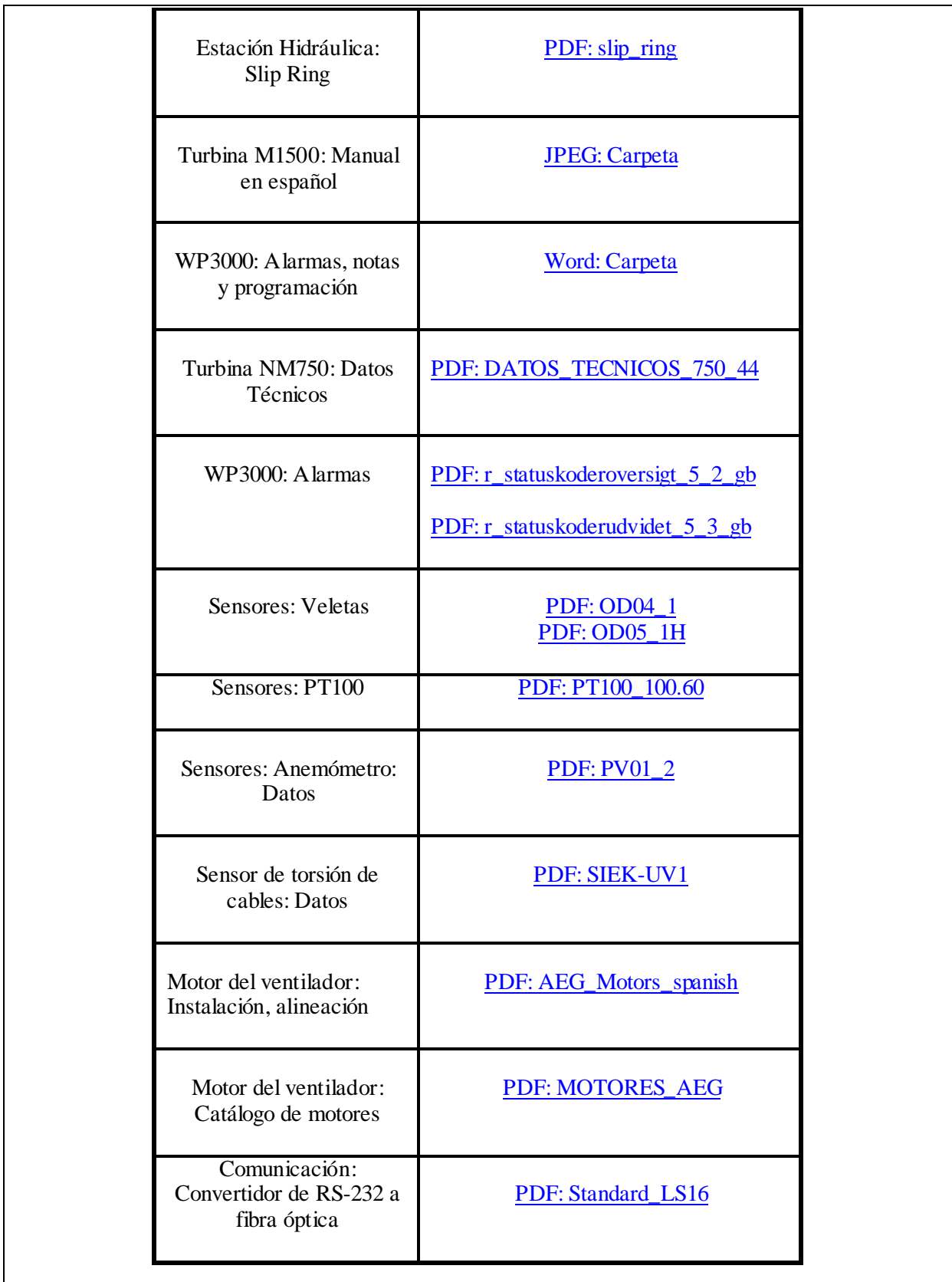

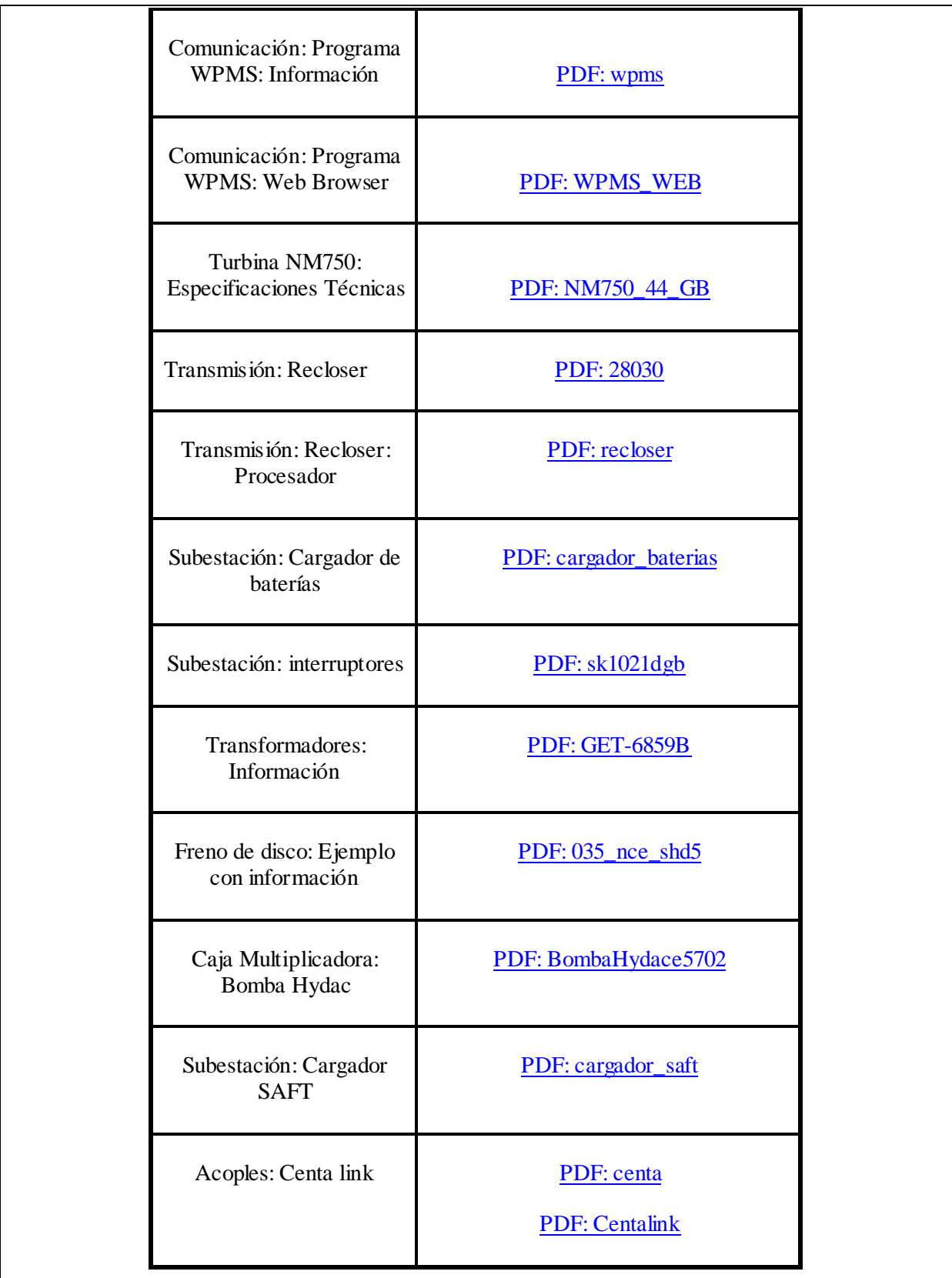

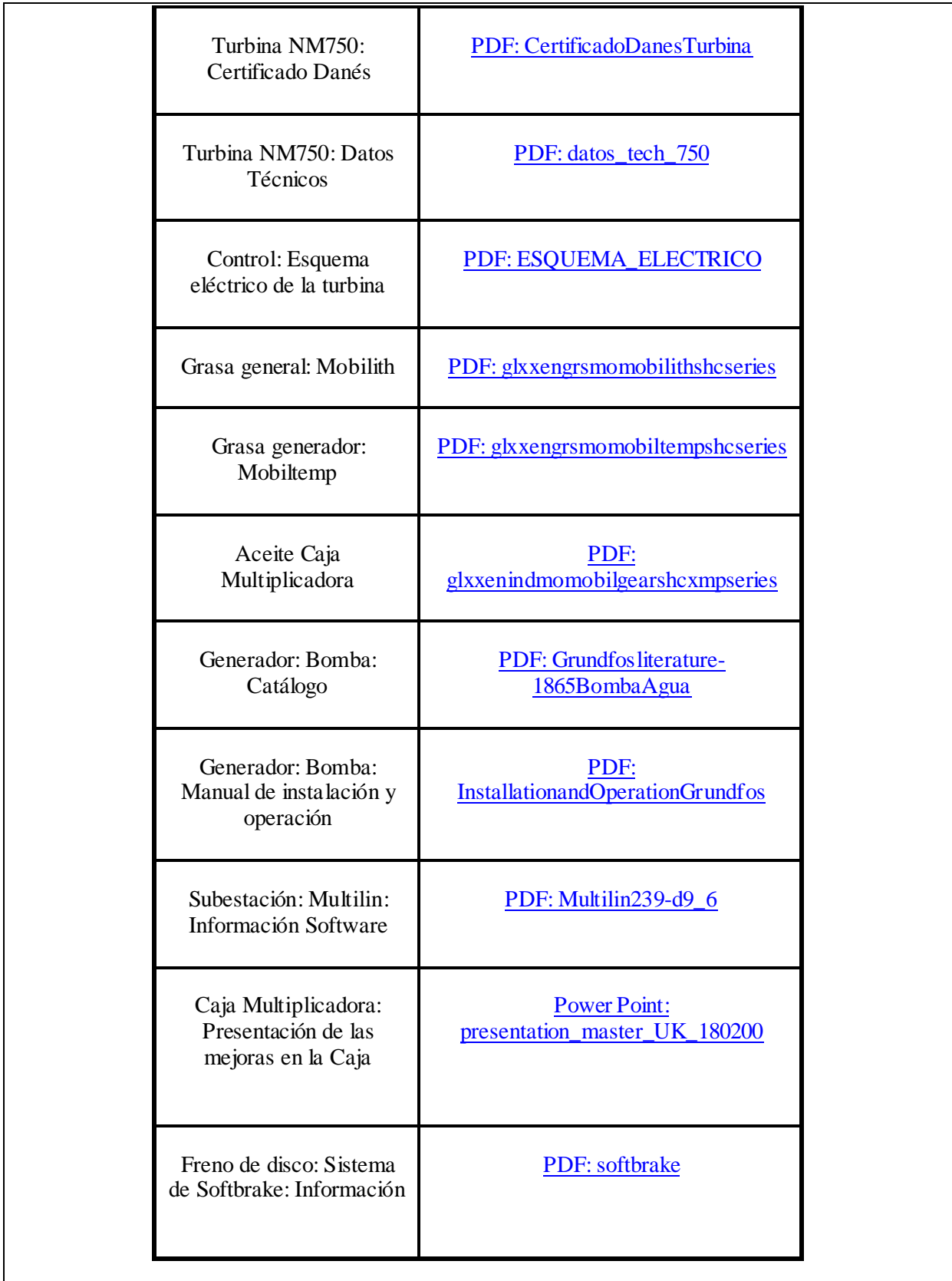

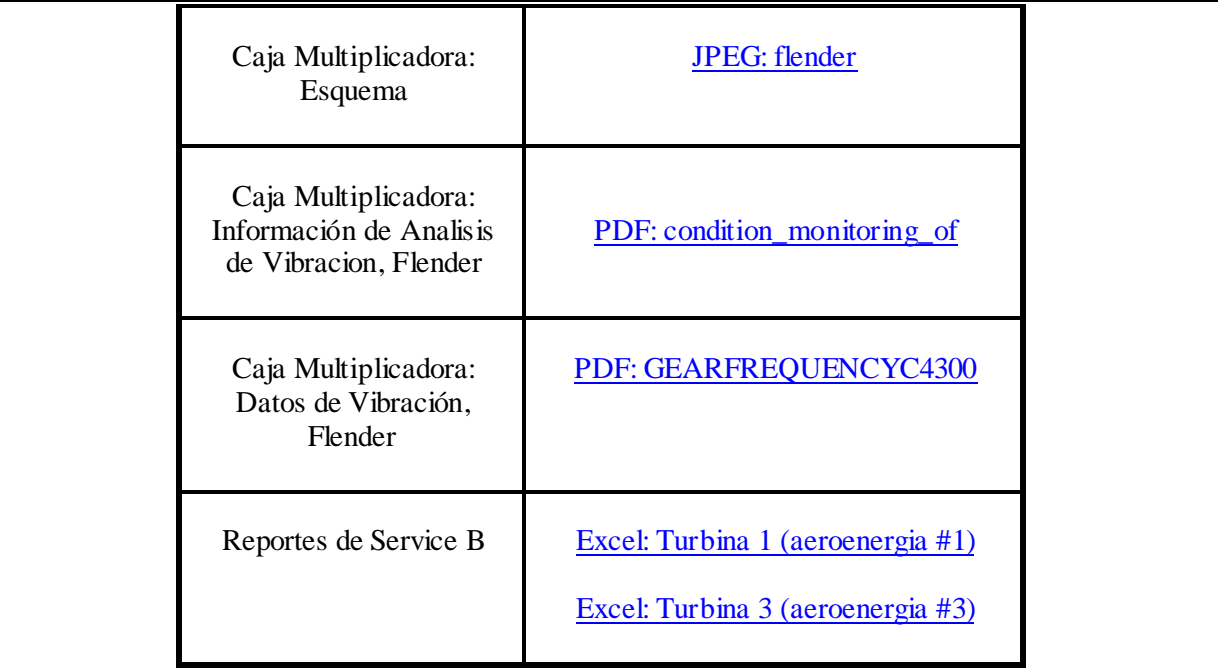